## Fujitsu SPARC M12

Product Notes for XCP 4010 - XCP 4040 XCP 3021 - XCP 3130

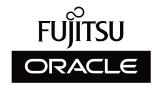

Manual Code: c120-0064-26EN January 2024

Copyright © 2007, 2024, Fujitsu Limited. All rights reserved.

Oracle and/or its affiliates provided technical input and review on portions of this material.

Oracle and/or its affiliates and Fujitsu Limited each own or control intellectual property rights relating to products and technology described in this document, and such products, technology and this document are protected by copyright laws, patents, and other intellectual property laws and international treaties.

This document and the product and technology to which it pertains are distributed under licenses restricting their use, copying, distribution, and decompilation. No part of such product or technology, or of this document, may be reproduced in any form by any means without prior written authorization of Oracle and/or its affiliates and Fujitsu Limited, and their applicable licensors, if any. The furnishings of this document to you does not give you any rights or licenses, express or implied, with respect to the product or technology to which it pertains, and this document does not contain or represent any commitment of any kind on the part of Oracle or Fujitsu Limited or any affiliate of either of them.

This document and the product and technology described in this document may incorporate third-party intellectual property copyrighted by and/or licensed from the suppliers to Oracle and/or its affiliates and Fujitsu Limited, including software and font technology.

Per the terms of the GPL or LGPL, a copy of the source code governed by the GPL or LGPL, as applicable, is available upon request by the End User. Please contact Oracle and/or its affiliates or Fujitsu Limited. This distribution may include materials developed by third parties. Parts of the product may be derived from Berkeley BSD systems, licensed from the University of California.

UNIX is a registered trademark of The Open Group.

Oracle and Java are registered trademarks of Oracle and/or its affiliates.

Fujitsu and the Fujitsu logo are registered trademarks of Fujitsu Limited.

SPARC Enterprise, SPARC64, SPARC64 logo and all SPARC trademarks are trademarks or registered trademarks of SPARC International, Inc. in the United States and other countries and used under license.

Other names may be trademarks of their respective owners.

If this is software or related documentation that is delivered to the U.S. Government or anyone licensing it on behalf of the U.S. Government, the following notice is applicable: U.S. GOVERNMENT END USERS: Oracle programs, including any operating system, integrated software, any programs installed on the hardware, and/or documentation, delivered to U.S. Government end users are "commercial computer software" pursuant to the applicable Federal Acquisition Regulation and agency-specific supplemental regulations. As such, use, duplication, disclosure, modification, and adaptation of the programs, including any operating system, integrated software, any programs installed on the hardware, and/or documentation, shall be subject to license terms and license restrictions applicable to the programs. No other rights are granted to the U.S. Government.

Disclaimer: The only warranties granted by Oracle and Fujitsu Limited, and/or any affiliate in connection with this document or any product or technology described herein are those expressly set forth in the license agreement pursuant to which the product or technology is provided.

EXCEPT AS EXPRESSLY SET FORTH IN SUCH AGREEMENT, ORACLE OR FUJITSU LIMITED, AND/OR THEIR AFFILIATES MAKE NO REPRESENTATIONS OR WARRANTIES OF ANY KIND (EXPRESS OR IMPLIED) REGARDING SUCH PRODUCT OR TECHNOLOGY OR THIS DOCUMENT, WHICH ARE ALL PROVIDED AS IS, AND ALL EXPRESS OR IMPLIED CONDITIONS, REPRESENTATIONS AND WARRANTIES, INCLUDING WITHOUT LIMITATION ANY IMPLIED WARRANTY OF MERCHANTABILITY, FITNESS FOR A PARTICULAR PURPOSE OR NONINFRINGEMENT, ARE DISCLAIMED, EXCEPT TO THE EXTENT THAT SUCH DISCLAIMERS ARE HELD TO BE LEGALLY INVALID. Unless otherwise expressly set forth in such agreement, to the extent allowed by applicable law, in no event shall Oracle or Fujitsu Limited, and/or any of their affiliates have any liability to any third party under any legal theory for any loss of revenues or profits, loss of use or data, or business interruptions, or for any indirect, special, incidental or consequential damages, even if advised of the possibility of such damages.

DOCUMENTATION IS PROVIDED "AS IS" AND ALL EXPRESS OR IMPLIED CONDITIONS, REPRESENTATIONS AND WARRANTIES, INCLUDING ANY IMPLIED WARRANTY OF MERCHANTABILITY, FITNESS FOR A PARTICULAR PURPOSE OR NON-INFRINGEMENT, ARE DISCLAIMED, EXCEPT TO THE EXTENT THAT SUCH DISCLAIMERS ARE HELD TO BE LEGALLY INVALID.

Copyright © 2007, 2024, Fujitsu Limited. Tous droits réservés.

Oracle et/ou ses affiliés ont fourni et vérifié des données techniques de certaines parties de ce composant.

Oracle et/ou ses affiliés et Fujitsu Limited détiennent et contrôlent chacun des droits de propriété intellectuelle relatifs aux produits et technologies décrits dans ce document. De même, ces produits, technologies et ce document sont protégés par des lois sur le droit d'auteur, des brevets, et d'autres lois sur la propriété intellectuelle et des traités internationaux. Ce document, le produit et les technologies afférents sont exclusivement distribués avec des licences qui en restreignent l'utilisation, la copie, la distribution et la décompilation. Aucune partie de ce produit, de ces technologies ou de ce document ne peut être reproduite sous quelque forme que ce soit, par quelque moyen que ce soit, sans l'autorisation écrite préalable d'Oracle et/ou ses affiliés et de Fujitsu Limited, et de leurs éventuels concédants de licence. Ce document, bien qu'il vous ait été fourni, ne vous confère aucun droit et aucune licence, exprès ou tacites, concernant le produit ou la technologie auxquels il se rapporte. Par ailleurs, il ne contient ni ne représente aucun engagement, de quelque type que ce soit, de la part d'Oracle ou de Fujitsu Limited, ou des sociétés affiliées de l'une ou l'autre entité.

Ce document, ainsi que les produits et technologies qu'il décrit, peuvent inclure des droits de propriété intellectuelle de parties tierces protégés par le droit d'auteur et/ou cédés sous licence par des fournisseurs à Oracle et/ou ses sociétés affiliées et Fujitsu Limited, y compris des logiciels et des technologies relatives aux polices de caractères.

Conformément aux conditions de la licence GPL ou LGPL, une copie du code source régi par la licence GPL ou LGPL, selon le cas, est disponible sur demande par l'Utilisateur Final. Veuillez contacter Oracle et/ou ses affiliés ou Fujitsu Limited. Cette distribution peut comprendre des composants développés par des parties tierces. Des parties de ce produit pourront être dérivées des systèmes Berkeley BSD licenciés par l'Université de Californie.

UNIX est une marque déposée de The OpenGroup.

Oracle et Java sont des marques déposées d'Oracle Corporation et/ou de ses affiliés.

Fujitsu et le logo Fujitsu sont des marques déposées de Fujitsu Limited.

SPARC Enterprise, SPARC64, le logo SPARC64 et toutes les marques SPARC sont utilisées sous licence et sont des marques déposées de SPARC International, Inc., aux Etats-Unis et dans d'autres pays.

Tout autre nom mentionné peut correspondre à des marques appartenant à leurs propriétaires respectifs.

A L'APTITUDE A UNE UTILISATION PARTICULIERE OU A L'ABSENCE DE CONTREFACON.

Si ce logiciel, ou la documentation qui l'accompagne, est concédé sous licence au Gouvernement des Etats-Unis, ou à toute entité qui délivre la licence de ce logiciel ou l'utilise pour le compte du Gouvernement des Etats-Unis, la notice suivante s'applique :

U.S. GOVERNMENT END USERS: Oracle programs, including any operating system, integrated software, any programs installed on the hardware, and/or documentation, delivered to U.S. Government end users are "commercial computer software" pursuant to the applicable Federal Acquisition Regulation and agency-specific supplemental regulations. As such, use, duplication, disclosure, modification, and adaptation of the programs, including any operating system, integrated software, any programs installed on the hardware, and/or documentation, shall be subject to license terms and license restrictions applicable to the programs. No other rights are granted to the U.S. Government.

Avis de non-responsabilité: les seules garanties octroyées par Oracle et Fujitsu Limited et/ou toute société affiliée de l'une ou l'autre entité en rapport avec ce document ou tout produit ou toute technologie décrits dans les présentes correspondent aux garanties expressément stipulées dans le contrat de licence régissant le produit ou la technologie fournis. SAUF MENTION CONTRAIRE EXPRESSEMENT STIPULEE AU DIT CONTRAI, ORACLE OU FUJITSU LIMITED ET/OU LES SOCIETES AFFILIEES A L'UNE OU L'AUTRE ENTITE DECLINENT TOUT ENGAGEMENT OU GARANTIE, QUELLE QU'EN SOIT LA NATURE (EXPRESSE OU IMPLICITE) CONCERNANT CE PRODUIT, CETTE TECHNOLOGIE OU CE DOCUMENT, LESQUELS SONT FOURNIS EN L'ETAT. EN OUTRE, TOUTES LES CONDITIONS, DECLARATIONS ET GARANTIES EXPRESSES OU TACITES, Y COMPRIS NOTAMMENT TOUTE GARANTIE IMPLICITE RELATIVE A LA QUALITE MARCHANDE, A L'APTITUDE A UNE UTILISATION PARTICULIERE OU A L'ABSENCE DE CONTREFACON, SONT EXCLUES, DANS LA MESURE AUTORISEE PAR LA LOI APPLICABLE. Sauf mention contraire expressément stipulée dans ce contrat, dans la mesure autorisée par la loi applicable, en aucun cas Oracle ou Fujitsu Limited et/ou l'une ou l'autre de leurs sociétés affiliées ne sauraient être tenues responsables envers une quelconque partie tierce, sous quelque théorie juridique que ce soit, de tout manque à gagner ou de perte de profit, de problèmes d'utilisation ou de perte de données, ou d'interruptions d'activités, ou de tout domnage indirect, spécial, secondaire ou consécutif, même si ces entités ont été préalablement informées d'une telle éventualité.

LA DOCUMENTATION EST FOURNIE "EN L'ETAT" ET TOUTE AUTRE CONDITION, DECLARATION ET GARANTIE IMPLICITE RELATIVE A LA QUALITE MARCHANDE, EXCLUE, DANS LA MESURE AUTORISEE PAR LA LOI EN VIGUEUR, Y COMPRIS NOTAMMENT TOUTE GARANTIE IMPLICITE RELATIVE A LA QUALITE MARCHANDE,

### Contents

Preface ix

# Chapter 1 Latest Information 1 Latest Information 1 Revision Information 1 Chapter 2 Software Requirements 5 Supported Firmware and Oracle Solaris Versions 5 Notes on Installing Oracle Solaris 10 on a Guest Domain 10 Versions of XCP and Oracle Solaris Needed for Physical Partition Dynamic Reconfiguration 11 Oracle Solaris and Required SRU/Patches Needed for Dynamic Reconfiguration of PCIe Endpoint Devices 12 Software Supporting Software on Chip 13 Web Browser 14 Software Supporting Remote Storage 14 XCP and Oracle Solaris Version Supporting Power Aware Dispatcher Function 16 How to Obtain XCP and Oracle Solaris SRU/Patch/Oracle VM Server for SPARC 17 Notes on Memory 17 Notes on Mounting Memory 17

Notes on 64 GB DIMMs for the SPARC M12-1 (Fujitsu Product ID SPNAAAA1xx) and SPARC M12-2/M12-2S (16 Memory Slots) Models 18

Notes on Mixing Different Hardware 18

Notes on CPU Module Expansion for the SPARC M12-2/M12-2S 18

Notes on a 2BB or Larger Configuration With the SPARC M12-2S 18

Obtaining the SAS-2 Integrated RAID Configuration Utility 19

### Chapter 3 Information on XCP 21

Latest Information on XCP 21

Latest Information on XCP 4040 21

Latest Information on XCP 3130 21

XCP Firmware Versions and Support Information 22

Notes and Restrictions 24

Notes on Verified Boot 24

Notes on Remote Maintenance Service 24

Notes on SNMP 25

Notes on Transport Layer Security (TLS)/Secure Socket Layer (SSL) 26

Notes on SSH 26

Restrictions and Notes on Power-Saving Operation 27

Notes on Time Zones 28

Notes on Remote Storage 28

Restrictions on Audit 30

Notes on Dynamic Reconfiguration of Physical Partitions 30

Notes on OpenBoot PROM 31

Notes on Maintenance of a CPU Memory Unit, Motherboard Unit,

XSCF Unit, PSU Backplane, or Crossbar Backplane Unit 31

Notes on CPU Activation 38

Notes and Restrictions on XSCF Web 39

Notes on Firmware Update 40

Notes When a PCI Expansion Unit is Connected 40

Notes on Active Directory 43

Notes on LDAP over SSL 43

Notes on the Logical Domain Time 44

Notes on Remote Power Management Function (RCIL) 48

Notes on Rebooting the XSCF 49

Notes on the Power Supply Unit (PSU) 50

Notes and Restrictions on iSCSI Booting of FUJITSU Storage ETERNUS

Disk Storage Systems as the iSCSI Targets 50

Restrictions on Deferred Dump 52

Other Notes and Restrictions 52

Problems With XCP and Workarounds 56

Problems That Might Occur With XCP 4040/XCP 3130 and

Workarounds 56

Problems Resolved in XCP 4040 78

Problems Resolved in XCP 4030 80

Problems Resolved in XCP 4011 8

Problems Resolved in XCP 3130 81

Problems Resolved in XCP 3120 83

Problems Resolved in XCP 3111 83

Problems Resolved in XCP 3110 84

Problems Resolved in XCP 3100 85

Problems Resolved in XCP 3090 86

Problems Resolved in XCP 3080 88

Problems Resolved in XCP 3071 89

Problems Resolved in XCP 3070 89

Problems Resolved in XCP 3060 91

Problems Resolved in XCP 3053 92

Problems Resolved in XCP 3052 94

Problems Resolved in XCP 3051 95

Problems Resolved in XCP 3050 95

Problems Resolved in XCP 3040 99

Problems Resolved in XCP 3030 102

### Problems Resolved in XCP 3022 107

#### Chapter 4 Information on Oracle Solaris 109

Notes and Restrictions

Notes and Restrictions on the SR-IOV Function 109

Notes on Internal SAS Disks, SSDs, and Oracle Solaris MPxIO Settings 110

Notes on Updating the SPARC M12 System to Oracle Solaris 11.2

Notes on Support for Disks With an EFI (GPT) Label 117

Notes on Oracle VM Server for SPARC 118

Notes on Live Migration of Oracle VM Server for SPARC 121

Notes on a Case When Recovery Mode of Oracle VM Server for SPARC

is Enabled 123

Support for the Acceleration of Encryption Methods by SPARC M12

Systems 124

Notes on Using OpenSSL 124

Notes and Restrictions on Oracle Solaris 11.4 125

Notes and Restrictions on Oracle Solaris 11.3 126

Notes on Using Oracle Enterprise Manager Ops Center With SPARC

M12 Servers 126

Notes on Using the SPARC M12/M10 Plug-in for Oracle Enterprise

Manager Cloud Control 126

Problems With Oracle Solaris and Workarounds 127

Problems That Might Occur in Any Versions of Oracle Solaris and

Workarounds 127

Problems That Might Occur With Oracle Solaris 11 and Workarounds 131

Problems That Might Occur With Oracle Solaris 10 and Workarounds 140

Problems Resolved in Oracle Solaris 11.4 140

Problems Resolved in Oracle Solaris 11.3 149

Problems Resolved in Oracle Solaris 11.2 159

#### Chapter 5 Information on SPARC M12 System Hardware 169

Notes and Restrictions 169

Notes on the Device Alias net of the SPARC M12 (Fujitsu Product ID

SPNAAAA3xx/SPNBBAA3xx/SPNCCAA3xx) 169

Notes on Using Internal SAS Disks and SSDs 169

Notes on Using an External DVD Drive 170

Notes on Using USB Memory 170

Restrictions on Replacing a Crossbar Box (Only for SPARC M12-2S)

170

Notes on LAN Switch Connections 171

Problems With Hardware and Workarounds 172

### Chapter 6 Information on the PCI Expansion Unit 173

PCI Expansion Unit Firmware Versions and Support Information 173

Direct I/O Function for the PCI Expansion Unit 173

Setting/Displaying the Direct I/O Function 174

Problems With the PCI Expansion Unit and Workarounds 174

Problems and Their Workarounds for All Versions of the PCI

Expansion Unit Firmware 174

Problems Resolved in Version 1330 of the PCI Expansion Unit

Firmware 176

### Chapter 7 Information on SPARC M12 Manuals 179

### **Preface**

This document describes the important and latest information regarding the firmware, software, hardware, and documents of SPARC M12 systems.

**Note** - See the latest version of this document on the following websites.

Global site

https://www.fujitsu.com/global/products/computing/servers/unix/sparc/downloads/manuals/

Japanese site

https://www.fujitsu.com/jp/products/computing/servers/unix/sparc/downloads/manual/

Fujitsu SPARC M12 is sold as SPARC M12 by Fujitsu in Japan. Fujitsu SPARC M12 and SPARC M12 are identical products.

# **Consolidation of Manuals**

The latest version (this document) includes the contents of the following manuals published from April 2017 to August 2017.

| Title                                        | Manual Version | Date        |
|----------------------------------------------|----------------|-------------|
| Fujitsu SPARC M12 Product Notes for XCP 3030 | C120-0063-02EN | August 2017 |
| Fujitsu SPARC M12 Product Notes for XCP 3022 | C120-0061-01EN | June 2017   |
| Fujitsu SPARC M12 Product Notes for XCP 3021 | C120-0018-02EN | April 2017  |

# **Audience**

This document is designed for system administrators with advanced knowledge of a computer network and Oracle Solaris.

### Information on Firmware

This is information for customers of Fujitsu.

Obtain the firmware for your server from the following sources.

- Global site
  - Please contact your local support provider to obtain the files required for a firmware update.
- Japanese site
   Customers who subscribed to SupportDesk can obtain the firmware from the SupportDesk-Web.

The following files are provided.

- Firmware program file (XSCF Control Package (XCP) file)
- XSCF extended MIB (XSCF-SP-MIB) definition file

**Note** - XSCF Control Package (XCP): XCP is a packaged control program for the SPARC M12 hardware. An XCP file includes the XSCF firmware, OpenBoot PROM firmware, Power-On Self Test firmware, and Hypervisor firmware.

# How to Use This Document

This document supports all SPARC M12 models. Depending on the server you use, read the related items listed in the following table.

| Chapter Title          | in This Document                | SPARC M12-1         | SPARC M12-2         | SPARC M12-2S        |
|------------------------|---------------------------------|---------------------|---------------------|---------------------|
| Chapter 1              | Latest Information              | х                   | x                   | x                   |
| Chapter 2              | Software Requirements           | x                   | x                   | x                   |
| Chapter 3              | Information on XCP              | x                   | x                   | x                   |
| Chapter 4              | Information on Oracle Solaris   | x                   | x                   | x                   |
| Chapter 5<br>System Ha | Information on SPARC M12 rdware | x                   | х                   | X                   |
| Chapter 6<br>Expansion | Information on the PCI<br>Unit  | x (when introduced) | x (when introduced) | x (when introduced) |
| Chapter 7<br>Manuals   | Information on SPARC M12        | X                   | х                   | X                   |

Check Chapter 1 for the latest information and revision history.

The chapters about firmware and software (Chapter 2, Chapter 3, and Chapter 4) and the chapter about hardware (Chapter 5) are common to all models. The information about a specific model is described with the model name.

See the information on the PCI expansion unit (Chapter 6) when the PCI expansion unit is installed.

Descriptions of document revisions are provided (Chapter 7) for each document. Check whether your document have been revised.

### Related Documentation

All documents for your server are available online at the following locations.

- Sun Oracle software-related documents (Oracle Solaris, etc.) https://docs.oracle.com/en/
- Fujitsu documents Global site

https://www.fujitsu.com/global/products/computing/servers/unix/sparc/downloads/manuals/

Japanese site

https://www.fujitsu.com/jp/products/computing/servers/unix/sparc/downloads/manual/

The following table lists documents related to SPARC M12 systems.

#### Documentation Related to the SPARC M12

#### Manual Names (\*1)

Fujitsu SPARC M12 Product Notes

Fujitsu SPARC M12 Quick Guide

Fujitsu SPARC M12 Getting Started Guide (\*2)

Fujitsu SPARC M12 and Fujitsu M10/SPARC M10 Important Legal and Safety Information (\*2)

Fujitsu SPARC M12 and Fujitsu M10/SPARC M10 Safety and Compliance Guide

Software License Conditions for Fujitsu SPARC M12 and Fujitsu M10/SPARC M10

Fujitsu SPARC M12 and Fujitsu M10/SPARC M10 Security Guide

Fujitsu SPARC Servers/SPARC Enterprise/PRIMEQUEST Common Installation Planning Manual

Fujitsu SPARC M12-1 Installation Guide

Fujitsu SPARC M12-2 Installation Guide

Fujitsu SPARC M12-2S Installation Guide

Fujitsu SPARC M12 PCI Card Installation Guide

Fujitsu SPARC M12 and Fujitsu M10/SPARC M10 System Operation and Administration Guide

Fujitsu SPARC M12 and Fujitsu M10/SPARC M10 Domain Configuration Guide

#### Manual Names (\*1)

Fujitsu SPARC M12 and Fujitsu M10/SPARC M10 RCIL User Guide (\*3)

Fujitsu SPARC M12 and Fujitsu M10/SPARC M10 XSCF Reference Manual

Fujitsu SPARC M12 and Fujitsu M10/SPARC M10 XSCF MIB and Trap Lists

Fujitsu SPARC M12-1 Service Manual

Fujitsu SPARC M12-2/M12-2S Service Manual

Crossbar Box for Fujitsu SPARC M12 and Fujitsu M10/SPARC M10 Service Manual

PCI Expansion Unit for Fujitsu SPARC M12 and Fujitsu M10/SPARC M10 Service Manual

Fujitsu SPARC M12 and Fujitsu M10/SPARC M10 Glossary

External USB-DVD Drive user guide

# Notes on Safety

Read the following documents thoroughly before using or handling the SPARC M12.

- Fujitsu SPARC M12 and Fujitsu M10/SPARC M10 Important Legal and Safety Information
- Fujitsu SPARC M12 and Fujitsu M10/SPARC M10 Safety and Compliance Guide

# **Text Conventions**

This manual uses the following fonts and symbols to express specific types of information.

<sup>\*1</sup> The listed manuals are subject to change without notice.

<sup>\*2</sup> Printed manuals are provided with the product.

<sup>\*3</sup> This document applies specifically to the SPARC M12/M10 and FUJITSU ETERNUS disk storage system.

| Font/Symbol | Meaning                                                                                                    | Example                                                          |  |
|-------------|----------------------------------------------------------------------------------------------------|------------------------------------------------------------------|--|
| AaBbCc123   | What you type, when contrasted with on-screen computer output. This font is used to indicate an example of command input.                           | XSCF> adduser jsmith                                             |  |
| AaBbCc123   | The names of commands, files, and directories; on-screen computer output.  This font is used to indicate an example of command output in the frame. | XSCF> showuser -P User Name: jsmith Privileges: useradm auditadm |  |
| Italic      | Indicates the name of a reference manual.                                                                                                    | See the Fujitsu SPARC M12-2S Installation Guide.                 |  |
| " "         | Indicates the names of chapters, sections, items, buttons, or menus.                                                                                | See "Chapter 2 Network Connection."                              |  |

## Command Syntax in the Text

While the XSCF commands have a section number of (8) or (1), it is omitted from the text.

For details on the commands, see the Fujitsu SPARC M12 and Fujitsu M10/SPARC M10 XSCF Reference Manual.

# Syntax of the Command-Line Interface (CLI)

The command syntax is as follows:

- A variable that requires the input of a value is in Italics.
- An optional element is enclosed in [].
- A group of options for an optional keyword is enclosed in [] and delimited by |.

## **Document Feedback**

If you have any comments or requests regarding this document, please take a moment to share them with us. Along with the manual code, manual title, and page number, state your points specifically at one of the following websites:

- Global site https://www.fujitsu.com/global/contact/
- Japanese site

https://www.fujitsu.com/jp/products/computing/servers/unix/sparc/contact/

# Chapter 1

# **Latest Information**

# **Latest Information**

This section describes major changes in this version.

XCP 4040 and XCP 3130 are supported. For details on the XCP information, see "Chapter 3 Information on XCP."

# **Revision Information**

The following shows the revision information on the manuals published so far.

**Note -** The latest version (this document) includes information on the following manuals published so far.

Table 1-1 Revision Information

| Manual Version | Date         | Revision Information                                                                                                    |
|----------------|--------------|----------------------------------------------------------------------------------------------------|
| C120-0064-26EN | January 2024 | - XCP 4040 and XCP 3130 released<br>- Improvement of XCP firmware defects                                                                                                    |
| C120-0064-25EN | July 2023    | <ul> <li>XCP 4030 and XCP 3120 released</li> <li>Improvement of XCP firmware defects</li> <li>Addition of notes to "Control Domain/<br/>Nonvirtualized Environment" (Table 2-3, Table 2-4)</li> </ul> |
| C120-0064-24EN | March 2023   | XCP 3112 released                                                                                                    |
| C120-0064-23EN | January 2023 | <ul> <li>SPARC M12 (Fujitsu Product ID SPNAAAA4xx/<br/>SPNBBAA4xx/SPNCCAA4xx) supported</li> <li>XCP 4020 released</li> </ul>                                                                         |

 Table 1-1
 Revision Information (continued)

| Manual Version | Date              | Revision Information                                                                                                    |
|----------------|-------------------|----------------------------------------------------------------------------------------------------|
| C120-0064-22EN | October 2022      | <ul> <li>Addition of security fixes for XCP firmware</li> <li>Addition of Windows 11 to Windows OS operating environments</li> </ul>                                                                                                    |
| C120-0064-21EN | August 2022       | <ul><li>XCP 4011 and XCP 3111 released</li><li>Improvement of XCP firmware defects</li><li>Addition of notes on verified boot</li></ul>                                                                                                    |
| C120-0064-20EN | April 2022        | <ul> <li>SPARC M12 (Fujitsu Product ID SPNAAAA3xx/<br/>SPNBBAA3xx/SPNCCAA3xx) supported</li> <li>Addition of notes on mixing different hardware</li> </ul>                                                                                                    |
|                |                   | - XCP 4010 released                                                                                                    |
| C120-0064-19EN | January 2022      | <ul><li>XCP 3110 released</li><li>Improvement of XCP firmware defects</li><li>Addition of Microsoft Edge as a supported Web browser</li></ul>                                                                                                    |
| C120-0064-18EN | July 2021         | Security fixes for XCP firmware                                                                                                    |
| C120-0064-17EN | June 2021         | <ul> <li>Release of XCP 3100</li> <li>Improvement of XCP firmware defects</li> <li>Addition of problems resolved in past XCP versions</li> <li>400 GB/800 GB SAS SSD (SEAGATE) supported</li> </ul>                                                                                 |
| C120-0064-16EN | October 2020      | Security fixes for XCP firmware                                                                                                    |
| C120-0064-15EN | September<br>2020 | <ul> <li>Support of 24 memory slots (SPARC M12-2/M12-2S)</li> <li>Support of new SPARC M12-1 model</li> <li>Addition of notes on mounting memory</li> <li>Addition of notes on mixing different hardware</li> </ul>                                                                 |
| C120-0064-14EN | September<br>2020 | <ul><li>XCP 3090 released</li><li>Improvement of XCP firmware defects</li></ul>                                                                                                    |
| C120-0064-13EN | March 2020        | <ul><li>XCP 3080 released</li><li>Improvement of XCP firmware defects</li></ul>                                                                                                    |
| C120-0064-12EN | October 2019      | <ul> <li>XCP 3071 released</li> <li>Security fixes for XCP firmware</li> <li>Improvement of PCI expansion unit firmware defects</li> </ul>                                                                                                    |
| C120-0064-11EN | September<br>2019 | <ul> <li>XCP 3070 released</li> <li>Improvement of XCP firmware defects</li> <li>Support for crossbar cables (electrical) for connections between chassis</li> <li>PCI expansion unit firmware 1330 released</li> <li>Improvement of PCI expansion unit firmware defects</li> </ul> |
| C120-0064-10EN | March 2019        | <ul> <li>XCP 3060 released</li> <li>Improvement of XCP firmware defects</li> <li>Addition of Java support information for remote storage</li> </ul>                                                                                                    |

Table 1-1 Revision Information (continued)

| Manual Version | Date              | Revision Information                                                                                                    |
|----------------|-------------------|----------------------------------------------------------------------------------------------------|
| C120-0064-09EN | October 2018      | - XCP 3053 released<br>- Improvement of XCP firmware defects                                                                                                    |
| C120-0064-08EN | October 2018      | Support of 1.2TB SAS disk drives                                                                                                    |
| C120-0064-07EN | September<br>2018 | <ul><li>XCP 3052 released</li><li>Security fixes for XCP firmware</li><li>Support of sethwproperty(8) and showhwproperty(8) commands</li></ul>                                            |
| C120-0064-06EN | August 2018       | Oracle Solaris 11.4 supported                                                                                                    |
| C120-0064-05EN | April 2018        | <ul><li>- XCP 3051 released</li><li>- Security fixes for XCP firmware</li></ul>                                                                                                    |
| C120-0064-04EN | March 2018        | <ul> <li>XCP 3050 released</li> <li>Addition of notes on 64 GB DIMMs</li> <li>Support of function for checking time before starting physical partition</li> </ul>                         |
| C120-0064-03EN | January 2018      | 800 GB SAS SSD supported                                                                                                    |
| C120-0064-02EN | December 2017     | <ul> <li>Security fixes for XCP firmware</li> <li>Addition of cross-CPU live migration requirements<br/>for SPARC M12 with Oracle Solaris 10 control<br/>domain</li> </ul>                |
| C120-0064-01EN | October 2017      | <ul> <li>XCP 3040 released</li> <li>Power Aware Dispatcher (PAD) function supported</li> <li>Increase of maximum number of connected PCI expansion units of SPARC M12-2/M12-2S</li> </ul> |
| C120-0063-02EN | August 2017       | Use conditions for SPARC64 XII function of Software on Chip added                                                                                                    |
| C120-0063-01EN | July 2017         | - XCP 3030 released<br>- SPARC M12-1 supported                                                                                                    |
| C120-0061-01EN | June 2017         | <ul><li> XCP 3022 released</li><li> Improvement of XCP firmware defects</li></ul>                                                                                                    |
| C120-0018-02EN | April 2017        | <ul><li>- XCP 3021 released</li><li>- SPARC M12-2/M12-2S supported</li></ul>                                                                                                    |

# Chapter 2

# Software Requirements

This chapter describes the software requirements for using SPARC M12 systems.

- Supported Firmware and Oracle Solaris Versions
- Web Browser
- Software Supporting Remote Storage
- XCP and Oracle Solaris Version Supporting Power Aware Dispatcher Function
- How to Obtain XCP and Oracle Solaris SRU/Patch/Oracle VM Server for SPARC
- Notes on Memory
- Notes on Mixing Different Hardware
- Obtaining the SAS-2 Integrated RAID Configuration Utility

# Supported Firmware and Oracle Solaris Versions

The following tables list the versions of XCP firmware, PCI expansion unit firmware, Oracle Solaris, and required SRU/patches supported on SPARC M12 systems.

 Table 2-1
 XCP, PCI Expansion Unit, and Oracle Solaris Supported by SPARC M12 Systems

| Server<br>(Fujitsu Product ID)<br>(*1)           |                        | PCI Expansion Unit | XCP (*2)                     | Oracle Solaris                                                                                                    |
|--------------------------------------------------|------------------------|--------------------|------------------------------|----------------------------------------------------------------------------------------------------|
| SPARC M12-1<br>(SPNAAAA1xx)                      | SPARC64 XII<br>3.2 GHz | 1310 or later      | 3030 or later<br>(3xxx only) | See "Table 2-2 Oracle Solaris<br>and Required SRU/Patches<br>Supported by SPARC M12<br>Systems (Fujitsu Product ID<br>SPNxxAA1xx/SPNxxAA2xx/<br>SPNxxAA3xx)." |
| SPARC M12-1<br>(SPNAAAA2xx)                      | SPARC64 XII<br>3.2 GHz | 1310 or later      | 3090 or later<br>(3xxx only) | See "Table 2-2 Oracle Solaris<br>and Required SRU/Patches<br>Supported by SPARC M12<br>Systems (Fujitsu Product ID<br>SPNxxAA1xx/SPNxxAA2xx/<br>SPNxxAA3xx)." |
| SPARC M12-1<br>(SPNAAAA3xx)                      | SPARC64 XII<br>3.2 GHz | 1310 or later      | 4010 or later                | See "Table 2-2 Oracle Solaris<br>and Required SRU/Patches<br>Supported by SPARC M12<br>Systems (Fujitsu Product ID<br>SPNxxAA1xx/SPNxxAA2xx/<br>SPNxxAA3xx)." |
| SPARC M12-1<br>(SPNAAAA4xx)                      | SPARC64 XII<br>3.2 GHz | 1310 or later      | 4020 or later                | See "Table 2-3 Oracle Solaris<br>and Required SRU/Patches<br>Supported by SPARC M12<br>Systems (Fujitsu Product ID<br>SPNxxAA4xx)."                           |
| SPARC M12-2<br>(SPNBBAA1xx)<br>(16 memory slots) | SPARC64 XII<br>3.9 GHz | 1310 or later      | 3021 or later<br>(3xxx only) | See "Table 2-2 Oracle Solaris<br>and Required SRU/Patches<br>Supported by SPARC M12<br>Systems (Fujitsu Product ID<br>SPNxxAA1xx/SPNxxAA2xx/<br>SPNxxAA3xx)." |
| SPARC M12-2<br>(SPNBBAA2xx)<br>(24 memory slots) | SPARC64 XII<br>3.9 GHz | 1310 or later      | 3090 or later<br>(3xxx only) | See "Table 2-2 Oracle Solaris<br>and Required SRU/Patches<br>Supported by SPARC M12<br>Systems (Fujitsu Product ID<br>SPNxxAA1xx/SPNxxAA2xx/<br>SPNxxAA3xx)." |
| SPARC M12-2<br>(SPNBBAA3xx)<br>(24 memory slots) | SPARC64 XII<br>3.9 GHz | 1310 or later      | 4010 or later                | See "Table 2-2 Oracle Solaris<br>and Required SRU/Patches<br>Supported by SPARC M12<br>Systems (Fujitsu Product ID<br>SPNxxAA1xx/SPNxxAA2xx/<br>SPNxxAA3xx)." |

Table 2-1 XCP, PCI Expansion Unit, and Oracle Solaris Supported by SPARC M12 Systems (continued)

| Server<br>(Fujitsu Product ID)<br>(*1)            |                         | PCI Expansion Unit | XCP (*2)                     | Oracle Solaris                                                                                                    |
|---------------------------------------------------|-------------------------|--------------------|------------------------------|----------------------------------------------------------------------------------------------------|
| SPARC M12-2<br>(SPNBBAA4xx)<br>(24 memory slots)  | SPARC64 XII<br>3.9 GHz  | 1310 or later      | 4020 or later                | See "Table 2-3 Oracle Solaris<br>and Required SRU/Patches<br>Supported by SPARC M12<br>Systems (Fujitsu Product ID<br>SPNxxAA4xx)."                           |
| SPARC M12-2S<br>(SPNCCAA1xx)<br>(16 memory slots) | SPARC64 XII<br>4.25 GHz | 1310 or later      | 3021 or later<br>(3xxx only) | See "Table 2-2 Oracle Solaris<br>and Required SRU/Patches<br>Supported by SPARC M12<br>Systems (Fujitsu Product ID<br>SPNxxAA1xx/SPNxxAA2xx/<br>SPNxxAA3xx)." |
| SPARC M12-2S<br>(SPNCCAA2xx)<br>(24 memory slots) | SPARC64 XII<br>4.25 GHz | 1310 or later      | 3090 or later<br>(3xxx only) | See "Table 2-2 Oracle Solaris<br>and Required SRU/Patches<br>Supported by SPARC M12<br>Systems (Fujitsu Product ID<br>SPNxxAA1xx/SPNxxAA2xx/<br>SPNxxAA3xx)." |
| SPARC M12-2S<br>(SPNCCAA3xx)<br>(24 memory slots) | SPARC64 XII<br>4.25 GHz | 1310 or later      | 4010 or later                | See "Table 2-2 Oracle Solaris<br>and Required SRU/Patches<br>Supported by SPARC M12<br>Systems (Fujitsu Product ID<br>SPNxxAA1xx/SPNxxAA2xx/<br>SPNxxAA3xx)." |
| SPARC M12-2S<br>(SPNCCAA4xx)<br>(24 memory slots) | SPARC64 XII<br>4.25 GHz | 1310 or later      | 4020 or later                | See "Table 2-3 Oracle Solaris<br>and Required SRU/Patches<br>Supported by SPARC M12<br>Systems (Fujitsu Product ID<br>SPNxxAA4xx)."                           |

<sup>\*1</sup> The on-board LAN of the SPARC M12-1 (SPNAAAA3xx), SPARC M12-2 (SPNBBAA3xx), and SPARC M12-2S (SPNCCAA3xx) cannot be used. You can check the Fujitsu Product ID (SPNxxxxxxx) on the front of the SPARC M12.

Table 2-2 Oracle Solaris and Required SRU/Patches Supported by SPARC M12 Systems (Fujitsu Product ID SPNxxAA1xx/SPNxxAA2xx/SPNxxAA3xx)

| OS<br>Version        | Domain Type                                     |                                      |                                                  |                                      |                                      |  |  |
|----------------------|-------------------------------------------------|--------------------------------------|--------------------------------------------------|--------------------------------------|--------------------------------------|--|--|
|                      | Control Domain<br>Nonvirtualized<br>Environment | Root Domain<br>Assigning I/O Devices | Root Domain<br>Not Assigning I/O<br>Devices (*1) | I/O Domain                           | <b>Guest Domain</b>                  |  |  |
| Oracle<br>Solaris 11 | Oracle Solaris 11.4<br>or later (*2)            | Oracle Solaris 11.4<br>or later (*3) | Oracle Solaris 11.4<br>or later (*3)             | Oracle Solaris 11.4<br>or later (*3) | Oracle Solaris 11.4<br>or later (*3) |  |  |

<sup>\*2</sup> The firmware can be updated from XCP 3xxx to XCP 3xxx or from XCP 4xxx to XCP 4xxx. Do not perform any update from XCP 3xxx to XCP 4xxx or from XCP 4xxx to XCP 3xxx.

Table 2-2 Oracle Solaris and Required SRU/Patches Supported by SPARC M12 Systems (Fujitsu Product ID SPNxxAA1xx/SPNxxAA2xx/SPNxxAA3xx) (continued)

| os                   | Domain Type                                                  |                                      |                                                      |                                                 |                                                                                                    |
|----------------------|--------------------------------------------------------------|--------------------------------------|------------------------------------------------------|-------------------------------------------------|----------------------------------------------------------------------------------------------------|
| Version              | Control Domain<br>Nonvirtualized<br>Environment              | Root Domain<br>Assigning I/O Devices | Root Domain<br>Not Assigning I/O<br>Devices (*1)     | I/O Domain                                      | Guest Domain                                                                                              |
|                      | Oracle Solaris 11.3<br>(*2) SRU<br>11.3.17.5.0 or later      | Oracle Solaris 11.3<br>or later (*3) | Oracle Solaris 11.3<br>or later (*3)                 | Oracle Solaris 11.3<br>or later (*3)            | Oracle Solaris 11.3<br>or later (*3)                                                                      |
|                      | Oracle Solaris 11.2<br>(*2) SRU<br>11.2.15.5.1               | Oracle Solaris 11.2<br>or later (*3) | Oracle Solaris 11.2<br>or later (*3)                 | Oracle Solaris 11.2<br>or later (*3)            | Oracle Solaris 11.2<br>or later (*3)                                                                      |
|                      | Oracle Solaris 11.1<br>(*2) SRU<br>11.1.21.4.1               |                                      |                                                      | Oracle Solaris 11.1<br>(*3)<br>SRU 1.4 or later | Oracle Solaris 11.1<br>or later (*3)                                                                      |
| Oracle<br>Solaris 10 | Oracle Solaris 10<br>1/13 (*4)<br>150310-03 or later         | -                                    | Oracle Solaris 10<br>1/13 150310-03 or<br>later (*7) | -                                               | Oracle Solaris 10<br>1/13 (*6)<br>150310-03 or later                                                      |
|                      | Oracle VM Server<br>for SPARC 3.2 (*5)<br>151934-03 or later |                                      |                                                      |                                                 | Oracle Solaris 10<br>8/11 (*6)(*7)(*8)<br>Oracle Solaris 10<br>1/13 SPARC<br>Bundle<br>150310-03 or later |
|                      |                                                              |                                      |                                                      |                                                 | Oracle Solaris 10<br>9/10 (*6)(*7)(*8)<br>Oracle Solaris 10<br>1/13 SPARC<br>Bundle<br>150310-03 or later |

<sup>\*1</sup> Root domains can provide virtual devices.

<sup>\*2</sup> The system/ldoms and system/ldoms/ldomsmanager packages are required. These packages are included in group/system/solaris-large-server and group/system/solaris-small-server.

<sup>\*3</sup> The system/ldoms package is required. This package is included in group/system/solaris-large-server and group/system/solaris-small-server.

<sup>\*4</sup> If Oracle Solaris 10 1/13 is to run on the control domain, the CPUs that can be assigned to the control domain are those CPUs that are mounted on logical system boards with LSB numbers 0 to 7.

<sup>\*5</sup> This is not included in Oracle Solaris 10 1/13. Install it separately.

<sup>\*6</sup> There are no LSB number restrictions on the CPUs that can be assigned to a guest domain. The maximum number of CPUs (vcpus) in an Oracle Solaris 10 guest domain must not be greater than 1024.

<sup>\*7</sup> Additionally apply the required patches for a guest domain as described in the latest version of the *Oracle VM Server for SPARC Installation Guide*. A root domain that owns a PCIe bus cannot have its PCIe endpoint devices and SR-IOV virtual functions assigned to another logical domain.

<sup>\*8</sup> An additional procedure must be executed before installation of Oracle Solaris 10 9/10 or Oracle Solaris 10 8/11 on a guest domain. For details, see the procedure in "Notes on Installing Oracle Solaris 10 on a Guest Domain."

Table 2-3 Oracle Solaris and Required SRU/Patches Supported by SPARC M12 Systems (Fujitsu Product ID SPNxxAA4xx)

|                      | SI NAXAA4XX)                                                      |                                           |                                                           |                                                      |                                                                                                    |
|----------------------|-------------------------------------------------------------------|-------------------------------------------|-----------------------------------------------------------|------------------------------------------------------|----------------------------------------------------------------------------------------------------|
| os                   | Domain Type                                                       |                                           |                                                           |                                                      |                                                                                                    |
| Version              | Control Domain<br>Nonvirtualized<br>Environment                   | Root Domain<br>Assigning I/O Devices      | Root Domain<br>Not Assigning I/O<br>Devices (*1)          | I/O Domain                                           | Guest Domain                                                                                                  |
| Oracle<br>Solaris 11 | Oracle Solaris 11.4<br>(*2)<br>SRU 11.4.48.126.1<br>or later (*3) | Oracle Solaris 11.4<br>or later (*4)(*9)  | Oracle Solaris 11.4<br>or later (*4)(*9)                  | Oracle Solaris 11.4<br>or later (*4)(*9)             | Oracle Solaris 11.4<br>or later (*4)                                                                          |
|                      |                                                                   | Oracle Solaris 11.3<br>or later (*4)(*10) | Oracle Solaris 11.3<br>or later (*4)(*10)                 | Oracle Solaris 11.3<br>or later (*4)(*10)            | Oracle Solaris 11.3<br>or later (*4)                                                                          |
|                      |                                                                   | Oracle Solaris 11.2<br>or later (*4)(*10) | Oracle Solaris 11.2<br>or later (*4)(*10)                 | Oracle Solaris 11.2<br>or later (*4)(*10)            | Oracle Solaris 11.2<br>or later (*4)                                                                          |
|                      |                                                                   |                                           |                                                           | Oracle Solaris 11.1<br>(*4)(*10)<br>SRU 1.4 or later | Oracle Solaris 11.1<br>or later (*4)                                                                          |
| Oracle<br>Solaris 10 | - (*5)                                                            | -                                         | Oracle Solaris 10<br>1/13 150310-03 or<br>later (*7)(*10) | -                                                    | Oracle Solaris 10<br>1/13 (*6)(*10)<br>150310-03 or later                                                     |
|                      |                                                                   |                                           |                                                           |                                                      | Oracle Solaris 10<br>8/11 (6)(*7)(*8)(*10)<br>Oracle Solaris 10<br>1/13 SPARC<br>Bundle<br>150310-03 or later |

Table 2-3 Oracle Solaris and Required SRU/Patches Supported by SPARC M12 Systems (Fujitsu Product ID SPNxxAA4xx) (continued)

| OS<br>Version | Domain Type                                     |                                      |                                                  |            |                                                                                                    |  |
|---------------|-------------------------------------------------|--------------------------------------|--------------------------------------------------|------------|----------------------------------------------------------------------------------------------------|--|
|               | Control Domain<br>Nonvirtualized<br>Environment | Root Domain<br>Assigning I/O Devices | Root Domain<br>Not Assigning I/O<br>Devices (*1) | I/O Domain | Guest Domain                                                                                                  |  |
|               |                                                 |                                      |                                                  |            | Oracle Solaris 10<br>9/10 (*4)(*5)(*6)(*8)<br>Oracle Solaris 10<br>1/13 SPARC<br>Bundle<br>150310-03 or later |  |

<sup>\*1</sup> Root domains can provide virtual devices.

Oracle Solaris 11.3 SRU 11.3.17.5.0 or later

Oracle Solaris 11.2 SRU 11.2.15.5.1

Oracle Solaris 11.1 SRU 11.1.21.4.1

The system/ldoms and system/ldoms/ldomsmanager packages are required.

These packages are included in group/system/solaris-large-server and group/system/solaris-small-server.

# Notes on Installing Oracle Solaris 10 on a Guest Domain

You may encounter Bug 7167998 ("inter-cpu-latency" MD property causes a Solaris guest domain panic) when installing Oracle Solaris 10 9/10 or Oracle Solaris 10 8/11 on a SPARC M12 guest domain. To avoid the bug, use network installation and the following procedure to install Oracle Solaris 10 9/10 or Oracle Solaris 10 8/11.

**Note -** Before applying the Oracle Solaris 10 1/13 SPARC Patch Bundle, do not change the configuration or OpenBoot PROM environment variables of the guest domain.

Mount boot\_archive of Oracle Solaris 10 9/10 or Oracle Solaris 10 8/11.

<sup>\*2</sup> The system/ldoms and system/ldoms/ldomsmanager packages are required. These packages are included in group/system/solaris-large-server and group/system/solaris-small-server.

<sup>\*3</sup> The following operating systems are supported on the condition that the optional LAN card is mounted, because they cannot use the onboard LAN:

<sup>\*4</sup> The system/Idoms package is required. This package is included in group/system/solaris-large-server and group/system/solaris-small-server.

<sup>\*5</sup> The following operating systems are supported on the condition that the optional LAN card is mounted, because they cannot use the onboard LAN:

Oracle Solaris 10 1/13 150310-03 or later, Oracle VM Server for SPARC 3.2 151934-03 or later

<sup>\*6</sup> There are no LSB number restrictions on the CPUs that can be assigned to a guest domain. The maximum number of CPUs (vcpus) in an Oracle Solaris 10 guest domain must not be greater than 1024.

<sup>\*7</sup> Additionally apply the required patches for a guest domain as described in the latest version of the Oracle VM Server for SPARC Installation Guide. A root domain that owns a PCIe bus cannot have its PCIe endpoint devices and SR-IOV virtual functions assigned to another logical domain.

<sup>\*8</sup> An additional procedure must be executed before installation of Oracle Solaris 10 9/10 or Oracle Solaris 10 8/11 on a guest domain. For details, see the procedure in "Notes on Installing Oracle Solaris 10 on a Guest Domain."

<sup>\*9</sup> To use the onboard LAN, SRU 11.4.48.126.1 or later is required.

<sup>\*10</sup> The onboard LAN cannot be used.

```
# chmod -t install-server-path/install-dir-path/Solaris_10/Tools/Boot/platform/
sun4v/boot_archive

# lofiadm -a install-server-path/install-dir-path/Solaris_10/Tools/Boot/
platform/sun4v/boot_archive

Device name will be output. For example:
/dev/lofi/1

# mount /dev/lofi/1 /mnt
```

2. Edit and add the following line to the /mnt/etc/system file.

```
set xc_tick_limit = 0x1
```

Unmount boot\_archive.

```
# umount /mnt
# lofiadm -d /dev/lofi/1

# chmod +t install-server-path/install-dir-path/Solaris_10/Tools/Boot/platform/
sun4v/boot_archive
```

- 4. Install Oracle Solaris 10 9/10 or Oracle Solaris 10 8/11 through network installation.
- Apply the Oracle Solaris 10 1/13 SPARC Patch Bundle, and then install patch 150310-03 or later.

# Versions of XCP and Oracle Solaris Needed for Physical Partition Dynamic Reconfiguration

The following table lists the versions of XCP, Oracle Solaris, and required SRU/patches needed to enable dynamic reconfiguration of physical partitions.

Table 2-4 Oracle Solaris and Required SRU/Patches Needed for Physical Partition Dynamic Reconfiguration

| OS Version        | Domain Type                                     |                                      |                                                 |                                                                                                    |
|-------------------|-------------------------------------------------|--------------------------------------|-------------------------------------------------|----------------------------------------------------------------------------------------------------|
|                   | Control Domain<br>Nonvirtualized<br>Environment | Root Domain                          | I/O Domain                                      | Guest Domain                                                                                       |
| Oracle Solaris 11 | Oracle Solaris 11.4<br>or later (*1)            | Oracle Solaris 11.4<br>or later (*2) | Oracle Solaris 11.4<br>or later (*2)            | Oracle Solaris 11.4<br>or later (*2)                                                               |
|                   | Oracle Solaris 11.3<br>(*1) SRU 11.3.17.5.0     | Oracle Solaris 11.3<br>or later (*2) | Oracle Solaris 11.3<br>or later (*2)            | Oracle Solaris 11.3<br>or later (*2)                                                               |
|                   | or later (*5)                                   | Oracle Solaris 11.2<br>or later (*2) | Oracle Solaris 11.2<br>or later (*2)            | Oracle Solaris 11.2<br>or later (*2)                                                               |
|                   |                                                 |                                      | Oracle Solaris 11.1<br>(*2)<br>SRU 1.4 or later | Oracle Solaris 11.1<br>or later (*2)                                                               |
| Oracle Solaris 10 | -                                               | -                                    | -                                               | Oracle Solaris 10<br>1/13 (*3) 150310-03<br>or later                                               |
|                   |                                                 |                                      |                                                 | Oracle Solaris 10<br>8/11 (*3)(*4)<br>Oracle Solaris 10<br>1/13 SPARC Bundle<br>150310-03 or later |
|                   |                                                 |                                      |                                                 | Oracle Solaris 10<br>9/10 (*3)(*4)<br>Oracle Solaris 10<br>1/13 SPARC Bundle<br>150310-03 or later |

<sup>\*1</sup> The system/ldoms and system/ldoms/ldomsmanager packages are required. These packages are included in group/system/solaris-large-server and group/system/solaris-small-server.

# Oracle Solaris and Required SRU/Patches Needed for Dynamic Reconfiguration of PCIe Endpoint Devices

The following table lists the versions of Oracle Solaris and required SRU/patches needed to enable dynamic reconfiguration of PCIe endpoint devices.

<sup>\*2</sup> The system/ldoms package is required. This package is included in group/system/solaris-large-server and group/system/solaris-small-server.

<sup>\*3</sup> There are no LSB number restrictions on the CPUs that can be assigned to a guest domain. The maximum number of CPUs (vcpus) in an Oracle Solaris 10 guest domain must not be greater than 1024.

<sup>\*4</sup> An additional procedure must be executed before installation of Oracle Solaris 10 9/10 or Oracle Solaris 10 8/11 on a guest domain. For details, see the procedure in "Notes on Installing Oracle Solaris 10 on a Guest Domain."

<sup>\*5</sup> The SPARC M12-2S (Fujitsu Product ID SPNCCAA4xx) does not support Oracle Solaris 11.3.

Table 2-5 Versions of Oracle Solaris Needed for Dynamic Reconfiguration of PCIe Endpoint Devices

| OS Version        | Domain Type                                                                                                    |                                      |                                                 |  |
|-------------------|----------------------------------------------------------------------------------------------------|--------------------------------------|-------------------------------------------------|--|
|                   | Control Domain<br>Nonvirtualized Environment                                                                      | Root Domain<br>Assigning I/O Devices | I/O Domain                                      |  |
| Oracle Solaris 11 | Oracle Solaris 11.4 (*1)                                                                                          | Oracle Solaris 11.4 or later<br>(*2) | Oracle Solaris 11.4 or later<br>(*2)            |  |
|                   | Oracle Solaris 11.3 (*1)<br>SRU 11.3.17.5.0 or later                                                              | Oracle Solaris 11.3 or later (*2)    | Oracle Solaris 11.3 or later (*2)               |  |
|                   | Oracle Solaris 11.2 (*1)<br>SRU 11.2.15.5.1                                                                       | Oracle Solaris 11.2 or later (*2)    | Oracle Solaris 11.2 or later<br>(*2)            |  |
|                   | Oracle Solaris 11.1 (*1)<br>SRU 11.1.21.4.1                                                                       |                                      | Oracle Solaris 11.1<br>SRU 11.1.17.5.0 or later |  |
| Oracle Solaris 10 | Oracle Solaris 10 1/13 (*3)<br>150310-03 or later<br>Oracle VM Server for SPARC<br>3.2 (*4)<br>151934-03 or later | -                                    | -                                               |  |

<sup>\*1</sup> The system/ldoms and system/ldoms/ldomsmanager packages are required. These packages are included in group/system/solaris-large-server and group/system/solaris-small-server.

### Software Supporting Software on Chip

The Software on Chip on the SPARC64 XII processor can be used with the following software.

### When Used With Oracle Database

 Table 2-6
 Software Supporting Software on Chip (When Used With Oracle Database)

| Function                                                           | Operating Environment                                                                                                |
|--------------------------------------------------------------------|----------------------------------------------------------------------------------------------------|
| Decimal floating-point<br>arithmetic processing<br>(Oracle Number) | Oracle Database 12cR1 or later<br>Oracle Solaris 11.1 or later                                                       |
| SIMD (In-memory processing)                                        | Oracle Database 12c Enterprise Edition (12cR1 or later)<br>Oracle Database In Memory<br>Oracle Solaris 11.1 or later |
| Cryptographic processing                                           | Oracle Database 12c Enterprise Edition (12cR1 or later)<br>Oracle Advanced Security<br>Oracle Solaris 11.1 or later  |

<sup>\*2</sup> The system/ldoms package is required. This package is included in group/system/solaris-large-server and group/system/solaris-small-server.

<sup>\*3</sup> If Oracle Solaris 10 1/13 is to run on the control domain, the CPUs that can be assigned to the control domain are those CPUs that are mounted on logical system boards with LSB numbers 0 to 7.

<sup>\*4</sup> This is not included in Oracle Solaris 10 1/13. Install it separately.

### When Used With a User Application

 Table 2-7
 Software Supporting Software on Chip (When Used With a User Application)

| Function                                     |                               | Operating Environment                        |
|----------------------------------------------|-------------------------------|----------------------------------------------|
| Decimal floating-point arithmetic processing | SPARC64 X+/SPARC64 X function | Oracle Solaris Studio 12.4 or later          |
| (IEEE 754)                                   |                               | Oracle Solaris 11.2 SRU 11.2.4.6.0 or later  |
|                                              | SPARC64 XII function          | Oracle Developer Studio 12.6 or later        |
|                                              |                               | Oracle Solaris 11.3 SRU 11.3.15.4.0 or later |
| SIMD                                         | SPARC64 X+/SPARC64 X function | Oracle Solaris Studio 12.4 or later          |
|                                              |                               | Oracle Solaris 11.2 SRU 11.2.4.6.0 or later  |
|                                              | SPARC64 XII function          | Oracle Developer Studio 12.6 or later        |
|                                              |                               | Oracle Solaris 11.3 SRU 11.3.15.4.0 or later |

# Web Browser

Table 2-8 lists web browsers for which compatibility with XSCF Web operation has been confirmed. For other information about XSCF Web, see "Notes and Restrictions on XSCF Web."

Table 2-8 Versions of Web Browser of Which Operation Has Been Confirmed

| Web Browser(*1)                       | Version             |
|---------------------------------------|---------------------|
| Microsoft Internet Explorer           | 9.0, 10.0, and 11.0 |
| Mozilla Firefox, 32-bit version       | 10.0 to ESR 115.3   |
| Google Chrome                         | 74 to 118           |
| Microsoft Edge                        | 95 to 118           |
| Microsoft Edge Internet Explorer Mode | Same as above       |

<sup>\*1</sup> Operation confirmed in Windows OS

# Software Supporting Remote Storage

Table 2-9 lists the versions of Oracle Solaris and required SRU/patches needed for

using remote storage.

 Table 2-9
 Oracle Solaris and Required SRU/Patches That Enable Remote Storage

| Oracle Solaris               | Required SRU (*1)<br>Required Patch (*2) |
|------------------------------|------------------------------------------|
| Oracle Solaris 11.2 or later | None                                     |
| Oracle Solaris 11.1          | SRU 2.5 or later (*3)                    |
| Oracle Solaris 10 1/13       | None                                     |

<sup>\*1</sup> For Oracle Solaris 11.

Table 2-10 lists the Windows OS operating environments on terminals that support remote storage.

 Table 2-10
 Operating Environments on Terminals

| Type Operating Environment |                                                                                                    |
|----------------------------|----------------------------------------------------------------------------------------------------|
| Windows OS                 | Windows 7, Windows 8.1, Windows 10, Windows 11 (When Windows support ends, support for the remote storage function also ends.) |

The two ways of starting XSCF Remote Storage Server are as follows:

- Starting XSCF Remote Storage Server From XSCF Web
- Starting XSCF Remote Storage Server With the Java Command From a Terminal

### Starting XSCF Remote Storage Server From XSCF Web

A Java Runtime Environment appropriate to the browser used with XSCF Web must be installed on the terminal. Table 2-11 lists combinations of browsers and Java Runtime Environments.

Table 2-11 Combinations of Browsers Used With XSCF Web and Java Runtime Environments

| Browser                                        | Java Runtime Environment (*1)              |
|------------------------------------------------|--------------------------------------------|
| Microsoft Internet Explorer 9, 32-bit version  | Java Runtime Environment 8, 32-bit version |
| Microsoft Internet Explorer 9, 64-bit version  | Java Runtime Environment 8, 64-bit version |
| Microsoft Internet Explorer 10 and 11          | Java Runtime Environment 8, 32-bit version |
| Mozilla Firefox 10.0 to ESR 52, 32-bit version | Java Runtime Environment 8, 32-bit version |

<sup>\*2</sup> For Oracle Solaris 10.

<sup>\*3</sup> To assign remote storage as a virtual disk to a guest domain, this SRU must be applied to the service domain.

Table 2-11 Combinations of Browsers Used With XSCF Web and Java Runtime Environments (continued)

| Browser                                    | Java Runtime Environment (*1)      |
|--------------------------------------------|------------------------------------|
| Microsoft Edge Internet Explorer Mode (*2) | Java Runtime Environment 8, 32-bit |
|                                            | version                            |

<sup>\*1</sup> Google Chrome, Microsoft Edge (with Internet Explorer Mode disabled), and Mozilla Firefox ESR 60 or later do not support Java applets. Start XSCF Remote Storage Server with the Java command from a terminal.

\*2 After a Microsoft Edge update program is applied, you may not be able to start XSCF Remote Storage Server from XSCF Web using Internet Explorer Mode. Start XSCF Remote Storage Server with the Java command from a terminal

# Starting XSCF Remote Storage Server With the Java Command From a Terminal

Operation of XSCF Remote Storage Server has been confirmed on the Java Runtime Environments shown in Table 2-12.

There is no plan to confirm the operation of Oracle Java SE versions later than those listed in this table. Use Open Java Development Kit from now on.

Table 2-12 Java Runtime Environment Versions Where Operation is Already Confirmed

| Туре                      | Version                                                                    |
|---------------------------|----------------------------------------------------------------------------|
| Oracle Java SE 8          | 8u201, 8u202, 8u221, 8u231, 8u241, 8u251, 8u261, 8u281, 8u311, 8u341       |
| Oracle Java SE 11         | 11.0.4 to 11.0.16                                                          |
| Oracle Java SE 17         | 17.0.1 to 17.0.4                                                           |
| Open Java Development Kit | 11.0.2, 12.0.1, 13.0.2, 14.0.1, 14.0.2, 15.0.2, 17.0.1, 17.0.4, 20.0.1, 21 |

# XCP and Oracle Solaris Version Supporting Power Aware Dispatcher Function

Table 2-13 shows the XCP version, Oracle Solaris version, and required SRU/patch necessary to operate Solaris Power Aware Dispatcher with the Power Aware Dispatcher function (PAD function) setting.

Table 2-13 XCP Version, Oracle Solaris, and Required SRU/Patch Where the Solaris Power Aware Dispatcher (PAD) Operates

| XCP Version   | OS Version                                                                   |
|---------------|------------------------------------------------------------------------------|
| 3040 or later | Oracle Solaris 11.4 or later<br>Oracle Solaris 11.3 SRU 11.3.23.5.0 or later |

When you set the power-saving operation to "performance" with the setpparmode command, install an OS that supports the PAD function on all of the logical domains in the physical partition.

# How to Obtain XCP and Oracle Solaris SRU/Patch/Oracle VM Server for SPARC

Obtain the latest XCP firmware and Oracle Solaris SRU/patch/Oracle VM Server for SPARC from the following sources.

- Global site
   Please contact your local support provider to obtain the files required for the update.
- Japanese site Customers who subscribed to SupportDesk can obtain the files from the SupportDesk-Web.

# Notes on Memory

### **Notes on Mounting Memory**

The mountable memory varies depending on the Fujitsu Product ID. See "3.1 Server Specifications" in the *Fujitsu SPARC M12 Quick Guide*.

At procurement, confirm that the memory modules can be mounted in the respective server.

# Notes on 64 GB DIMMs for the SPARC M12-1 (Fujitsu Product ID SPNAAAA1xx) and SPARC M12-2/M12-2S (16 Memory Slots) Models

Before performing any of the following work, update the current XCP firmware on the system to XCP 3050 or later:

- Adding 64 GB DIMMs (including changes to 64 GB DIMMs to expand capacity)
- Adding a CPU module (CPU memory unit upper (CMUU)) with 64 GB DIMMs mounted
- Adding a SPARC M12-2S with 64 GB DIMMs mounted, into a building block configuration

**Note** - The above notes also apply to moving 64 GB DIMMs to the current system from another system.

# Notes on Mixing Different Hardware

# Notes on CPU Module Expansion for the SPARC M12-2/M12-2S

Only the CPU module with 16 memory slots can be added to the SPARC M12-2/M12-2S with 16 memory slots.

Only the CPU module with 24 memory slots can be added to the SPARC M12-2/M12-2S with 24 memory slots.

# Notes on a 2BB or Larger Configuration With the SPARC M12-2S

- The SPARC M12-2S (Fujitsu Product ID SPNCCAA1xx) and the SPARC M12-2S (Fujitsu Product ID SPNCCAA2xx) can be mixed. The SPARC M12 (Fujitsu Product ID SPNCCAA3xx) and the SPARC M12 (Fujitsu Product ID SPNCCAA4xx) cannot be mixed.
  - For details, see "3.1 Server Specifications" in the Fujitsu SPARC M12 Quick Guide.
- To add a SPARC M12-2S (24 memory slots) into a SPARC M12-2S (16 memory slots) system with XCP 3080 or earlier, you need to first update the XCP firmware on the current system to XCP 3090 or later.
  When updating the XCP firmware with the physical partition powered on, you need to power off (stop the system) and then power on the physical partition to complete the CMU firmware update.

# Obtaining the SAS-2 Integrated RAID Configuration Utility

The SAS-2 Integrated RAID Configuration Utility (SAS2IRCU) (referred to below as the SAS2IRCU utility) from Broadcom Limited includes the sas2ircu command. To use this command to configure and manage RAID volumes on the system, obtain the SAR2IRCU utility and documentation from the following website: https://www.broadcom.com/site-search?q=sas2ircu

The copyrights to the SAS-2 Integrated RAID Configuration Utility (SAS2IRCU) belong to Broadcom Limited and/or its affiliates.

Use version 14.00.00.00 or later of the SAS2IRCU utility.

For details on how to use the SAS2IRCU utility and other detailed information, see the SAS-2 Integrated RAID Configuration Utility User Guide provided on the same website.

# Chapter 3

### Information on XCP

This chapter provides XCP-related information.

- Latest Information on XCP
- XCP Firmware Versions and Support Information
- Notes and Restrictions
- Problems With XCP and Workarounds

### Latest Information on XCP

For the XCP versions corresponding to the hardware, see "Table 2-1 XCP, PCI Expansion Unit, and Oracle Solaris Supported by SPARC M12 Systems."

### Latest Information on XCP 4040

This section describes major changes in XCP 4040. This XCP version modifies XSCF firmware.

**Note** - After the firmware update completes, power-off/power-on of the physical partition may be required.

For details on the firmware update, see "Chapter 16 Updating the XCP Firmware" in the Fujitsu SPARC M12 and Fujitsu M10/SPARC M10 System Operation and Administration Guide.

XCP firmware defects were improved (RTIF2-211015-003, RTIF2-230919-001, RTIF2-230919-003, RTIF2-230919-005).

### Latest Information on XCP 3130

This section describes major changes in XCP 3130. This XCP version modifies XSCF firmware.

**Note -** After the firmware update completes, power-off/power-on of the physical partition may be required.

For details on the firmware update, see "Chapter 16" Updating the XCP Firmware" in the Fujitsu SPARC M12 and Fujitsu M10/SPARC M10 System Operation and Administration Guide.

XCP firmware defects were improved (RTIF2-211015-003, RTIF2-230919-001, RTIF2-230919-003, RTIF2-230919-005).

# XCP Firmware Versions and Support Information

The following table lists information on the XCP firmware versions and CMU firmware versions released for SPARC M12 systems.

Table 3-1 XCP Firmware Versions (XCP 4xxx) and Support Information

| XCP Version | Main Support Information                                                                                                    | CMU Version<br>(*1)(*2) |
|-------------|----------------------------------------------------------------------------------------------------|-------------------------|
| XCP 4040    | Correction of XCP firmware problems (RTIF2-211015-003, RTIF2-230919-001, RTIF2-230919-003, RTIF2-230919-005)                                                                                                    | 04.02.0000              |
| XCP 4030    | <ul> <li>Correction of XCP firmware problems (RTIF2-230301-001)</li> <li>End of support for DSA host keys and DSA user public keys for SSH connection</li> <li>Change of the default encryption protocol for the SNMPv3 agent to Advanced Encryption Standard (AES)</li> </ul>                | 04.02.0000              |
| XCP 4020    | <ul> <li>Support of the SPARC M12 (Fujitsu Product ID SPNAAAA4xx/SPNBBAA4xx/SPNCCAA4xx)</li> <li>Registration of the system default certificate for verified boot of Oracle Solaris 11.4</li> <li>Addition of an error log entry for a hardware (XSCFU/CMUL/MBU) combination error</li> </ul> | 04.02.0000              |
| XCP 4011    | Correction of XCP firmware problems (RTIF2-220404-001, RTIF2-220408-001, RTIF2-220408-03, RTIF2-220411-02, RTIF2-220712-001)                                                                                                    | 04.01.0001              |
| XCP 4010    | SPARC M12 (Fujitsu Product ID SPNAAAA3xx/<br>SPNBBAA3xx/SPNCCAA3xx) supported                                                                                                    | 04.01.0000              |

<sup>\*1</sup> The version -c xcp -v command can check the XSCF firmware and CMU firmware versions currently applied to the system.

<sup>\*2</sup> After the firmware update completes, power-off/power-on of the physical partition may be required. When the CMU firmware version is updated, power off the physical partition and then power it on again to complete the CMU firmware update. For details on the firmware update, see "Chapter 16" Updating the XCP Firmware" in the Fujitsu SPARC M12 and Fujitsu M10/SPARC M10 System Operation and Administration Guide.

 Table 3-2
 XCP Firmware Versions (XCP 3xxx) and Support Information

| XCP Version | Main Support Information                                                                                                    | CMU Version<br>(*1)(*2) |
|-------------|----------------------------------------------------------------------------------------------------|-------------------------|
| XCP 3130    | Correction of XCP firmware problems (RTIF2-211015-003, RTIF2-230919-001, RTIF2-230919-003, RTIF2-230919-005)                                                                                                    | 03.11.0001              |
| XCP 3120    | <ul> <li>Correction of XCP firmware problems (RTIF2-230301-001)</li> <li>End of support for DSA host keys and DSA user public keys for SSH connection</li> <li>Change of the default encryption protocol for the SNMPv3 agent to Advanced Encryption Standard (AES)</li> </ul>                                                                                                    | 03.11.0001              |
| XCP 3112    | <ul> <li>Registration of the system default certificate for verified boot of Oracle Solaris 11.4</li> <li>Addition of an error log entry for a hardware (XSCFU/CMUL/MBU) combination error</li> </ul>                                                                                                    | 03.11.0001              |
| XCP 3111    | Correction of XCP firmware problems (RTIF2-220404-001, RTIF2-220408-001, RTIF2-220411-02, RTIF2-220712-001)                                                                                                    | 03.11.0001              |
| XCP 3110    | Correction of XCP firmware problems (RTIF2-211015-001)                                                                                                    | 03.10.0000              |
| XCP 3100    | Correction of XCP firmware problems (RTIF2-200528-001, RTIF2-201109-028, RTIF2-201109-029, RTIF2-210203-002, RTIF2-210204-002, RTIF2-210204-004, RTIF2-210506-003)                                                                                                    | 03.10.0000              |
| XCP 3090    | Correction of XCP firmware problems (RTIF2-200423-001, RTIF2-200515-001, RTIF2-200518-001, RTIF2-200518-003, RTIF2-200528-002, RTIF2-200805-001)                                                                                                    | 03.09.0000              |
| XCP 3080    | Correction of XCP firmware problems (RTIF2-191223-001)                                                                                                    | 03.07.0000              |
| XCP 3071    | Security fixes (RTIF2-190903-002)                                                                                                    | 03.07.0000              |
| XCP 3070    | <ul> <li>Support of crossbar cables (electrical) for direct<br/>connections between chassis in configurations up to 4BB</li> <li>Correction of XCP firmware problems (RTIF2-190716-002,<br/>RTIF2-201106-001)</li> </ul>                                                                                                    | 03.07.0000              |
| XCP 3060    | Correction of XCP firmware problems (RTIF2-210118-019, RTIF2-181211-001, RTIF2-181211-002, RTIF2-181211-003)                                                                                                    | 03.05.0002              |
| XCP 3053    | Correction of XCP firmware problems (RTIF2-180914-001, RTIF2-180926-001)                                                                                                    | 03.05.0002              |
| XCP 3052    | <ul> <li>Security fixes (RTIF2-180704-002)</li> <li>Support of the sethwproperty(8) and showhwproperty(8) commands</li> </ul>                                                                                                    | 03.05.0002              |
| XCP 3051    | Security fixes (RTIF2-180403-002)                                                                                                    | 03.05.0001              |
| XCP 3050    | <ul> <li>Correction of XCP firmware problems (RTIF2-210118-012, RTIF2-210118-013, RTIF2-210118-014, RTIF2-210118-015, RTIF2-210118-016, RTIF2-210118-017, RTIF2-210118-018)</li> <li>Support of the showdateinfo(8) command for checking the time before a physical partition starts</li> <li>Correction of a problem related to 64 GB DIMMs (RTIF2-180214-001)</li> <li>Security fixes (RTIF2-180525-002)</li> </ul> | 03.05.0000              |

 Table 3-2
 XCP Firmware Versions (XCP 3xxx) and Support Information (continued)

| XCP Version | Main Support Information                                                                                                    | CMU Version<br>(*1)(*2) |
|-------------|----------------------------------------------------------------------------------------------------|-------------------------|
| XCP 3040    | <ul> <li>Correction of XCP firmware problems (RTIF2-201106-002, RTIF2-201106-003, RTIF2-201106-005, RTIF2-201106-006, RTIF2-210118-009, RTIF2-210118-010, RTIF2-210118-011, RTIF2-210209-008)</li> <li>The Power Aware Dispatcher (PAD) function support</li> <li>The maximum number of connected PCI expansion units has increased to eight (SPARC M12-2/M12-2S).</li> </ul> | 03.04.0000              |
| XCP 3030    | <ul> <li>SPARC M12-1 supported</li> <li>Correction of XCP firmware problems (RTIF2-210118-003,<br/>RTIF2-210118-004, RTIF2-210118-005, RTIF2-210118-006,<br/>RTIF2-210118-007, RTIF2-210118-008)</li> <li>Security fixes (RTIF2-171013-002)</li> </ul>                                                                                                    | 03.03.0000              |
| XCP 3022    | Correction of XCP firmware problems (RTIF2-170517-001)                                                                                                    | 03.02.0002              |
| XCP 3021    | SPARC M12 support                                                                                                    | 03.02.0000              |

<sup>\*1</sup> The version -c xcp -v command can check the XSCF firmware and CMU firmware versions currently applied to the system.

## Notes and Restrictions

This section describes notes and restrictions that are known as of this release.

## Notes on Verified Boot

For XCP 4011 or earlier and XCP 3111 or earlier, before executing verified boot on the control domain running Oracle Solaris 11.4, register and enable a certificate for Oracle Solaris 11.4 (/etc/certs/elfsign/Oracle\_Solaris\_2017.pem) as a user certificate with the XSCF. For the procedures to register and enable a user certificate, see "14.8.10 Registering an X.509 Public Key Certificate" and "14.8.11 Enabling/Disabling a Registered X.509 Public Key Certificate" in the *Fujitsu SPARC M12 and Fujitsu M10/SPARC M10 System Operation and Administration Guide*.

## Notes on Remote Maintenance Service

Note - Enhanced Support Facility (ESF) and Remote Customer Support System (REMCS) are

<sup>\*2</sup> After the firmware update completes, power-off/power-on of the physical partition may be required. When the CMU firmware version is updated, power off the physical partition and then power it on again to complete the CMU firmware update. For details on the firmware update, see "Chapter 16" Updating the XCP Firmware" in the Fujitsu SPARC M12 and Fujitsu M10/SPARC M10 System Operation and Administration Guide.

This section describes notes when using the remote maintenance service. See the *Enhanced Support Facility User's Guide for REMCS* for how to set and use REMCS.

## Before Setting the Remote Maintenance Service

To use the remote maintenance service with SPARC M12 systems, you need to make settings for the REMCS agent function by using XSCF Web. In addition, the REMCS agent uses time zone information on the XSCF. Perform the following settings in advance with the XSCF shell:

- Setting necessary for using XSCF Web, such as enabling the HTTPS setting
- Setting the time zone of the XSCF

After completing the above settings, make settings for the REMCS agent function by using XSCF Web.

For details on the XSCF Web settings and time zone settings, see the *Fujitsu SPARC M12 and Fujitsu M10/SPARC M10 System Operation and Administration Guide*.

## Time Zone for the REMCS Agent Function

The REMCS agent uses the time zone currently set for the system. For this reason, when you change the system time zone with XSCF, set the periodical connection schedule again to update the information of REMCS center.

## Notes on SNMP

- In XCP 4030 and XCP 3120, to use the SNMPv3 agent, the default encryption protocol was changed for security reasons to Advanced Encryption Standard (AES). When Data Encryption Standard (DES) is used for the encryption protocol, we recommend changing the setting to AES.
- When using the SNMPv3 agent, after setting up the authentication protocol and the encryption protocol using the setsnmp(8) command, be sure to set up User-based Security Model (USM) management information using the setsnmpusm(8) command and View-based Access Control Model (VACM) management information using the setsnmpvacm(8) command. Specification of the authentication protocol and the encryption protocol is required in the SNMPv3 agent setup process. Moreover, the password, set up when executing the setsnmp(8) and setsnmpusm(8) commands, will also be necessary.
- If a server, on which the SNMP manager is not running, is registered as the inform trap host of SNMPv3, execution of setsnmp(8), setsnmpusm(8) or setsnmpvacm(8) commands may output the "Agent restart failed" message. This message is output when there is an abnormality in the restarting of the SNMP agent, but as the SNMP agent works properly even if this messages is output, it has no effect on the system. Register the trap host after the SNMP manager had been started.
- If the setsnmp(8) command is executed with the addtraphost or addv3traphost operand and a trap host is registered with the host name consisting of 16 or more

characters, the UDP address of the trap that is reported to the trap host, becomes the IP address that is assigned to the XSCF-LAN (physical IP address), instead of the takeover IP address (virtual IP address). This symptom occurs when a takeover IP address is set up.

If the host name of the trap host consists more than 16 characters, register the trap host with its IP address, not its host name.

#### [Workaround]

If a host name with more than 16 characters has already been registered, execute the setsnmp(8) command with either the remtraphost or remv3traphost operand to remove the trap host and register the trap host again with the IP address.

When the trap host is registered with the setsnmp(8) command, the following message may be output.

```
iptables v1.4.7: host/network 'example.com' not found
Try 'iptables -h' or 'iptables --help' for more information.
```

This message indicates that the name resolution has not been executed for the host name of the registered host.

Although the trap host has been properly registered, traps are not reported to the trap host as name of the trap host could not be resolved.

Set up the name server by executing the setnameserver(8) command and conduct name resolution for the target host.

# Notes on Transport Layer Security (TLS)/Secure Socket Layer (SSL)

For security reasons, you cannot use SSL 3.0. Similarly, XCP 4011 and XCP 3111 cannot use Transport Layer Security (TLS) 1.0 or 1.1 any longer. Use TLS 1.2 or later.

## Notes on SSH

- For security reasons, XCP 4030 and XCP 3120 can no longer use DSA host keys and DSA user public keys for SSH connection. Use RSA host keys for the host keys. If you have registered a DSA user public key, reregister it as an RSA user public key.
- OpenSSL security fix (RTIF2-201109-029) in XCP 3100. This fix changes the "Fingerprint:" display of the showssh command. In XCP 3100 or later, "SHA256" and "no comment" are displayed. The file path name is not displayed. For details on the showssh(8) command, see the Fujitsu SPARC M12 and Fujitsu M10/SPARC M10 XSCF Reference Manual of the XCP version that you use.

[Display example]

- XCP 3100 or later

```
RSA key:
:
Fingerprint:
2048 SHA256:jKM3wOwUOnQUX6LRWS5+3ji7f2ji7cN5naaDhCUQufw no comment (RSA)
DSA key:
:
Fingerprint:
1024 SHA256:weptlraZ1EyZ4t4vbwX9zBR36REvQteyVq/Z/E3fR6M no comment (DSA)
```

#### - XCP 3090 or earlier

```
RSA key:
:
Fingerprint:
1024 e4:35:6a:45:b4:f7:e8:ce:b0:b9:82:80:2e:73:33:c4 /etc/ssh/ssh_host_rsa_key.pub
DSA key:
:
Fingerprint:
1024 9e:39:8e:cb:8a:99:ff:b4:45:12:04:2d:39:d3:28:15 /etc/ssh/ssh_host_dsa_key.pub
```

 For security reasons, XCP 3090 cannot use some of the encryption algorithms used for SSH connection.

If SSH connection fails, update the SSH connection destination client and server, or change their settings.

 Encryption algorithms that cannot be used for SSH connection by XCP 3090 or later

```
aes128-cbc, aes192-cbc, aes256-cbc
```

 Encryption algorithms that can be used for SSH connection by XCP 3090 or later aes128-ctr, aes192-ctr, aes256-ctr

## Restrictions and Notes on Power-Saving Operation

#### Earlier than XCP 3040

The "performance" value is not supported for the -m powermgmt\_policy option of the power-saving operation that is set with the setpparmode command. Specify either "disabled" (disable), which is the default value, or "elastic" (enable).

#### XCP 3040 or later

- When updating firmware from XCP 3040 or earlier to XCP 3040 or later When specifying the "performance" value for the -m powermgmt\_policy option of the power-saving operation that is set with the setpparmode command, change the following in the setpparmode command. Change the -m pad option for the Power Aware Dispatcher function (PAD function) from "off" (disabled) to "on" (enabled) to use Solaris Power Aware Dispatcher.

**Note -** If the setting of the PAD function is changed, the logical domain configuration becomes factory-default. Then, logical domain reconfiguration is necessary. Save the configuration information in an XML file in advance.

When the firmware applied at factory shipment is XCP 3040 or later
 The default setting of the -m pad option is "on" (enabled).
 It is not necessary to change the value of the -m pad option.

## Notes on Time Zones

- The time zones (regions/place names) supported by the XSCF can be changed to support the latest time zone information.
  - For any previously set time zone that the system cannot use anymore, the XSCF switches from this unusable time zone to Coordinated Universal Time (UTC) and operates in UTC.
  - When the set time zone operates in UTC, execute the settimezone -c settz -a command, and check the settable time zones. If the time zone list does not have a set time zone, set a time zone again.
- In a system that implements daylight saving time, suppose that the current time in the daylight saving time period is changed by the setdate -s command to a time that is within one hour of the ending of daylight saving time. Then, the set time will be outside of daylight saving time (that is, in winter time). In the following example, an attempt is made to set the local time to 1:40 AM October 31 (JDT) during daylight saving time, and daylight saving time ends 2:00 AM October 31. The result is that the time is set to the winter time of 1:47 AM October 31 (JST).

```
XSCF> showdate
Fri Oct 31 01:20:00 JDT 2014

XSCF> setdate -y -s 103101402014.00
Fri Oct 31 01:40:00 JST 2014
The XSCF will be reset. Continue? [y|n] :y
Thu Oct 30 16:40:00 UTC 2014
:
Omitted (XSCF automatically rebooted)

XSCF> showdate
Fri Oct 31 01:47:16 JST 2014
```

To set a time within the period immediately before or after daylight saving time switches, execute the setdate -u command, and set the time in UTC.

## Notes on Remote Storage

Java applets can no longer be used when the April 2019 update or a later update

provided for Oracle Java SE 8 is applied. As a consequence, XSCF Remote Storage Server cannot be started from XSCF Web.

Even in an environment where you cannot use Java applets, you can start XSCF Remote Storage Server with the Java command from a terminal in the following procedure.

- 1. Obtain the archive file for XSCF Remote Storage Server. You can obtain this archive file from the XCP firmware download site.

  This archive file is compatible between the SPARC M12 and SPARC M10. In both model series, you can use the file with all XCP firmware versions supporting the remote storage function.
- 2. Extract the archive file for XSCF Remote Storage Server on the terminal.
- 3. Execute the following command in the directory that has the extracted archive file.

Specify the execution path of java.exe according to the environment used. The following example shows that the XSCF Remote Storage Server is started by using Oracle Java SE at "C:\rdvd" where the archive file is extracted. Example:

C:\rdvd>"C:\Program Files (x86)\Java\jre1.8.0\_201\bin\java.exe" -esa -cp rdvd\_client.jar;lib\\* com. fujitsu.m10.rdvd.gui.GUIMain

XSCF Remote Storage Server starts, and the [XSCF Remote Storage Server] screen appears. You can select media on the [XSCF Remote Storage Server] screen.

The steps after the [XSCF Remote Storage Server] screen appears are the same as the steps when starting XSCF Remote Storage Server from XSCF Web. For details, see "4.6 Using Remote Storage" in the *Fujitsu SPARC M12 and Fujitsu M10/SPARC M10 System Operation and Administration Guide.* 

- These notes apply when Java Runtime Environment 8 Update 45 is used and, as described below, an automatic proxy configuration script (PAC file) is used in the Java network settings or by the browser being used. In this case, "The application cannot be run.", "Failed to validate certificate. The application will not be executed.", or another message appears, and the XSCF Remote Storage Server may fail to start.
  - -- When [Use browser settings] is selected in the Java network settings
    - For Internet Explorer

The [Use automatic configuration script] check box is selected in [Tools] - [Internet Options] - [Connections] - [LAN settings].

- For Firefox

[Automatic proxy configuration URL] is selected in [Tools] - [Options] - [Advanced] - [Network] - [Settings].

-- [Use automatic proxy configuration script] is selected in the Java network settings.

To work around this problem, go to the [Java Control Panel] screen, select [General] - [Network Settings] - [Use proxy server], and change the Java network settings.

- If remote storage is connected through a VPN or other network that performs address translation, the error message "iscsiadm: no records found!" is output and the connection is disabled.
  - Do not connect remote storage through a VPN or other network that performs address translation.
- Remote storage cannot be connected even when a terminal has more than one network connection.
  - In this case, a terminal can be connected to the remote storage if you disable network devices on the terminal that are not used for the XSCF-LAN connection.
  - Also, if the Hyper-V function in Windows is enabled, a virtual network adapter may be generated automatically. Therefore, remote storage cannot be connected even when there is just one physical network device.

## Restrictions on Audit

- The log file transfer function of the audit log set with the setaudit archive command and the setaudit disable command is not supported at present.
- In the setaudit command, use overwriting "count" with the default value for the write policy for the audit trail. Specifying either "count" or "suspend" invokes the same behavior as when "count" is specified.

## Notes on Dynamic Reconfiguration of Physical Partitions

- Suppose that you are going to add or delete a building block (PSB), using dynamic reconfiguration of physical partitions. Before executing the addboard(8) or deleteboard(8) command, execute the showhardconf(8) command to confirm that [Status] is "Normal" for every XBBOX#xx and BB#xx.
- Suppose that you use the dynamic reconfiguration function and execute the addboard(8) or deleteboard(8) command with a system board (PSB) specified to add or delete a building block. Then, during the processing, do not execute the rebootxscf command or switchscf command, reboot the XSCF from XSCF Web, or switch the master/standby XSCF. If such an operation is performed, not only will the DR processing terminate abnormally, but also Oracle Solaris on a running physical partition may hang, a hardware failure may occur, physical partitions may stop abnormally, and replacement of parts may become necessary.
- If even one logical domain in the OpenBoot PROM state is situated in the physical partition, dynamically reconfiguring the physical partition causes it to end with an error. Execute dynamic reconfiguration of the physical partition after changing the logical domain to any of the following states: state where Oracle Solaris is running, bound state, or inactive state.

## Notes on OpenBoot PROM

- If you execute the sendbreak(8) command after the OpenBoot PROM banner appears but before OpenBoot PROM startup is completed, the following error message is output. In this case, the boot command becomes unable to be executed.
   FATAL: OpenBoot initialization sequence prematurely terminated.
  - In this case, set the OpenBoot PROM environment variable auto-boot? to false at the ok prompt, and then execute the reset-all command. When OpenBoot PROM is restarted, set auto-boot? to true, and execute the boot command.
- When you use the XSCF firmware setpparparam(8) command to set an OpenBoot PROM environment variable, such as nvramrc, the maximum number of characters that can be set is 254.
  - If you want to set a string of 255 or more characters in an OpenBoot PROM environment variable, such as nvramrc, do so in the OpenBoot PROM or Oracle Solaris environment. Note that, however, the maximum number of characters is 1024.
- The OpenBoot PROM device aliases disk and net are not created for Oracle VM Server for SPARC disks and logical domains to which no network is assigned. To execute disk boot or network boot by specifying the device alias disk or net, set the device aliases disk and net by using the OpenBoot PROM nvalias command.
- Suppose that the environment variable multipath-boot? of OpenBoot PROM is true and the boot -L command is executed to display the bootable boot environments (BEs) in the root pool. Then, after the number of a boot environment is selected from the displayed interactive menu, the system does not return to the ok prompt but instead OpenBoot PROM restarts.
  - The number of restarts depends on the environment variable boot-device of OpenBoot PROM. OpenBoot PROM restarts as many times as the number of configured devices, after which the message "ERROR: All device paths in boot-device have failed." is displayed and the ok prompt reappears.

To avoid this problem, set the environment variable multipath-boot? of OpenBoot PROM to false before executing the boot -L command or execute the boot <code>device\_path</code> -L command.

## Notes on Maintenance of a CPU Memory Unit, Motherboard Unit, XSCF Unit, PSU Backplane, or Crossbar Backplane Unit

Note on correcting the time (1) After replacement of the XSCF unit and SD card, and after the system has been running for a long time, an XSCF reboot followed by PPAR startup may cause the Oracle Solaris time to shift.

This problem occurs when all of the following conditions are true:

- Replacement of both the XSCF unit and SD card

- System: SPARC M12-2 (single-chassis configuration) or SPARC M12-2S (single-chassis configuration).

To avoid this problem, be sure to perform the following procedure after replacing the XSCF unit and SD card.

[Workaround]

- If the NTP client setting for the XSCF is disabled (default)

Execute the setdate command to set the XSCF time to the current time.

In the following example, the XSCF time is set to 2017/3/25 12:00:00.

XSCF> setdate -s 032512002017.00

The XSCF automatically reboots when the time is set.

- If the NTP client setting for the XSCF is enabled
  - 1. Execute the showlogs event command to check whether the XSCF time and NTP server time are successfully synchronized.

If multiple event logs are registered, see the latest event log.

When "NTP service found NTP server to synchronize." appears, the time is correctly synchronized. Then, the following steps are not necessary.

2. Execute the setntp command to temporarily disable the XSCF NTP client function.

XSCF> setntp -s client -c disable

3. Reboot the XSCF.

XSCF> rebootxscf -a

4. Execute the setdate command to set the XSCF time to the current time. In the following example, the XSCF time is set to 2017/3/25 12:00:00.

XSCF> setdate -s 032512002017.00

The XSCF automatically reboots when the time is set.

5. Execute the setntp command to re-enable the XSCF NTP client function.

XSCF> setntp -s client -c enable

#### 6. Reboot the XSCF.

```
XSCF> rebootxscf -a
```

**Note** - Even if the XSCF time and NTP server time fail to synchronize and the following message appears, this workaround has been completed.

#### XSCF> showlogs event -rM

Date Message

Mar 25 12:15:31 JST 2017 NTP service failed to reach appropriate NTP server.

Note on correcting the time (2)
 Due to the problem reported in RTIF2-170224-036, the Oracle Solaris time may shift at PPAR startup.

To avoid this problem, be sure to perform the following procedure after maintenance.

**Note** - Before performing the procedure in "Note on correcting the time (2)," check whether the conditions in "Note on correcting the time (1)" are met. If they are met, first perform the procedure in "Note on correcting the time (1)."

## [Workaround]

- 1. Execute the showdateinfo(8) command to check the times of the control domain and guest domain.
  - For XCP 3050 or later

Check the times of the control domain and guest domain.

If the times are correct, the subsequent steps are unnecessary.

If the times are not correct, go to step 2.

- For XCP 3040 or earlier

Go to step 2 because it is not possible to check the times with the showdateinfo(8) command.

Example: Physical partition is PPAR#0

```
Date : Aug 03 19:56:16 JST 2017
guest 0
Date : Aug 03 19:56:16 JST 2017
guest 1
Date : Aug 03 19:56:16 JST 2017
guest 2
Date : Aug 03 19:56:16 JST 2017
XSCF>
```

**Note** - The times of the control domain and the guest domain are displayed by using the XSCF time zone.

2. Specify false for the OpenBoot PROM environment variable auto-boot?, and execute the setpparparam(8) command to disable the autoboot function of the control domain. Also execute the setpparmode(8) command to disable startup of guest domains.

Example: Physical partition is PPAR#0

```
XSCF> setpparparam -p 0 -s bootscript "setenv auto-boot? false" -y
XSCF> setpparmode -p 0 -m guestboot=off
```

3. Execute the poweron(8) command to power on the target physical partition.

```
XSCF> poweron -p 0 -y
```

- 4. Execute showdomainstatus -p 0 -g primary, and confirm that "OpenBoot Running" appears under Status.
- 5. Execute the console(8) command to switch to the control domain console.

```
XSCF> console -p 0 -y
:
Omitted
{0} ok
```

6. Execute the boot -s command to start Oracle Solaris in single user mode.

```
{0} ok boot -s
```

7. Execute the date command of Oracle Solaris to set the control domain time. Example: Setting for 12:20:00 on March 25, 2017

```
primary# date 0325122017.00
```

**Note** - Execute the showdate(8) command to display the XSCF time, and confirm that the control domain time of the target physical partition is the same as the XSCF time.

8. Switch to multi-user mode.

primary# exit

9. For a logical domain configuration, set the correct time for guest domains.

For details on how to check for a logical domain configuration, see [How to check whether logical domain configuration/factory-default configuration]. Perform the following procedure on every guest domain to set the time.

a. Check the CONS value of the guest domain.

| primary# 1dm | list-domain |        |      |      |        |      |      |         |
|--------------|-------------|--------|------|------|--------|------|------|---------|
| NAME         | STATE       | FLAGS  | CONS | VCPU | MEMORY | UTIL | NORM | UPTIME  |
| primary      | active      | -n-cv- | SP   | 8    | 3968M  | 0.2% | 0.1% | 18h 37m |
| guest        | bound       |        | 5000 | 8    | 2G     |      |      |         |

b. Disable the autoboot function of the guest domain.

```
primary# ldm set-variable auto-boot?=false guest
```

c. Start the guest domain.

```
primary# ldm start-domain guest
```

d. Open the guest domain console.

```
primary# telnet localhost 5000
:
{0} ok
```

e. Execute the boot -s command to start Oracle Solaris in single user mode.

```
{0} ok boot -s
```

f. Execute the date command of Oracle Solaris to set the guest domain time. Example: Setting for 12:30:00 on March 25, 2017

```
guest# date 0325123017.00
```

g. Switch to multi-user mode.

```
guest# exit
```

h. If the guest domain is an NTP client, execute the ntpq -np command, and confirm synchronization with the NTP server.

The asterisk ("\*") at the beginning of a line indicates that the NTP server in the "remote" column is synchronized with the guest domain.

| guest# while [ 1 remote  | ]; do ntpq -np;<br>refid | -             |             |        | reach        | delay          | offset          | jitter |
|--------------------------|--------------------------|---------------|-------------|--------|--------------|----------------|-----------------|--------|
| *203.0.113.156<br>remote | 203.0.113.70<br>refid    |               |             |        |              | 0.458<br>delay | 0.754<br>offset |        |
| *203.0.113.156<br>remote | 203.0.113.70<br>refid    |               |             |        |              | 0.478<br>delay | 1.487<br>offset |        |
| *203.0.113.156 ^C guest# | 203.0.113.70             | -=====<br>4 u | =====<br>35 | <br>64 | ======<br>17 | 0.450          | 2.164           | 5.077  |

i. If necessary, re-enable the autoboot function of the guest domain.

```
primary# ldm set-variable auto-boot?=true guest
```

## 10. If necessary, re-enable the functions that were disabled in step 1.

For the autoboot function of the control domain, specify true for the OpenBoot PROM environment variable auto-boot?, and execute the setpparparam(8) command to re-enable the function. For startup of guest domains, execute the setpparmode(8) command to re-enable it.

Example: Physical partition is PPAR#0

```
XSCF> setpparparam -p 0 -s bootscript "setenv auto-boot? true" -y
XSCF> setpparmode -p 0 -m guestboot=on
```

## 11. For a logical domain configuration, save logical domain configuration information.

For details on how to check for a logical domain configuration, see [How to check whether logical domain configuration/factory-default configuration]. Example: Saving logical domain configuration information under the name of "config\_A"

```
primary# ldm list-domain -1
Omitted
primary# ldm list-spconfig
Omitted
primary# ldm remove-spconfig config_A
primary# ldm add-spconfig config_A
```

[How to check whether logical domain configuration/factory-default configuration]

You can check whether the configuration is a logical domain configuration by using the showdomainconfig command.

(1) Logical domain configuration
If a value other than factory-default is set below, as indicated by <u>underline</u>, it is a logical domain configuration.

```
XSCF> showdomainconfig -p 0
PPAR-ID :0
Booting config
(Current) : config A
(Next) :config_A
Index
        : 1
config name : factory-default
domains :1
date created:-
______
Index
config name : config A
domains :1
date created: '2014-03-05 17:33:17'
```

## (2) factory-default configuration

If factory-default is set below, as indicated by underline, it is not a logical domain configuration but in the factory-default configuration.

```
XSCF> showdomainconfig -p 0
PPAR-ID :0
Booting config
(Current) : factory-default
(Next) : factory-default
Index
config name : factory-default
domains :1
date created:-
```

#### [SPARC M12-2S]

Suppose that the XSCF unit is replaced, or the SPARC M12-2S or crossbar box is added, with the input power turned off, without using the maintenance menu. Then, automatic synchronization of firmware versions between chassis is enabled.

After replacement or addition of components, if the "XSCF firmware update now in progress. BB#xx, please wait for XSCF firmware update complete." message is output after login to the master XSCF, the XCP firmware is in the process of being updated automatically.

Automatic synchronization of the XCP firmware versions can be confirmed by referring to the "XCP firmware version synchronization completed" message, which is output by the showlogs monitor, showlogs event, or showmonitorlog command.

Do not execute the following until the firmware update is complete. The same also applies to the XSCF Web operations corresponding to XSCF commands.

- Turning off the input power
- Executing the poweron, testsb, diagxbu, or reset command, or operating the POWER switch on the operation panel
- Executing the setdate, switchscf, rebootxscf, initbb, restoreconfig, or restoredefaults

command, or operating the RESET switch on the rear panel

- Executing the getflashimage -d command
- Executing the flashupdate -c update command
- When a component has been replaced in the following procedure, the physical partition (PPAR) cannot start.
  - 1. Execute the restoredefaults -c factory command.
  - 2. After the XSCF stops, turn off (AC OFF) the input power of the system.
  - 3. Replace the XSCF unit (XSCFU) without replacing the SD card.
  - 4. Turn on the input power (AC ON).

[Workaround]

Replace the component in the following procedure.

- 1. Execute the restoredefaults -c factory command.
- 2. After the XSCF stops, turn off/on (AC OFF/ON) the input power, and confirm that the XSCF has started.
- 3. Replace the XSCF unit (XSCFU).

[How to restore]

Restore with the following procedure:

- 1. Turn off the input power (AC OFF).
- 2. Remount the original SD card that was mounted in the XSCF unit (XSCFU) when the restoredefaults -c factory command was executed.
- 3. Turn on the input power (AC ON), and confirm that the XSCF has started.
- 4. Turn off the input power (AC OFF).
- 5. Replace the SD card.
- 6. Turn on the input power (AC ON).

## Notes on CPU Activation

- If you execute the restoredefaults -c xscf command, the CPU Activation key information is deleted not only from the XSCF unit but also from the backup information in the XSCF. On the other hand, even if you execute the restoredefaults -c factory command, the CPU Activation key information is not deleted. To initialize all settings to factory defaults including the CPU Activation key information, use the -c factory -r activation option.
- XSCF setting information saved by the dumpconfig(8) command contains CPU
   Activation information and CPU Activation keys.
   You can use the restoreconfig(8) command to restore the CPU Activation
   information and CPU Activation keys that were saved with the dumpconfig(8)
   command.

Therefore, if you have configured CPU Activation or registered a CPU Activation key when configuring settings for the XSCF, such as when configuring an XSCF network or physical partition (PPAR), we recommend that you first save the CPU

Activation information and CPU Activation keys by using the dumpconfig(8) command. To save and restore only CPU Activation keys, execute the dumpcodactivation(8) and restorecodactivation(8) commands, respectively. Note, however, that CPU Activation information cannot be saved and restored. Use the showcod(8) and setcod(8) commands to reconfigure CPU Activation.

## Notes and Restrictions on XSCF Web

#### **Notes**

#### (1) Common to browsers

Suppose that you select [XSCF] - [Setting] - [CoD Reservation] menu on XSCF Web and change the setting value by clicking the [Reserve CoD Resources] button on the [PPAR Usage and Reservation] table. If you specify a value smaller than the current setting value, the following warning message dialog box appears for confirmation that you have entered the correct value.

PROC Permits assigned is less than current setting. Continue?

Click the [OK] button to continue the setting, and click the [Cancel] button to cancel the setting.

## (2) Google Chrome

When using XSCF Web in a Google Chrome environment, if you select any menu under [Logs] and click the [Search] button immediately after XSCF login, a pop-up window may not appear. In this case, access another menu under [Logs], and then try again to display it.

## (3) Microsoft Edge

If you use XSCF Web in a Microsoft Edge environment, the following problems may occur. Note that they do not occur in Internet Explorer Mode.

- Following a session timeout as a result of inactivity on XSCF Web, if you select any menu under [Logs] and click the [Search] button immediately after logging in to the XSCF again, a pop-up window may not appear. In this case, access another menu under [Logs], and then try again to display it. If the pop-up window still does not appear, close the browser and then try again to display it.
- A table frame may not be displayed on [Status] [System Overview] from the menu, or on the [Log Monitor] or other monitoring screen. In this case, close the browser and then try again to display it.
- A message displayed on the [Logs] [Console Log] screen, [Logs] [IPL Message Log] screen, or other screen may overflow the table frame. In this case, close the browser and then try displaying it again.

#### (4) Firefox

If you use XSCF Web in a Firefox environment, the browser may prompt you to save the login ID and password when you log in to the XSCF. In this case, do not save the login ID and password. If you save the login ID and password, the

**Note -** Remote Customer Support System (REMCS) is supported only for the SPARC M12/M10 sold within Japan by Fujitsu.

Configure either of the following settings to disable the login ID/password save function of the browser:

- Disable the login ID/password save function throughout the browser. Select [Tools] [Options] [Security] tab, and uncheck [Remember passwords for sites] in [Passwords].
- Specify the site as an exception to login ID and password saving. Select [Tools] [Options] [Security] tab, and check [Remember passwords for sites] in [Passwords]. Then, click the [Never Remember Password for This Site] button in the dialog box that appears for ID and password saving when you log in to the XSCF. This registers the address of the XSCF in the [Exceptions] list for ID and password saving, and the dialog box for ID and password saving does not appear at subsequent logins to the XSCF.

#### Restrictions

#### (1) Common to browsers

There are currently no known restrictions.

#### (2) Firefox

There are currently no known restrictions.

## Notes on Firmware Update

- Update XCP 3xxx firmware with XCP 3xxx firmware only.

  Do not apply XCP 4xxx firmware to XCP 3xxx firmware. Note that XCP 3111 and later suppress import of XCP 4xxx firmware. XCP 4xxx firmware will not be applied by mistake.
- [SPARC M12-2S]
  If you update the firmware by executing the flashupdate(8) command or using XSCF Web, the time for the processing depends on the number of SPARC M12-2S units or crossbar boxes that configure the system.
- An error described in "Problems With XCP and Workarounds" may occur during firmware update. In such a case, take the actions described in workarounds, then update again.

## Notes When a PCI Expansion Unit is Connected

• If the ioxadm command is used to operate the PCI expansion unit, the "Operation

was not successful." message may incorrectly appear even though the command was successful. If you used the ioxadm command for such operation, check the state of the corresponding FRU by using the ioxadm -v list command. If the result of the operation is reflected, ignore this message.

Example: After active replacement of PSU#0, a power-on instruction was made to PSU#0. Then, an error message appeared but the operation was successful, as indicated by the underline below.

```
XSCF> ioxadm -f poweron PCIBOX#4003/PSU#0
Operation was not successful.
XSCF> ioxadm -v list
XSCF>
Location
                           Type FW Ver Serial Num Part Num
  State
PCIBOX#4003/PSU#0
                           PSU
                                                 FEJD1212000556
CA01022-0750-D/
       On
PCIBOX#4003/PSU#1
                           PSU
                                                 FEJD1212000552
CA01022-0750-D/
      On
 :
XSCF>
```

- When using XSCF Web to update the PCI expansion unit firmware, you may see the "Sufficient privilege is not assigned to user." message erroneously displayed on the XSCF Web console even though you have the platadm privileges. In this case, ignore this message.
- [SPARC M12-1]

If a PCI expansion unit is added or removed, the logical domain configuration of the physical partition will return to the factory-default state at the next control domain start time.

Before the operation, save the logical domain configuration information from Oracle Solaris to an XML file.

Table 3-3 shows what information may need to be saved/restored when adding/removing a PCI expansion unit in a system.

Table 3-3 Required operations when adding/removing a PCI expansion unit in a system to which the firmware XCP 2044 or later is applied

| PCI Expansion Unit Connected | Current Domain Configuration                   | Rebuilding Oracle VM Server for<br>SPARC Configuration |  |  |
|------------------------------|------------------------------------------------|--------------------------------------------------------|--|--|
| No (adding)                  | factory-default<br>(Control domain only)       | Not required                                           |  |  |
| No (adding)                  | With logical domains other than control domain | Required (XML file)                                    |  |  |
| Yes (adding/removing)        | factory-default<br>(Control domain only)       | Not required                                           |  |  |

Table 3-3 Required operations when adding/removing a PCI expansion unit in a system to which the firmware XCP 2044 or later is applied (continued)

| PCI Expansion Unit Connected | Current Domain Configuration                   | Rebuilding Oracle VM Server for<br>SPARC Configuration |
|------------------------------|------------------------------------------------|--------------------------------------------------------|
| Yes (adding/removing)        | With logical domains other than control domain | Required (XML file)                                    |

**Note** - Execute the ldm list-constraints -x command to save to an XML file, and execute the ldm init-system -i command to restore from an XML file. For the detailed procedure, see "1.7.3 How to Save/Restore the Logical Domain Configuration Information and the OpenBoot PROM Environment Variable" in the *PCI Expansion Unit for Fujitsu SPARC M12 and Fujitsu M10/SPARC M10 Service Manual*.

#### ■ [SPARC M12-2/M12-2S]

Performing one of the following operations with the setpciboxdio(8) command will return the logical domain configuration of the physical partition to the factory-default state at the next control domain start time:

- Changing the enable/disable setting of the direct I/O function for the PCI expansion unit
- Adding/Removing/Replacing the PCI expansion unit in a PCI slot of the SPARC M12 server where the direct I/O function for the PCI expansion unit is enabled

You can execute the setpciboxdio(8) command regardless of whether there is a PCI expansion unit. Before doing so, save the logical domain configuration information from Oracle Solaris to an XML file.

The information may need to be saved/restored since executing the setpciboxdio(8) command changes the enable/disable setting of the direct I/O function for the PCI expansion unit. Check Table 3-4 to see the required operations.

Table 3-4 Required Operations When Toggling the Enable/Disable Setting of the Direct I/O Function

| PCI Expansion Unit<br>Configured          | Current Domain Configuration                   | Rebuilding Oracle VM Server for SPARC Configuration Not required |  |  |
|-------------------------------------------|------------------------------------------------|------------------------------------------------------------------|--|--|
| No                                        | factory-default<br>(Control domain only)       |                                                                  |  |  |
| No                                        | With logical domains other than control domain | Required (XML file)                                              |  |  |
| Yes factory-default (Control domain only) |                                                | Not required                                                     |  |  |
| Yes                                       | With logical domains other than control domain | Required (XML file)                                              |  |  |

Table 3-5 indicates the information that may need to be saved/restored when adding/removing/replacing the PCI expansion unit in a PCI slot of the SPARC M12 server where the direct I/O function for the PCI expansion unit is enabled. Here, the setpciboxdio(8) command was executed to enable the function.

**Note** - For PCI expansion unit maintenance using the PCI hot plug (PHP) function, the direct I/O function is disabled, so the above information does not need to be saved/restored.

Table 3-5 Required Operations for the Addition/Removal/Replacement of the PCI Expansion Unit in a PCI Slot of the SPARC M12 Server Where the Direct I/O Function is Enabled

| Maintenance Environment                            | Current Domain Configuration                   | Rebuilding Oracle VM Server for<br>SPARC Configuration |  |  |
|----------------------------------------------------|------------------------------------------------|--------------------------------------------------------|--|--|
| Addition/Removal with PPAR stopped                 | factory-default<br>(Control domain only)       | Not required                                           |  |  |
|                                                    | With logical domains other than control domain | Required (XML file)                                    |  |  |
| Replacement of faulty PCI expansion unit (*1) with | factory-default<br>(Control domain only)       | Not required                                           |  |  |
| PPAR stopped                                       | With logical domains other than control domain | Required (XML file)                                    |  |  |
| Replacement of normal PCI expansion unit (*1) with | factory-default<br>(Control domain only)       | Not required                                           |  |  |
| PPAR stopped                                       | With logical domains other than control domain | Not required                                           |  |  |

<sup>\*1</sup> This also includes the replacement of a link card, link cable, management cable, and link board.

**Note** - Execute the ldm list-constraints -x command to save to an XML file, and execute the ldm init-system -i command to restore from an XML file. For the detailed procedure, see "1.7.3 How to Save/Restore the Logical Domain Configuration Information and the OpenBoot PROM Environment Variable" in the *PCI Expansion Unit for Fujitsu SPARC M12 and Fujitsu M10/SPARC M10 Service Manual*.

## Notes on Active Directory

- If Active Directory is enabled and you try login via telnet, inquiry to the second and subsequent alternative servers may time out, causing the login to fail.
- If the value set by the timeout operand of the setad(8) command is small, and you log in to the XSCF, the user privilege may not be assigned to you. In this case, increase the timeout setting value and try again.

## Notes on LDAP over SSL

If the value set by the timeout operand of the setIdapssI(8) command is small, and you log in to the XSCF, the user privilege may not be assigned to you. In this case,

## Notes on the Logical Domain Time

In a logical domain configuration, if the PPAR is restarted after being kept active for a long time, the Oracle Solaris time may shift. (RTIF2-170224-036)

For details on how to check for a logical domain configuration, see [How to check whether logical domain configuration/factory-default configuration].

To avoid this problem, be sure to perform one of the following procedures.

#### [Workaround 1] (Recommended)

Save the logical domain configuration information before stopping or restarting the PPAR.

Example: Saving logical domain configuration information under the name of "config\_A"

```
primary# ldm list-domain -1
Omitted
primary# ldm list-spconfig
Omitted
primary# ldm remove-spconfig config_A
primary# ldm add-spconfig config_A
```

## [Workaround 2]

If the logical domain configuration information was not saved before the PPAR was stopped, perform the following procedure.

- 1. Execute the showdateinfo(8) command to check the times of the control domain and guest domain.
  - For XCP 3050 or later

Check the times of the control domain and guest domain.

If the times are correct, the subsequent steps are unnecessary.

If the times are not correct, go to step 2.

- For XCP 3040 or earlier Go to step 2 because it is not possible to check the times with the showdateinfo(8) command.

Example: Physical partition is PPAR#0

primary
 Date : Aug 03 19:56:16 JST 2017
guest 0
 Date : Aug 03 19:56:16 JST 2017
guest 1
 Date : Aug 03 19:56:16 JST 2017
guest 2
 Date : Aug 03 19:56:16 JST 2017
XSCF>

**Note** - The times of the control domain and the guest domain are displayed by using the XSCF time zone.

2. **Execute the setpparmode(8) command to disable startup of guest domains.** Example: Physical partition is PPAR#0

```
XSCF> setpparmode -p 0 -m guestboot=off
```

3. Execute the poweron(8) command to power on the target physical partitions.

```
XSCF> poweron -p 0 -y
```

4. Set the correct time for guest domains.

Perform the following procedure on every guest domain to set the time.

a. Check the CONS value of the guest domain.

```
primary# ldm list-domain

NAME STATE FLAGS CONS VCPU MEMORY UTIL NORM UPTIME

primary active -n-cv- SP 8 3968M 0.2% 0.1% 18h 37m

guest bound ----- 5000 8 2G
```

b. Disable the autoboot function of the guest domain.

```
primary# ldm set-variable auto-boot?=false guest
```

c. Start the guest domain.

```
primary# ldm start-domain guest
```

d. Open the guest domain console.

```
primary# telnet localhost 5000
:
{0} ok
```

e. Execute the boot -s command to start Oracle Solaris in single user mode.

```
{0} ok boot -s
```

f. Execute the date command of Oracle Solaris to set the guest domain time. Example: Setting for 12:30:00 on March 25, 2017

```
guest# date 0325123017.00
```

g. Switch to multi-user mode.

```
guest# exit
```

h. If the guest domain is an NTP client, execute the ntpq -np command, and confirm synchronization with the NTP server.

The asterisk ("\*") at the beginning of a line below indicates that the NTP server in the "remote" column is synchronized with the guest domain.

| guest# while [ 1 remote        | ]; do ntpq -np;<br>refid | _ |   |            |            | reach      | delay | offset          | jitter |
|--------------------------------|--------------------------|---|---|------------|------------|------------|-------|-----------------|--------|
| *203.0.113.156<br>remote       | 203.0.113.70<br>refid    | _ | - | 46<br>when |            | 3<br>reach |       | 0.754<br>offset |        |
| *203.0.113.156<br>remote       | 203.0.113.70<br>refid    | _ | - | 39<br>when | 64<br>poll | 7<br>reach |       | 1.487<br>offset |        |
| *203.0.113.156<br>^C<br>guest# | 203.0.113.70             | 4 | u | 35         | 64         | 17         | 0.450 | 2.164           | 5.077  |

i. If necessary, re-enable the autoboot function of the guest domain.

```
primary# ldm set-variable auto-boot?=true guest
```

5. If necessary, execute the setpparmode(8) command to re-enable startup of guest domains.

Example: Physical partition is PPAR#0

```
XSCF> setpparmode -p 0 -m guestboot=on
```

 For a logical domain configuration, save logical domain configuration information.

For details on how to check for a logical domain configuration, see [How to check whether logical domain configuration/factory-default configuration]. Example: Saving logical domain configuration information under the name of

## "config\_A"

```
primary# ldm list-domain -1
Omitted
primary# ldm list-spconfig
Omitted
primary# ldm remove-spconfig config_A
primary# ldm add-spconfig config_A
```

[How to check whether logical domain configuration/factory-default configuration]

You can check whether the configuration is a logical domain configuration by using the showdomainconfig command.

(1) Logical domain configuration
If a value other than factory-default is set below, as indicated by <u>underline</u>, it is a logical domain configuration.

```
XSCF> showdomainconfig -p 0
PPAR-ID :0
Booting config
(Current) :config A
(Next) :config A

Index :1
config_name :factory-default
domains :1
date_created:-

Index :2
config_name :config_A
domains :1
date_created:'2014-03-05 17:33:17'
```

## (2) factory-default configuration

If factory-default is set below, as indicated by <u>underline</u>, it is not a logical domain configuration but in the factory-default configuration.

## Notes on Remote Power Management Function (RCIL)

To use the remote power management function, execute the setpacketfilters -c ipmi\_port command to set the IPMI service.
 The SPARC M12 IPMI service is used only with the remote power management function.

The IPMI service is disabled by default. To use the remote power management function, enable the IPMI service.

The IPMI service can be set by executing the setpacketfilters -c ipmi\_port command. For details on the setpacketfilters(8) command, see the *Fujitsu SPARC M12 and Fujitsu M10/SPARC M10 XSCF Reference Manual*.

- Do not register the same node with multiple remote power management groups. If remote power management is performed by registering a single node with multiple remote power management groups, the operation may not be as intended. With the setremotepwrmgmt(8) command, you cannot confirm whether a single node is registered with multiple remote power management groups. When creating or modifying management information files of remote power management groups, take care not to cause overlaps.
- Do not register an I/O node with multiple power control groups. If the same I/O node is set with multiple remote power management groups, and both of the conditions below are satisfied, the I/O node is turned on and off alternately.
  - setremotepwrmgmt -c enable is executed, and the remote power management function is enabled.
  - There is a power control group in which one or more host nodes are on, and there is a power control group in which all the host nodes are off.

If you accidentally register an I/O node with multiple power control groups, use setremotepwrmgmt -c disable to disable remote power management first and then use clearremotepwrmgmt to delete the power control group setting. After deletion, create a management information file of a remote power management group so that the I/O node is not registered with multiple groups, and then use setremotepwrmgmt -c config to register it again.

- For a management file to set the remote power management function, use CR and LF, or LF as linefeed code.
- For a management file to set the remote power management function, you need to specify the MAC address regardless of the node type. Otherwise, the following error occurs when you execute the setremotepwrmgmt(8) command. [Example]

```
XSCF> setremotepwrmgmt -c config -u guest ftp://xx.xx.xx.xx/rpmgroup.csv
Password:
Download successful: 213Byte at 2103.000KB/s
Checking file...
The definition of [MACAddress] in [ftp://xx.xx.xx.xx/rpmgroup.csv] is invalid.
```

You need to set the MAC address regardless of the node type of the I/O node, master host node, host node, or remote power supply control unit. This is required even though the MAC addresses of some nodes are not set and left "blank" as described in "Chapter 3 Examples of Remote Power Management Configuration" in the *Fujitsu SPARC M12 and Fujitsu M10/SPARC M10 RCIL User Guide*.

## Notes on Rebooting the XSCF

■ The following warning message may be output to the control domain console when executing rebootxscf(8).

```
PICL snmpplugin: cannot fetch object value (err=5, OID=<1.3.6.1.2.1.47.1.4.1>, row=0)
```

• If the cluster software is in use when executing rebootxscf(8), the following warning message may be output to the logical domain console.

```
SA SA_xscf***.so to test host *** failed 7240 Connection to the XSCF is refused. (node:*** ipadress:*** detail:***)
```

 If the rebootxscf(8) command is executed while remote storage is connected, access to the media encounters an error.

```
FRU: /BB#0/REMOTE STORAGE
Msg: I/O device error detected
FRU: /BB#0/REMOTE STORAGE
Msg: Boot process failed
FRU: /REMOTE STORAGE
Msg: FCode informed error
FRU: /BB#1/REMOTE STORAGE
Msg: A:sd1:sd:SCSI transport failed (DRIVE vendor=Fujitsu, product=Remote
Storage)
(compdev=c8t0d0)
FRU: /REMOTE STORAGE
Msg: A:sd0:sd:Device Error(Media Error) (DRIVE vendor=Fujitsu, product=Remote
Storage)
(compdev=c5t0d0)
FRU: /BB#0/REMOTE STORAGE
Msg: The Machine Administration detected a other hard disk failure.
```

## Notes on the Power Supply Unit (PSU)

XCP 3070 or later has two added error log entries on power supply unit (PSU) failures.

If the PSU input power is turned off or an error occurs in the primary circuit of the PSU, the following error log entry is registered.

```
PSU input power has been lost or the input circuit has failed. (/PSU\#x\_path)
```

If this error log entry is registered, check the PSU input power to find out whether the PSU failed.

Also, the following error log entry is registered when the PSU input power is restored.

```
PSU input power has been recovered.(/PSU#x_path)
```

The CHECK LED on the operation panel is turned on/off and the specified destination is notified too when either of these error log entries is registered.

# Notes and Restrictions on iSCSI Booting of FUJITSU Storage ETERNUS Disk Storage Systems as the iSCSI Targets

#### Notes

These notes apply to firmware version V10L50 on FUJITSU Storage ETERNUS Disk Storage Systems. This setting is unnecessary for V10L60 and later.

To perform iSCSI boot on FUJITSU Storage ETERNUS Disk Storage Systems as the iSCSI targets, perform the following procedure in advance.

- 1. Perform the following steps to change the OpenBoot PROM environment variable nvramrc.
  - a. Execute nvedit, and write nvramrc as shown below.

```
{0} ok nvedit
0: set-random-tcp#
```

- b. Press the [Ctrl] + [C] keys to exit nvedit and return to the ok prompt.
- c. Execute nystore to save the edited contents.

```
{0} ok nvstore
```

d. Check whether nvramrc was written correctly.

```
{0} ok printenv nvramrc
nvramrc = set-random-tcp#
{0} ok
```

2. Set the OpenBoot PROM environment variable use-nyramrc? to true.

```
{0} ok setenv use-nvramrc? true
use-nvramrc? = true
```

3. Execute the reset-all command to restart OpenBoot PROM.

```
{0} ok reset-all
```

To return the above setting to its original state, perform the following steps.

- Delete the set contents from the OpenBoot PROM environment variable nvramrc.
  - a. Execute nvedit, and delete "set-random-tcp#" from nvramrc.

```
{0} ok nvedit
0:
```

- b. Press the [Ctrl] + [C] keys to exit nvedit and return to the ok prompt.
- c. Execute nystore to save the edited contents.

```
{0} ok nvstore
```

d. Check whether the nvramrc setting was deleted correctly.

```
{0} ok printenv nvramrc
nvramrc =
{0} ok
```

5. Set the OpenBoot PROM environment variable use-nvramrc? to false.

If it has been set to true before the above step 2 was performed, this step is unnecessary.

```
{0} ok setenv use-nvramrc? false
use-nvramrc? = false
{0} ok
```

6. Execute the reset-all command to restart OpenBoot PROM.

```
{0} ok reset-all
```

## Restrictions on Deferred Dump

If the memory fails, the following warning message is output, and the panic may persist, preventing deferred dump from being performed.

WARNING: Retained memory segment overlapped with degraded memory.

## [How to restore]

If this phenomenon persists, perform the following procedure.

- For the control domain
  - 1. Execute the sendbreak command to stop the panic.

```
XSCF> sendbreak -y -p [ppar_id]
```

2. After stopping at the ok prompt, execute the clear-retained-memory command.

```
{0} ok clear-retained-memory
```

3. Execute the reset-all command to restart OpenBoot PROM.

```
{0} ok reset-all
```

For the guest domain

After stopping the guest domain with the ldm stop-domain command for Oracle VM Server for SPARC, execute the ldm start-domain command to start the guest domain.

## Other Notes and Restrictions

#### Notes

- It may take a while for the service domain to start the virtual disk server (vds) or virtual switch (vsw). For this reason, a maximum of 15 minutes is set as the wait time of a guest domain until vds or vsw starts.
  If this wait time is exceeded, boot from the virtual disk/virtual network may fail.
  - For example, when multiple disks are set for the OpenBoot PROM environment variable boot-device, it may take up to 15 minutes to switch the boot path from the virtual disk to the next disk. Or, if it takes more than 15 minutes, boot may fail.
- When the mode switch on the operation panel is set to Service mode, the power cannot be turned on by using the power switch on the operation panel. To turn the power on in Service mode, execute the XSCF poweron command. To turn on the power using the power switch on the operation panel, set the mode switch on the

operation panel to the Locked mode position.

- The maximum number of users who can concurrently connect to the XSCF via Telnet and SSH is as follows:
  - SPARC M12-1: 20 users
  - SPARC M12-2: 40 users
  - SPARC M12-2S (without crossbar box): 40 users
  - SPARC M12-2S (with crossbar box): 70 users

If the maximum allowable number of users is exceeded, access is denied.

- XSCF-LAN is compliant with auto-negotiation. If you connect XSCF-LAN to a network device that is fixed to full-duplex mode, the XSCF-LAN communicates in half-duplex mode according to the IEEE 802.3 protocol. This may slow down the speed of network communication or cause a communication error. Be sure to set auto-negotiation for network devices to which you connect XSCF-LAN.
- When configuring a physical partition (PPAR), do not set a BB-ID that does not exist in the system as the PPAR-ID.
  For example, if BB-IDs 00 and 01 exist in the system, you can set 00 or 01 as the PPAR-ID. If you set 02 as the PPAR-ID, the PPAR with PPAR-ID 02 will not be able to start.
- Among the information displayed by executing the showhardconf(8) command, the PCI Express (PCIe) card information of the guest domain will be reflected after Oracle Solaris of the corresponding guest domain has started.
- When you execute the testsb(8) or diagxbu(8) command, a PPAR-ID of the "PPAR#30" that does not exist may appear in an error log suspected area. This indicates that an error was detected on the system board (PSB) while diagnosing. Ignore the output PPAR-ID.
- When all the XSCFs in a physical partition (PPAR) are faulty, the control domain console function stops. This stoppage of the console function may affect the behavior of the syslogd daemon on the control domain. Therefore, if the XSCFs have failed when business application software that use system logs are operating on the control domain, the motherboard unit (MBU) or the XSCF unit (XSCFU) need to be replaced immediately.
- We recommend to connect the control domain console via the XSCF-LAN port. When a large amount of data is output by connecting to the control domain console via a serial port, the data may not be displayed properly.
- [SPARC M12-2S]
  - The time taken for processing a command that displays the system configuration or status depends on the number of SPARC M12-2S units or crossbar boxes that configure the system. Such commands include the showhardconf(8) command, showboards(8) command, and showpparstatus(8) command.
- [SPARC M12-2S]
   It may take more time to restart the physical partition when hardware fails, depending on the system configuration.
- When you execute the setsnmpvacm(8) command specifying createview as the operand, you cannot set an access restriction using the OID mask of MIB. When you execute the setsnmpvacm(8) command specifying createview as the operand,

do not use the OID mask of MIB.

- If a takeover IP address has been set, the UDP packet sender IP address and Agent Address for the SNMP Trap of SNMPv1 are different. The IP address assigned to each XSCF-LAN (physical IP address) is stored as the UDP packet sender IP address, while the takeover IP address (virtual IP address) is stored as the Agent Address.
- The device path of the I/O device that has been used changes if the CPU memory unit upper (CMUU) is expanded to add one CPU when I/O bus reconfiguration is enabled in the SPARC M12-2 or SPARC M12-2S with one CPUs installed. As for ioreconfigure that can be set by the -m function option of the setpparmode(8) command, leave it as the default, false, and disable the I/O bus reconfiguration function.

If you enable the I/O bus reconfiguration function by specifying true to ioreconfigure, it may be necessary to reinstall Oracle Solaris.

 An XSCF user account name cannot be the same as an LDAP user name. In addition, an XSCF user account UID cannot be the same as an LDAP UID.

## [SPARC M12-2S]

When maintenance is performed by either the replacefru(8) or the addfru(8) command, terminate the command using the "c" option. If the flashupdate(8) command is executed before the above command is terminated in a system consisting of multiple SPARC M12-2S units, automatic switchover to the master XSCF may not be executed after the firmware update completes.

[How to restore]

After maintenance is completed using either the replacefru(8) or the addfru(8) command, use the "c" option to terminate the command. If switchover to the master XSCF is not performed after the completion of firmware update, execute the switchscf(8) command on the master XSCF to switch over to the master XSCF.

- If XSCF reboot or switchover is performed while you are performing an operation on the setting by using the XSCF shell or XSCF Web, the setting may not be saved on the XSCF. Use the XSCF shell or XSCF Web to confirm that the setting is saved after the XSCF reboot or switchover has completed. If the setting is not saved, perform the setting again. If the setting is not saved, perform the setting again.
- [SPARC M12-2S]

If active replacement of the XSCF unit (XSCFU) fails due to a FRU failure or the like, do not leave the XSCFU disconnected.

That would disable hardware monitoring of the SPARC M12 (PSB) where the XSCFU is mounted, possibly affecting system operation.

Prepare another FRU, and replace the XSCFU again.

If you cannot immediately replace it again, perform the following procedure.

- 1. Shut down Oracle Solaris on the PPAR of the target PSB.
- 2. Forcibly power off the PPAR of the target PSB.
- 3. Turn off (AC OFF) the input power to the target PSB.
- 4. Disconnect the target PSB from the PPAR.

#### Restrictions

- The -c wait option of the setpowerupdelay(8) command is not supported.
- At present, no-mem, which is set with the -s option of the setpcl(8) command, is not supported.
- Alive check function between the XSCF and a Hypervisor is not supported. Alive check function between the XSCF and a Hypervisor cannot be enabled/disabled even by using the setpparmode(8) command.
- To use a user account managed with the Lightweight Directory Access Protocol (LDAP), Active Directory, and the LDAP over SSL service, the available characters for the user account name for XSCF login are lowercase alphabetic characters, numbers, the hyphen (-), the underscore (\_), and the period (.). The name is a combination of up to 31 characters. Uppercase alphabetic characters cannot be used. The first character of the name must be a lowercase alphabetic character. Even though you can log in using a user account name not fitting the above description, your commands may not work normally. For this reason, use the above-described user account name.

## [SPARC M12-2S]

Suppose that the XSCF was switched while connecting to the control domain console in the SPARC M12-2S in a configuration with two or more chassis. Then, the connection to the control domain console may not be established until all the SPARC M12-2S chassis have been restarted if an attempt has been made to reconnect the control domain console to the switched master XSCF.

If all XSCFs have not been rebooted due to an error in the XSCF, establish a connection to the control domain console again. Replace a failed XSCF or CPU memory unit lower (CMUL) if a connection cannot be established to the control domain console.

## ■ [SPARC M12-2S]

If all the XSCFs have not been rebooted due to an error in an XSCF in the SPARC M12-2S in a configuration with two or more chassis, the poweroff(8) and reset(8) commands may not be executed normally.

To power off a physical partition (PPAR), log in to the control domain of the PPAR and execute the shutdown command on Oracle Solaris. Then, power off the PPAR by using the poweroff -f command on the XSCF firmware. The reset(8) command cannot be used in this state.

- Replacement of a crossbar box using the replacefru(8) command is not supported
  at present. For details on how to replace a crossbar box, see "Restrictions on
  Replacing a Crossbar Box (Only for SPARC M12-2S)" in "Chapter 5 Information
  on SPARC M12 System Hardware."
- Addition of a crossbar box using the addfru(8) command is not supported at present.

#### ■ [SPARC M12-2S]

If you power on all physical partitions (PPARs) in a system that has more than one PPARs with the poweron(8) command, the startup time taken when specifying power-on of the PPAR is longer than the time taken for batch power-on by specifying -a.

- [SPARC M12-2S]
  - When showhardconf -M is executed, it may not be possible to display one screen at a time if both of the conditions below are met. Under these conditions, do not execute showhardconf -M.
  - System configured with 2 BBs or more
  - One or more SPARC M12-2S units are subject to an XSCF reboot by the rebootxscf(8) command, so they cannot communicate.
- Neither the deleteuser(8) command nor the [Settings] [User Manager] [Account] menu on XSCF Web can delete the user account of a user who is logged into the XSCF via SSH, Telnet, or XSCF Web. Any attempt to do so will result in an error. To delete the target user account, use the who(1) command or the [Settings] -[User Manager] - [Account] menu on XSCF Web to confirm that the user account is not logged in to the XSCF, and then delete it. Likewise, neither the deleteuser(8) command nor the [Settings] - [User Manager] -[Account] menu on XSCF Web can delete a user account for which the SNMP setting has been made with the setsnmp(8), setsnmpusm(8), or setsnmpvacm(8) command or the [SNMP] or [SNMP Security] menu of XSCF Web. Any attempt to do so will result in an error. Before deleting the user account, execute the rebootxscf -a command to reboot all the XSCFs.

## Problems With XCP and Workarounds

This section describes problems with XCP and workarounds for each version.

## Problems That Might Occur With XCP 4040/XCP 3130 and Workarounds

The following table lists the problems that might occur with XCP 4040/XCP 3130 and workarounds for them.

| Table 3-6   | Problems That Might Occur With XCP 4040/XCP 3130 and Workarounds                                                                                                    |
|-------------|----------------------------------------------------------------------------------------------------|
| RTI No.     | RTIF2-170508-001                                                                                                    |
| Model       | SPARC M12-1, SPARC M12-2, SPARC M12-2S                                                                                                    |
| Description | If you reboot the XSCF by using the flashupdate(8) or rebootxscf(8) command while a physical partition (PPAR) is being powered on, the POST may stop in a state where the diagnosis is completed (Initialization Complete). |
| Workaround  | There is no effective workaround. [How to restore] Execute the reset por command, or power off the PPAR by using the poweroff -f command and then power it on again.                                                        |

Table 3-6 Problems That Might Occur With XCP 4040/XCP 3130 and Workarounds (continued)

RTI No. RTIF2-170508-002

Description

Model

For the system connected to a crossbar box (XBBOX), suppose that you are powering on or off the physical partition (PPAR) not assigned to the maintenance-target FRU, and you execute the diagxbu(8) or testsb(8) command. Then, the diagnosis of a system board (PSB) may fail during

the PSB power-off, and the following message may be output.

[Warning:010]

SPARC M12-2S

An internal error has occurred.

Workaround There is no effective workaround.

Execute the showboards(8) command to check that the [Pwr] field of the relevant PSB is set to

"n".

If the field is set to "y", execute the showboards(8) command every few minutes to check that the field changes to "n".

RTI No. RTIF2-170508-003 Model SPARC M12-2S

Description Suppose that the setpparparam command sets the OpenBoot PROM environment variables and

> then the poweron -a command starts multiple physical partitions (PPARs) simultaneously. Then, the following error message is output to the OS console: "Error storing configuration variable. LDC is not up Configuration variable setting will not persist after a reset or power cycle." The OpenBoot PROM environment variables set by the setpparparam command may not

be applied.

Also, as a result of the OpenBoot PROM environment variables not being applied, Oracle

Solaris may not be able to start.

Workaround There is no effective workaround.

[How to restore]

Temporarily power off the physical partition (PPAR) indicated by the output error message.

Then, execute the setpparparam(8) command to set the OpenBoot PROM environment

variables, and power on the PPAR again.

#### RTI No. RTIF2-170508-004

#### Model SPARC M12-1, SPARC M12-2, SPARC M12-2S

#### Description

After a firmware update, when the XCP version is checked with the version(8) command or the XSCF Web interface, the displayed XCP version may not be the same as the updated XCP version. In the following example, firmware was updated from XCP 3021 to XCP 3030. The XCP version of "XCP0 (Reserve):" for BB#00 has not been updated.

```
XSCF> version -c xcp -v
XBBOX#80-XSCF#0 (Master)
XCPO (Reserve): 3030
XSCF : 03.03.0000
XCP1 (Current): 3030
XSCF : 03.03.0000
XBBOX#81-XSCF#0 (Standby)
XCPO (Current): 3030
XSCF : 03.03.0000
XCP1 (Reserve): 3030
XSCF : 03.03.0000
BB#00-XSCF#0
XCPO (Reserve): 3021
CMU : 03.03.0000
POST : 1.43.0
   OpenBoot PROM : 4.34.0+1.22.0
   Hypervisor : 0.27.8
XSCF : 03.02.0001
XCP1 (Current): 3030
CMU : 03.03.000
   POST
           : 1.43.0
   OpenBoot PROM : 4.34.0+1.22.0
   Hypervisor : 0.27.8
XSCF
     : 03.03.0000
```

#### Workaround

There is no effective workaround.

[How to restore]

For the SPARC M12-1, the SPARC M12-2, or the 1BB configuration with the SPARC M12-2S, execute the rebootxscf command to reboot the XSCF.

In the rebootxscf -b BB-ID command, specify the BB-ID of the target crossbar box (XBBOX) or SPARC M12-2S (BB), which has a non-updated XCP version. Then, execute the command to reboot the XSCF of the specified chassis.

Table 3-6 Problems That Might Occur With XCP 4040/XCP 3130 and Workarounds (continued)

RTI No. RTIF2-170508-005

Model SPARC M12-2S

Description

If "process down," a panic, or a watchdog timeout occurs on the master XSCF during maintenance using the addfru(8) or replacefru(8) command, XSCF master/standby switching

may occur.

In this case, the addfru(8) or replacefru(8) command is interrupted.

Workaround

There is no effective workaround.

[How to restore]

The master XSCF cannot be restored to its original state because the switchscf(8) command was suppressed during maintenance work.

If the maintenance work was being done for a power supply unit (PSU), a fan, a slave chassis, or the XSCF of a slave chassis, start the maintenance work over, from the new master XSCF. If the maintenance work was being done for the standby chassis or the XSCF of the standby chassis, power off the physical partition (PPAR), and perform cold maintenance.

#### RTI No. RTIF2-170508-007

#### Model SPARC M12-2S

#### Description

In a SPARC M12-2S connected to a crossbar box (XBBOX), the following symptoms may occur if an XSCF failure occurs on some part of the chassis when the physical partition (PPAR) is in the powered-on state:

- Symptom 1

When the poweroff(8) command is executed, the PPAR is powered off, but the command does not respond for about 20 minutes.

- Symptom 2

When the PPAR is powered on, the following error occurs during power-on processing: "XB-XB interface fatal error." The power-on process is repeated and does not end normally.

#### Workaround

If an XSCF failure has occurred, replace the XSCF unit (XSCFU) before performing a PPAR power operation.

[How to restore]

- Case of symptom 1

After about 20 minutes, the poweroff(8) command ends normally, and the PPAR is powered off.

- Case of symptom 2

Execute the poweroff -f command to forcibly power off the PPAR.

#### RTI No. RTIF2-170224-001

#### Model SPARC M12-2S

#### Description

Suppose that you use the setpcl(8) command to change the LSB number of the SPARC M12 connected to a PCI expansion unit and start Oracle Solaris in the logical domain configuration. Then, you will be unable to display the configuration information for the PCI expansion unit, even by executing the showhardconf(8) command.

#### Workaround

Use the setdomainconfig(8) command to set the logical domain configuration to the factory-default, and power on the physical partition (PPAR).

Then, configure the logical domain again.

| RTI No.     | RTIF2-170224-002                                                                                                    |  |  |  |
|-------------|----------------------------------------------------------------------------------------------------|--|--|--|
| Model       | SPARC M12-1, SPARC M12-2, SPARC M12-2S                                                                                                    |  |  |  |
| Description | Suppose that the setpowercapping(8) command is executed to set "Enable" for the power capping function and "powerlimit_p(percentage)" for the upper limit of power consumption. If the window time for exceeding the upper limit of power consumption is set to "none" and the input power is turned on or the physical partition (PPAR) is powered off, then "The limit of power has been exceeded" is registered in the event log. |  |  |  |
| Workaround  | There is no effective workaround. Ignore this event log.                                                                                                    |  |  |  |
| RTI No.     | RTIF2-170224-003                                                                                                    |  |  |  |
| Model       | SPARC M12-1, SPARC M12-2, SPARC M12-2S                                                                                                    |  |  |  |
| Description | FRU registered in the error log is displayed as "PPAR#30" if the configuration error of the system board (PSB) is detected when executing the testsb(8) command or diagxbu(8) command.                                                                                                    |  |  |  |
| Workaround  | There is no effective workaround.<br>Maintain the applicable PSB of the SPARC M12.                                                                                                    |  |  |  |
| RTI No.     | RTIF2-170224-004                                                                                                    |  |  |  |
| Model       | SPARC M12-2S                                                                                                    |  |  |  |
| Description | The switching of an XSCF may fail if the XSCF is switched by executing the switchscf(8) command while a physical partition (PPAR) is being powered on.                                                                                                    |  |  |  |
| Workaround  | Do not switch an XSCF by using the switchscf(8) command while a PPAR is being powered on.                                                                                                    |  |  |  |
| RTI No.     | RTIF2-170224-005                                                                                                    |  |  |  |
| Model       | SPARC M12-2S                                                                                                    |  |  |  |
| Description | Powering on a physical partition (PPAR) in a system that satisfies all the following conditions may power on other PPARs too.  Remote power management is enabled with the setremotepwrmgmt(8) command.  A node is created whose SubNodeID is not set in a management item of remote power management.  Multiple PPARs are configured.                                                                                               |  |  |  |
| Workaround  | If the system has multiple PPARs, create a management file for remote power management by specifying a PPAR-ID as a SubNodeID, and then register the remote power management settings with setremotepwrmgmt -c config.                                                                                                    |  |  |  |
| RTI No.     | RTIF2-170224-006                                                                                                    |  |  |  |
| Model       | SPARC M12-2S                                                                                                    |  |  |  |
| Description | If XSCF switching or an XSCF reboot occurred while the physical partition (PPAR) was being powered off, it may be impossible to turn off the power.                                                                                                    |  |  |  |
| Workaround  | There is no effective workaround.  While powering off the PPAR, do not use the switchscf(8) command for the switching or the rebootxscf(8) command for the XSCF reboot.  [How to restore]  Turn off the input power, and then turn it on again. (AC OFF/ON)                                                                                                    |  |  |  |

| Table 3-6   | Problems That Might Occur With XCP 4040/XCP 3130 and Workarounds (continued)                                                                                                    |  |  |  |
|-------------|----------------------------------------------------------------------------------------------------|--|--|--|
| RTI No.     | RTIF2-170224-007                                                                                                    |  |  |  |
| Model       | SPARC M12-2S                                                                                                    |  |  |  |
| Description | If a hardware failure occurs in a 4BB or greater configuration, automatic cluster switching may fail.  If 16 or more guest nodes are incorporated into a single cluster, the following warning message may be output to the console of the control domain.  SA SA_xscf????.so to test host ??? failed                                                                                                   |  |  |  |
| Workaround  | If automatic cluster switching fails, follow the procedure in the manual of the cluster software to perform switching manually.                                                                                                    |  |  |  |
| RTI No.     | RTIF2-170224-008                                                                                                    |  |  |  |
| Model       | SPARC M12-2S                                                                                                    |  |  |  |
| Description | If XSCF switching occurs while multiple physical partitions (PPARs) are being powered on at the same time, it may take more than usual to power them on.                                                                                                    |  |  |  |
| Workaround  | There is no effective workaround.<br>Do not switch an XSCF by using the switchscf(8) command while PPARs are being powered on.                                                                                                    |  |  |  |
| RTI No.     | RTIF2-170224-009                                                                                                    |  |  |  |
| Model       | SPARC M12-2S                                                                                                    |  |  |  |
| Description | If the "SCF process down detected" error occurs on the standby XSCF while the XCP firmware is being updated, the "SCF panic detected" error may occur on the master XSCF.                                                                                                    |  |  |  |
| Workaround  | There is no effective workaround.  After the reboot of every XSCF has completed, execute the flashupdate command with the -f option specified to update the XCP firmware again.                                                                                                    |  |  |  |
| RTI No.     | RTIF2-170224-010                                                                                                    |  |  |  |
| Model       | SPARC M12-2S                                                                                                    |  |  |  |
| Description | If a low-voltage problem in the XSCF unit occurs on the master XSCF, automatic master/ standby switching may not occur.                                                                                                    |  |  |  |
| Workaround  | There is no effective workaround.  If the master XSCF does not respond, execute the switchscf command with the -f option specified from the standby XSCF to forcibly switch the master/standby XSCF.  [Example]  XSCF> switchscf -t Master -f  The XSCF unit switch between the Master and Standby states. Continue? [y n]:y  After the master/standby switching, replace the non-responsive XSCF unit. |  |  |  |

Model SPARC M12-2S

**Description** After the master XSCF switchover has completed, any of the following events may occur.

[Event 1]

When executed with the replacefru command, active replacement of the XSCF unit (XSCFU) in the SPARC M12-2S fails with [Warning:051] displayed. This problem does not occur in active replacement of the XSCFU in a crossbar box.

Event 21

After you execute the rebootxscf -a command to reboot all XSCFs, hardware errors may not be

detectable.

Workaround [Event 1]

After the master XSCF switchover has completed, wait about 20 minutes and then execute the replacefru command. Or, power off the PPAR requiring maintenance, and then execute the replacefru command.

[Event 2]

After the master XSCF switchover has completed, wait about 20 minutes and then execute the rebootxscf command.

[How to restore]

Reboot all the XSCFs by executing the rebootxscf -a command.

RTI No. RTIF2-170224-012

Model SPARC M12-2S

**Description** Suppose that you turn off/on (AC OFF/ON) the input power to the system when the execution

results of the showstatus command show a component marked as a failure. After the power is turned on again, the failure mark of a chassis other than the master chassis may be cleared in

the execution results of the showstatus command.

This problem occurs when an error occurs in a chassis other than the master chassis in a system with building block configuration and also the four bytes from the beginning of the first field in

[Code:] of the error log have the value of "\*0" as shown below.

[Example]

Date: Xxx XX HH:MM:SS XXX YYYY

Code: \*\*\*\*\*\*0-\*\*\*\*\*\*\*\*\*\*\*\*\*\*\*\*\*\*\*\*\*\*\*

**Workaround** There is no effective workaround.

#### Table 3-6 Problems That Might Occur With XCP 4040/XCP 3130 and Workarounds (continued) RTI No. RTIF2-170224-013 Model SPARC M12-2S Description Suppose that you make a reservation for the operating physical partition (PPAR), consisting of one system board (PSB), to be disconnected at the next PPAR restart time. After that, if this reservation is canceled, the following command message is output: "An internal error has This problem also occurs in the operating physical partition (PPAR), consisting of one system board (PSB), when the same PSB is specified to be configured. [Example] A reservation for disconnecting PSB#01-0, which is assigned to PPAR#01, is canceled. XSCF> deleteboard -y -c reserve 01-0 PSB#01-0 will be unassigned from PPAR after the PPAR restarts. Continue?[y|n] :y XSCF> showboards -av PSB R PPAR-ID(LSB) Assignment Pwr Conn Conf Test Fault 00-0 00(00) Assigned y y Passed Normal Assigned y y y Passed Normal 01-0 \* 01(00) XSCF> addboard -y -c configure -p 1 01-0 PSB#01-0 will be configured into PPAR-ID 1. Continue?[y|n] :y An internal error has occurred. Please contact your system administrator. XSCF> showboards -av PSB R PPAR-ID(LSB) Assignment Pwr Conn Conf Test Fault Assigned y y y Passed Normal 00-0 00(00) Assigned y y y Passed Normal 01-0 01(00) Workaround Confirm the PSB to be specified when executing the addboard -c configure command. Also, ignore this error message since it has no effect on system operation. RTI No. RTIF2-170224-014 Model **SPARC M12-1, SPARC M12-2, SPARC M12-2S** Description When executed while a POST diagnosis is in progress on a PPAR consisting of one system board (PSB), the console command may not display the console screen. Workaround For a building block configuration, restart PPAR power-on, switch the master/standby XSCF, or reboot the master XSCF. For the SPARC M12-1, the SPARC M12-2, or the 1BB configuration with the SPARC M12-2S, power off the PPAR and then power it on again

|             | power on the FFAK and then power it on again.                                                                                                    |
|-------------|----------------------------------------------------------------------------------------------------|
| RTI No.     | RTIF2-170224-015                                                                                                    |
| Model       | SPARC M12-1, SPARC M12-2, SPARC M12-2S                                                                                                    |
| Description | If data is transmitted via SSH by the snapshot(8) -t command, this transmission may be delayed by about 10 to 30 minutes in comparison with transfer using USB devices and XSCF Web. |
| Workaround  | There is no effective workaround.<br>Even if transfer is delayed, there is no problem with the collected data.                                                                       |

| Table 3-6 | Problems That Might Occur With XCP 4040/XCP 3130 and Workarounds (continued) |
|-----------|------------------------------------------------------------------------------|
|           |                                                                              |

| RTI No.     | RTIF2-170224-016                                                                                                    |
|-------------|----------------------------------------------------------------------------------------------------|
| Model       | SPARC M12-2S                                                                                                    |
| Description | While in the process of adding or removing a system board (PSB) using the addboard(8) or deleteboard(8) command of the DR feature, if another physical partition is restarted due to hardware failure or the poweroff(8)/poweron(8)/reset(8) command is executed on it, the executed addboard(8) or deleteboard(8) command may detect timeout and terminate abnormally. |
| Workaround  | Do not execute the poweroff(8)/poweron(8)/reset(8) command while the addboard(8) or deleteboard(8) command is being executed. There is no effective workaround if any hardware                                                                                                    |

failure occurs while executing DR.

[How to restore] Check the status of the system board (PSB) using the showboards(8) command. Execute the addboard(8) or deleteboard(8) command after that.

RTI No. RTIF2-170224-017

Model SPARC M12-2S

Workaround

**Description** While executing the poweroff(8)/poweron(8)/reset(8) command on a physical partition, if the addboard(8) or the deleteboard(8) command of the DR feature is executed on another physical partition to add or remove a system board (PSB), the addboard(8) or deleteboard(8) command may detect timeout and terminate abnormally.

Do not execute the addboard(8) or deleteboard(8) command while the poweroff(8)/poweron(8)/ reset(8) command is being executed elsewhere. There is no effective workaround if DR is executed while also executing power supply operations on another physical partition. [How to restore]

Perform the following procedure.

- 1. Execute the showboards(8) command.
- Check the Pwr/Conn/Conf/Test status of the system board (PSB) to confirm the end of power operations as follows:
  - Power-on/Reset completed The Pwr/Conn/Conf/Test status is "y y y passed" respectively.
  - Power-off completed:The Pwr/Conn/Conf status is "n n n" respectively.
- 3. Re-execute the addboard(8) or the deleteboard(8) command.

#### Model SPARC M12-2S

#### Description

When the replacefru(8) or addfru(8) command is executed for the addition of a SPARC M12-2S or crossbar box, the following message is output and the addition may fail.

For replacefru(8):

[Warning:036]

Failed to find BB#x.

The BB-ID setting and/or the cable connections of the BB#1 will be wrong.

Please confirm the BB-ID setting and the cable connections.

Do you want to try to replace BB#x again?

[r:replace|c:cancel]:

For addfru(8):

[Warning:036]

Failed to find BB#x.

The BB-ID setting and/or the cable connections of the BB#x will be wrong.

Please confirm the BB-ID setting and the cable connections.

Do you want to try to add BB#x again?

[a:add|c:cancel]:

#### Workaround

After executing the replacefru(8) or addfru(8) command and the following maintenance menu message appears, turn on the input power to the SPARC M12-2S or crossbar box being added. Then, wait 20 minutes before performing the next operation (step 4 for replacefru(8), or step 2 for addfru(8)).

For replacefru(8):

Please execute the following steps:

- 1) Remove (Delete) the BB#x from a system.
- 2) Turn off the breaker of the BB#x.
- 3) After the exchanged device is connected with the system, turn on the breaker of the BB#x.
- 4) Please select[f:finish]:

#### For addfru(8):

Please execute the following steps:

- 1) After the added device is connected with the system, please turn on the breaker of the BB#x.
- 2) Please select[f:finish]:

[How to restore]

For replacefru(8):

Enter "r" in response to the "[r:replace | c:cancel] : "message, and re-execute the replacefru(8) command.

For addfru(8):

Enter "a" in response to the "[a:add|c:cancel]:" message, and re-execute the addfru(8) command.

Table 3-6 Problems That Might Occur With XCP 4040/XCP 3130 and Workarounds (continued)

Model SPARC M12-1, SPARC M12-2, SPARC M12-2S

**Description** While XSCF is starting after being powered on, watchdog timeout may occur and XSCF is rebooted. After this reboot is completed, the configuration information of the components

mounted on the system cannot be checked by the showhardconf(8) command. Moreover, error logs regarding the following configurations may be registered.

Msg: Indispensable parts are not installed (PSU).
Msg: Indispensable parts are not installed (FAN).
Msg: Indispensable parts are not installed (OPNL).

Msg: PSU shortage Msg: FAN shortage

**Workaround** There is no effective workaround.

[How to restore]

Re-execute power off and on.

RTI No. RTIF2-170224-020

Model SPARC M12-1, SPARC M12-2, SPARC M12-2S

**Description** In the OID information of scfComponentStatusEvent in the definition file of XSCF extended

MIB, the path information of the suspected components may be denoted as "unspecified" in the

trap notification.

This symptom occurs when the FaultEventCode information of the OID is any of the following:

**Workaround** There is no effective workaround. Execute the showlogs error command to confirm the

suspected location.

RTI No. RTIF2-170224-021

Model SPARC M12-1, SPARC M12-2, SPARC M12-2S

**Description** At the XSCF reboot time, the error message "snmpd[XXXXX] svrSP: error doAction ACTION\_

CONTROL\_LED" regarding SNMP may appear on the XSCF serial terminal.

**Workaround** There is no effective workaround.

Ignore this message.

Table 3-6 Problems That Might Occur With XCP 4040/XCP 3130 and Workarounds (continued)

# RTI No. RTIF2-170224-022 Model SPARC M12-2S Description At the time of repla

At the time of replacement or cold replacement of the XSCFU or cold addition of the SPARC M12-2S, if the following conditions are met, "XCP firmware version synchronization failed" may

be registered in the event log as the maintenance or addition fails.

- Multiple XSCFUs or SPARC M12 units are cold replaced or cold added at one time.
- The XCP version of a replacement component does not match that of the master XSCF.

#### Workaround

For cold replacement or cold addition of two or more XSCFUs or SPARC M12 units, execute the replacefru(8) or addfru(8) command, and perform the operations one by one.

[How to restore]

Execute any of the following procedures.

- Procedure 1
  - 1. Turn off the input power to the system and then turn it on again (AC OFF/ON).
  - Execute the flashupdate(8) command, specifying the XCP version.
     XSCF> flashupdate -c update -m xcp -s xxxx -f

xxxx is the XCP version of the master XSCF.

Procedure 2
 Execute the replacefru(8) command to perform a pseudo replacement of the XSCFU or SPARC M12-2S that failed to be cold replaced.

#### RTI No. RTIF2-170224-023

#### Model SPARC M12-1, SPARC M12-2, SPARC M12-2S

#### Description

If XSCF login is performed with an XSCF user account, whose privileges are managed by an LDAP server, specified by the setIdap(8) command, execution of commands in the XSCF shell or operations on XSCF Web may take a while.

or operations on ABET Web Inc

#### Workaround

In the case of an LDAP server, specified by the setIdap(8) command, there is no effective workaround.

Specify the LDAP server with the setIdapssl(8) command.

#### RTI No. RTIF2-170224-024

#### Model SPARC M12-1, SPARC M12-2, SPARC M12-2S

#### Description

In case of SNMPv3, if the trap host name registered by the setsnmp(8) command contains a colon (:), it does not show up properly by the showsnmp(8) command.

[Example]

In case the trap host name is "test:example.com", the host name is shown as "test" and port number is shown as "0".

#### Workaround

In case of SNMPv3, do not register a trap host name with the setsnmp(8) command, that contains a colon (:).

If such a trap host name has already been registered, use the following command to remove the trap host name:

setsnmp remv3traphost -u 'username' -p 'port\_nunber' trap\_host\_name

In such a case, be sure to specify a port number. If the port number is not specified when removing a trap host name that includes a colon(:), the "Entry does not exist" message is displayed and the trap host name is not removed. The port number specified at the time of removal should be the one, which is not wrongly displayed by the showsnmp(8) command, but the one specified at the time of registration.

Model SPARC M12-2S

#### Description

Suppose that a SPARC M12-2S (system board: PSB) has been degraded due to a failure in a physical partition (PPAR) consisting of several SPARC M12-2S units. After that, if the PPAR is not powered off before the setpciboxdio(8) command is executed to disable/enable the direct I/O function of the PCI card mounted in the PCI expansion unit connected to the degraded chassis, the following message is output and the command fails.

This operation cannot be done because the PPAR including a PSB of the target BB is powered

This symptom occurs when the state of the PSB is like the following, which can be derived from the executed showhardconf(8) command or showboards(8) command.

[Example] PSB#01-0 (BB#01) has been degraded.

XSCF> showhardconf

BB#01 Status: Deconfigured;

XSCF> showboards -a

PSB R PPAR-ID(LSB) Assignment Pwr Conn Conf Test Fault 01-0 00(01) Assigned n n Passed Faulted

#### Workaround

Use the replacefru(8) command to perform maintenance on the chassis where the degradation occurred. Then, make settings.

RTI No. RTIF2-170224-026

Model SPARC M12-1, SPARC M12-2, SPARC M12-2S

Description

If the poweroff(8) command is executed and the master chassis XSCF is rebooted during the time that it takes for a prompt to be returned, the following power on/power off operation

cannot be executed.

Workaround There is no effective workaround.

If this phenomenon occurs, turn off the input power to all chassis and then turn it on again.

RTI No. RTIF2-170224-027

Model SPARC M12-2S

Description

With the system input power turned off, if the CPU memory unit lower (CMUL) is replaced or the SPARC M12-2S is added without using the maintenance menu, the following error log may

be registered when automatic synchronization of XCP firmware versions is enabled.

Alarm: :SCF:Gaps between XBBOX-ID

Information: :SCF:Gaps between BB-ID

Workaround

There is no effective workaround. Ignore this error log entry.

| Table 3-6 Problems That Might Occur With XCP 4040/XCP 3130 and Workarounds (continu |
|-------------------------------------------------------------------------------------|
|-------------------------------------------------------------------------------------|

Ignore this error log entry.

RTI No. RTIF2-170224-028 Model SPARC M12-2S Description After the input power is turned on with the XSCF DUAL control cable disconnected or faulty, data between the master and standby XSCFs is not synchronized even if the XSCF DUAL control cable is restored. System operation can continue. However, after master/standby XSCF switching, normal system operation is not guaranteed. This is because information in the old master XSCF is not reflected You can check, with the following error logs, whether the XSCF DUAL control cable is disconnected or faulty: - The XSCF DUAL control cable is disconnected: Msg: BB control cable detected unexpected - The XSCF DUAL control cable is faulty Msg: Cannot communicate with the other XSCF Workaround Before turning on the input power, confirm that the XSCF DUAL control cable is correctly inserted. Also, use the showlogs error command to confirm that the error logs shown in [Description] are not registered. [How to restore] If the XSCF DUAL control cable is disconnected, make sure that it is properly connected. Then, execute the rebootxscf -a command to reboot all XSCFs. If the XSCF DUAL control cable is faulty, replace the cable. RTI No. RTIF2-170224-029 Model SPARC M12-2S Description If the input power to the standby or slave chassis is turned off, a "Board control error (MBC link error)" error log may be registered. Workaround There is no effective workaround.

Model SPARC M12-1, SPARC M12-2, SPARC M12-2S

Description

When the OS panics, a large volume of panic messages may be sent to the XSCF. In this case, the XSCF cannot handle the large volume of panic messages. As a result, the codd process fails and OS-panic error logs are registered in large quantities as shown below.

[Example] OS panic and process failure error logs

XSCF> **showlogs error -v**Date: Dec 20 14:44:26 JST 2013

Status: Warning Occurred: Dec 20 14:44:26.513 JST 2013

FRU: /UNSPECIFIED

Msg: XSCF command: System status change (OS panic) (PPARID#00, path: 00)

Diagnostic Code:

00000000 00000000 00000000 00000000

00000000 00000000 0000 Date: Dec 20 15:00:01 JST 2013

Status: Notice Occurred: Dec 20 14:59:56.838 JST 2013

FRU: /FIRMWARE,/XBBOX#81/XSCFU Msg: SCF process down detected

Diagnostic Code:

00000000 00000000 0000 51000000 00000000 0000 00000000 00000000 0000

636f6464 2e323537 382e627a 32000000

00000000 00000000 0000

You can check codd by confirming that the first four bytes on the fourth line of the [Diagnostic Code:] have the value 636f6464.

Workaround

There is no effective workaround.

[How to restore]

The system is restored when the XSCF is rebooted by codd process failure.

RTI No. RTIF2-170224-033

Model SPARC M12-1, SPARC M12-2, SPARC M12-2S

Description

Description Suppose that a cluster system is built to meet the following conditions: it consists of multiple SPARC M12/M10 system chassis, each of which contains 10 or more guest domains (10 or more cluster nodes) running in one physical partition (PPAR). Moreover, PRIMECLUSTER software is installed on each of these guest domains. Alternatively, the cluster system consists of multiple PPARs inside the SPARC M12/M10 system chassis. Then, if the poweroff -f command is executed on one PPAR to forcibly power off that PPAR, the XSCF may slow down, panic, and then reboot.

Workaround

Confirm that the number of cluster nodes configured per PPAR existing in the

SPARC M12/M10 system is fewer than 10 nodes.

[How to restore]

After an XSCF panic reboot, the poweroff command continues being processed, so the system

can be used as is.

Table 3-6 Problems That Might Occur With XCP 4040/XCP 3130 and Workarounds (continued)

Model SPARC M12-1, SPARC M12-2, SPARC M12-2S

#### Description

With operations performed in the following order, the error message "An internal error has occurred. Please contact your system administrator." appears when the prtfru(8) command is executed. The command abnormally ends.

- 1. Turn on the input power and execute the rebootxscf(8) or switchscf(8) command to start or reboot the XSCF.
- 2. Execute the snapshot(8) command.
- 3. Execute the prtfru(8) command.

#### Workaround

After the XSCF is started or rebooted, execute the prtfru(8) command before executing the snapshot(8) command.

[How to restore]

Reboot all the XSCFs by executing the rebootxscf(8) command.

#### RTI No. RTIF2-170224-036

#### Model SPARC M12-1, SPARC M12-2, SPARC M12-2S

#### Description

If the guest domain has been kept active for a long time, powering off and then powering on a physical partition (PPAR) may cause the guest domain time to shift.

This phenomenon occurs under the following conditions.

- A guest domain is configured (\*1), and
- a long period of time passes after the ldm add-spconfig command is executed from Oracle VM Server for SPARC (\*2), and
- a physical partition power is turned on or reset.
- \*1 Time deviation does not occur on the control domain.
- \*2 Time deviation comes to about 20 seconds per month.

#### Workaround

Immediately before powering off a physical partition or resetting it, execute the ldm addspconfig from Oracle VM Server for SPARC, and store the latest guest domain configuration information in XSCF.

[How to restore]

If the guest domain time shifts, boot Oracle Solaris in single user mode, and then synchronize the time

[Example] Setting of 18:30:00 on June 27, 2014 # date 0627183014.00

# date 0627183014.00

Model SPARC M12-1, SPARC M12-2, SPARC M12-2S

#### Description

Suppose that you execute any of the following on a system with a PCI expansion unit connected when the power to the physical partition is on. In such a case, an SNMP Trap related to the addition of the PCI expansion unit or the link card is sent by mistake.

- Reboot the XSCF
- Switch the master/standby XSCF
- Change the SNMP agent from the disabled state to the enabled state
- Set the SNMP agent management information when the SNMP agent is enabled In such a case, the following SNMP Traps are sent.

- PCI expansion unit addition

scfPciBoxEvent

scfTrapEventType=add(10)

- Link card addition scfComponentEvent

scfTrapEventType=add(10)

Similarly, the following SNMP Trap on the PCIe card addition is sent by mistake in a system

with a PCIe card connected. scfComponentEvent scfTrapEventType=add(10)

#### Workaround

There is no effective workaround.

This incorrect SNMP Trap sending does not affect the behavior of the PCI expansion unit or the PCIe card.

RTI No. RTIF2-170224-038

Model SPARC M12-2S

#### Description

For a successful firmware update, "Event: SCF:XCP update has been completed" is registered in the log at the XCP firmware update time. However, the firmware may not actually have been updated on some SPARC M12 units or crossbar boxes.

#### Workaround

There is no effective workaround. If any of the following conditions is true, update the XCP firmware again.

- Condition 1:

"Updating XCP:XSCF updated (BBID=x, bank=y)" is not logged twice for each chassis, between the logging of "SCF:XCP update is started (XCP version=xxxx:last version=yyyy)" and "SCF:XCP update has been completed (XCP version=xxxx:last version=yyyy)".

- Condition 2:

A log indicating an error in a connected chassis is registered between the logging of "SCF:XCP update is started (XCP version=xxxx:last version=yyyy)" and "SCF:XCP update has been completed (XCP version=xxxx:last version=yyyy)".

[Example 1]

XSCF> showlogs monitor -r

Alarm: /XBBOX#81/XSCFU:SCF:XSCF hang-up is detected

[Example 2]

XSCF> showlogs monitor -r

Notice: /FIRMWARE,/BB#0/CMUL:SCF:SCF panic detected

Table 3-6 Problems That Might Occur With XCP 4040/XCP 3130 and Workarounds (continued)

Model SPARC M12-1, SPARC M12-2, SPARC M12-2S

Description

If available CPU resources in a physical partition (PPAR) have not been assigned when a CPU Activation Interim Permit expires, powering on the PPAR causes the PPAR to be reset

repeatedly without power-on processing being suppressed. At this time, the following event log is registered repeatedly.

SCF:PPAR-ID x: Reset

SCF:SP-Config falling back to factory-default (PPARID 0 factor:0x1010000)

SCF:PPAR-ID x: Reset released

Workaround

After a CPU Activation Interim Permit expires, execute the setinterimpermit disable command

to disable the CPU Activation Interim Permit.

To power on a PPAR, assign available CPU core resources in the PPAR.

[How to restore]

Perform the following procedure.

1. Execute the poweroff -f command to forcibly power off the PPAR that is being reset repeatedly.

Execute the power off command (without -f) to power off all PPARs other than that described above.

3. Turn off/on (AC OFF/ON) the input power to every SPARC M12.

4. Execute the setinterimpermit disable command to disable the CPU Activation Interim Permit.

RTIF2-170224-040

Model SPARC M12-2S

Description

RTI No.

If the master XSCF hangs during replacement of the XSCF unit (XSCFU) in the SPARC M12, the following error may be wrongly detected when the input power to the system is turned off/on

(AC OFF/ON) to restore the master XSCF.

Date: Jan 16 01:39:17 JST 2017

Status: Warning Occurred: Jan 16 01:39:13.403 JST 2017

FRU: /BB#0/CMUU

Msg: Insufficient PUMP rotation speed

Workaround

There is no effective workaround.

Turn off/on (AC OFF/ON) the input power to the system again.

#### Model SPARC M12-2S

#### Description

If you execute a command listed in [Command list] during XSCF master/standby switching, the following problems occur.

- The XSCF that executes the command stops due to "BOARD ERROR."
- You cannot power on the physical partition containing the PSB (BB) of the stopped XSCF described above.

You can confirm that XSCF master/standby switching is completed by executing the showhardconf command to check for "Normal" under [Status] of XBBOX or BB.

[Command list] restoreconfig(8) rebootxscf(8) flashupdate(8) setdate(8) sethsmode(8)

#### Workaround

Do not execute any of the commands listed in [Command list] in [Description] during XSCF master/standby switching.

[How to restore]

Recover the system by performing the following procedure.

- 1. Shut down Oracle Solaris on all logical domains.
- 2. Execute the poweroff -f command to forcibly power off all PPARs.
- 3. Turn off (AC OFF) the input power to every SPARC M12.
- 4. Turn on (AC ON) the input power to every SPARC M12.

#### RTI No. RTIF2-170224-042

#### Model SPARC M12-2S

#### Description

Within 30 minutes after using the replacefru command for XSCF unit (XSCFU) replacement, if you execute the replacefru command specified with an XSCFU inside the same physical

partition (PPAR), this replacement attempt fails. At this time, the "Warning:055" error appears.

[Example] Error message of the replacefru command

[Warning:055]

BB#7/XSCFU cannot be Replacement.

Because the PPAR is a possibility that the control domain is stopped

for CoD resource violation.

#### Workaround

When replacing multiple XSCFUs inside the same PPAR, wait 30 minutes before replacing the

next one.
[How to restore]

After the "Warning:055" error appears, wait 30 minutes, and then replace an XSCFU again.

#### Model SPARC M12-2S

#### Description

If panic, process down, etc. occurs on the master XSCF during XSCF unit (XSCFU) replacement using the replacefru command, reboot or switching occurs in the master XSCF. At this time, XSCFU replacement work has not been completed. In this state, the execution of a command listed in [Command list] causes any of the following:

- The command fails, leading to an error, etc.
- After master/standby XSCF switching, the master XSCF does not reflect the command setting information.

[Command list]

addboard(8)

addfru(8)

addpowerschedule(8)

clearremotepwrmgmt(8)

deleteboard(8)

deletepowerschedule(8)

diagxbu(8)

flashupdate(8)

initbb(8) ioxadm(8)

poweroff(8)

poweron(8)

rebootxscf(8)

reset(8)

restoreconfig(8)

setcod(8)

setdate(8)

setpowerschedule(8)

setpparmode(8)

setremotepwrmgmt(8)

setupfru(8)

testsb(8)

setinterimpermit(8)

sethsmode(8)

#### Workaround

After the XSCF is rebooted, execute the replacefru command to complete the XSCFU replacement work.

[How to restore]

Recover the system by performing the following procedure.

- 1. Shut down Oracle Solaris on all logical domains.
- 2. Execute the poweroff -f command to forcibly power off all PPARs.
- 3. Turn off (AC OFF) the input power to every SPARC M12.
- 4. Replace the XSCFU with a FRU.
- 5. Turn on (AC ON) the input power to every SPARC M12.

#### RTI No.

#### RTIF2-170224-045

#### Model

#### SPARC M12-2S

#### Description

Suppose that active replacement using the replacefru command is in progress for the XSCF unit (XSCFU). Meanwhile, if a failure occurs in the PPAR containing the SPARC M12 (PSB) where this XSCFU is mounted, the PPAR is restarted. Then, the PSB with the XSCFU being replaced is left powered on, and only this PSB is disconnected from the PPAR.

After the PPAR is restarted, you can confirm the occurrence of this phenomenon by executing the showboards(8) command. Check for the display of "y" under Pwr, "n" under Conn, and "n" under Conf.

[Example] PSB#03-0 is in the powered-on state, and the disconnection from the PPAR configuration causes an abnormal state

#### XSCF> showboards -av

| PSB R | PPAR-ID(LSB) | Assignment | Pwr | Conn | Conf | Test   | Fault  |
|-------|--------------|------------|-----|------|------|--------|--------|
|       |              |            |     |      |      |        |        |
| 0 - 0 | 00(00)       | Assigned   | У   | У    | У    | Passed | Normal |
| 01-0  | 00(01)       | Assigned   | У   | У    | У    | Passed | Normal |
| 02-0  | 00(02)       | Assigned   | У   | У    | У    | Passed | Normal |
| 03-0  | 00(03)       | Assigned   | У   | n    | n    | Passed | Normal |

#### Workaround

There is no effective workaround.

[How to restore]

Recover the system by performing the following procedure.

- 1. Shut down Oracle Solaris on all logical domains.
- 2. Execute the poweroff -f command to forcibly power off all PPARs.
- 3. Turn off (AC OFF) the input power to every SPARC M12.
- 4. Replace the XSCFU being active replaced.
- 5. Turn on (AC ON) the input power to every SPARC M12.

RTI No. RTIF2-170224-046

Model SPARC M12-2S

#### Description

Suppose that you execute the deleteboard command to disconnect the system board (PSB) from the operating physical partition (PPAR). At this timing, if a failure occurs in the PSB being disconnected, the deleteboard command ends normally without the Fatal reboot of the operating PPAR.

Actually, the PSB failed to be disconnected, so if system operation continues as is, an error may occur in the operating PPAR.

After "BB-ID n: Reset" appears in the event log, you can confirm the occurrence of this phenomenon by looking for an error occurrence and the display of "Reset retry."

[Example] The "Abnormal reaction of CPU" error has occurred in the PSB being disconnected.

#### XSCF> showlogs monitor

Dec 9 16:36:38 M12-2 Event: SCF:PPAR-ID 0: PSB#03-0 deleteboard started

Dec 9 16:36:38 M12-2 Event: SCF:PPAR-ID 0: PSB#03-0 is disconnected (deleteboard)

Dec 9 16:36:41 M12-2 Event: SCF:PPARID 0 GID 00000001 state change (Solaris suspended) Dec 9 16:36:41 M12-2 Event: SCF:PPARID 0 GID 00000002 state change (Solaris suspended) Dec 9 16:36:42 M12-2 Event: SCF:PPARID 0 GID 00000003 state change (Solaris suspended)

Dec 9 16:36:43 M12-2 Event: SCF:PPARID 0 GID 00000001 state change (Solaris running)

Dec 9 16:36:44 M12-2 Event: SCF:PPARID 0 GID 00000002 state change (Solaris running)

Dec 9 16:36:44 M12-2 Event: SCF:PPARID 0 GID 00000003 state change (Solaris running)

Dec 9 16:37:16 M12-2 Event: SCF:BB-ID 3: Reset

Dec 9 16:38:40 M12-2 Warning: /BB#3/CMUU:SCF:Abnormal reaction of CPU (compare)

Dec 9 16:38:47 M12-2 Warning: /BB#3/CMUL:SCF:Abnormal reaction of CPU (compare)

Dec 9 16:38:48 M12-2 Event: SCF:Reset retry

Dec 9 16:39:57 M12-2 Event: SCF:PPAR-ID 0: PSB#03-0 deleteboard completed

#### Workaround

There is no effective workaround.

After resetting the PPAR with the reset -p x por command or after powering off the PPAR with the poweroff command, power on the PPAR with the poweron command to restore the system.

RTI No. RTIF2-170224-047

Model SPARC M12-2S

#### Description

If BB#01 is the master XSCF, the slave chassis may not be recognized when the input power is turned on (AC ON) under any of the following conditions:

- The XSCF BB control cable between BB#00 and the slave XSCF is disconnected.
- The XSCF BB control cable between BB#00 and the slave XSCF is faulty.

#### Workaround

Turn off (AC OFF) the input power to the system, and either confirm that the XSCF BB control cable is connected or replace this cable. Then, turn on (AC ON) the input power to the system.

| Table 3-6 | Problems That Might Occur With XCP 4040/XCP 3130 and Workarounds ( | (continued) |
|-----------|--------------------------------------------------------------------|-------------|
|-----------|--------------------------------------------------------------------|-------------|

RTI No. RTIF2-170224-049

Model SPARC M12-2S

Description Suppose that a physical partition (PPAR) consisting of multiple SPARC M12-2S (BB) units is operating. If one of the BBs loses power during this time, the PPAR has to be reset in order for the PPAR to operate continuously with the other BBs that still have power.

If the BB that lost power performs power recovery while the PPAR is being reset, it may

interrupt the PPAR reset and power off the PPAR. At this time, the following error log is registered.

Date: Oct 03 13:19:55 JST 2016

Status: Warning Occurred: Oct 03 13:19:50.293 JST 2016

FRU: /FIRMWARE

Msg: LSI control error (SP internal)

**Workaround** There is no effective workaround.

[How to restore]

Execute the poweron command to power on the PPAR.

RTI No. RTIF2-170224-050

Model SPARC M12-2S

**Description** Suppose that XSCF unit (XSCFU) replacement using the replacefru(8) command has failed. If

you leave that situation as it is and try to replace another XSCFU, a retry to replace the previous

failed XSCFU fails again.

Workaround If XSCFU replacement using the replacefru(8) command fails, try again to replace the same

XSCFU until you are successful.

Meanwhile, do not replace the other XSCFUs.

# Problems Resolved in XCP 4040

The following table lists the problems resolved in XCP 4040.

| Table 3-7 | Problems | Resolved | in | XCP | 4040 |
|-----------|----------|----------|----|-----|------|
|           |          |          |    |     |      |

RTI No. RTIF2-230919-001

Model SPARC M12-1, SPARC M12-2, SPARC M12-2S

Description

If the ETERNUS enters maintenance mode and then is manually powered on without the use of the remote power management function (RCIL), the ETERNUS may in rare cases be powered off when maintenance mode is canceled.

This problem may occur when all of the following is true:

- RCIL is set between multiple host nodes and the ETERNUS in the configuration

- RCIL is enabled on at least one host node

 While all host nodes are powered off, the XSCF network is temporarily disconnected by, for example, an XSCF reboot on some host nodes

This problem does not occur while the host nodes are in operation.

Workaround

To power on and perform maintenance on the ETERNUS without using RCIL, disable RCIL on all host nodes before beginning the work.

After finishing the work, restore the original RCIL settings on all the host nodes.

RTI No. RTIF2-230919-003

Model SPARC M12-1, SPARC M12-2, SPARC M12-2S

**Description** An attempt with the password command or XS

An attempt with the password command or XSCF Web to set a password for an XSCF user

account may fail, and the "Operation failed" error message may be output.

[Example]

XSCF> password nuser
Password: \*\*\*\*\*\*\*\*\*\*\*\*\*
password: Operation failed

XSCF>

**Workaround** If the "Operation failed" error message is output, change the password value and set the

password again.

RTI No. RTIF2-230919-005

Model SPARC M12-1, SPARC M12-2, SPARC M12-2S

**Description** Security fixes.

(CVE-2021-43527, CVE-2022-4450)

For details, see the Oracle website relating to the following:

Critical Patch Updates

**Workaround** Update the XCP firmware to XCP 4040 or later.

RTI No. RTIF2-211015-003

Model SPARC M12-1, SPARC M12-2, SPARC M12-2S

**Description** If the XSCF is rebooted or the input power is turned on when the NTP client setting for the

XSCF is enabled, the XSCF time may shift in rare cases.

As a result, powering on a physical partition may cause the logical domain time to shift. After this XSCF time deviation occurs, event log output will show that the XSCF time and NTP server time have been successfully synchronized. After that, by executing the showntp -l command, you can check whether XSCF and NTP server time synchronization has stopped. [Example] Output in the event log when the time has been successfully synchronized, and

output by the showntp -l command when time synchronization has stopped

XSCF> showlogs event

Date Message

May 11 14:55:45 JST 2021 NTP service found NTP server to synchronize.

XSCF> showntp -1
NTP is unavailable.

**Workaround** There is no effective workaround.

After rebooting the XSCF and confirming that the XSCF time is normal, start Oracle Solaris in

single user mode and set the correct time.

# Problems Resolved in XCP 4030

The following table lists the problems resolved in XCP 4030.

Table 3-8 Problems Resolved in XCP 4030

RTI No. RTIF2-230301-001

Model SPARC M12-1, SPARC M12-2, SPARC M12-2S

**Description** Security fixes.

(CVE-2015-8776, CVE-2022-29155)

For details, see the Oracle website relating to the following:

Critical Patch Updates

**Workaround** Update the XCP firmware to XCP 4030 or later.

## Problems Resolved in XCP 4011

The following table lists the problems resolved in XCP 4011.

| Table 3-9 Pr | roblems Resolved in XCP 4011                                                                                                    |  |
|--------------|----------------------------------------------------------------------------------------------------|--|
| RTI No.      | RTIF2-220712-001                                                                                                    |  |
| Model        | SPARC M12-1, SPARC M12-2, SPARC M12-2S                                                                                                    |  |
| Description  | Security fixes. (CVE-2022-23218, CVE-2022-23219) For details, see the Oracle website relating to the following: Critical Patch Updates                                                                                                  |  |
| Workaround   | Update the XCP firmware to XCP 4011 or later.                                                                                                    |  |
| RTI No.      | RTIF2-220411-002                                                                                                    |  |
| Model        | SPARC M12-1, SPARC M12-2, SPARC M12-2S                                                                                                    |  |
| Description  | Hypervisor might abort if a physical partition with power-saving operation enabled has a virtual CPU (vcpu) not assigned to any logical domain.                                                                                         |  |
| Workaround   | There is no effective workaround.                                                                                                    |  |
| RTI No.      | RTIF2-220408-001                                                                                                    |  |
| Model        | SPARC M12-1, SPARC M12-2, SPARC M12-2S                                                                                                    |  |
| Description  | An XSCF panic reboot may occur after the XSCF has been running continuously for about two years in an environment where the temperatures of parts frequently fluctuate due to the effects of the ambient temperature, system load, etc. |  |
| Workaround   | There is no effective workaround.                                                                                                    |  |
| RTI No.      | RTIF2-220408-003                                                                                                    |  |
| Model        | SPARC M12-1, SPARC M12-2, SPARC M12-2S                                                                                                    |  |
| Description  | XSCF Web cannot suppress and prevent import of XCP 3xxx firmware.                                                                                                    |  |
| Workaround   | There is no effective workaround.                                                                                                    |  |
| RTI No.      | RTIF2-220404-001                                                                                                    |  |
| Model        | SPARC M12-1, SPARC M12-2, SPARC M12-2S                                                                                                    |  |
| Description  | Security fix for XSCF Web.                                                                                                    |  |
| Workaround   | Update the XCP firmware to XCP 4011 or later.                                                                                                    |  |

# Problems Resolved in XCP 3130

The following table lists the problems resolved in XCP 3130.  $\,$ 

| Table 3-10 Problems Resolv | red in XCP 3130 |
|----------------------------|-----------------|
|----------------------------|-----------------|

RTI No. RTIF2-230919-001

Model SPARC M12-1, SPARC M12-2, SPARC M12-2S

Description

If the ETERNUS enters maintenance mode and then is manually powered on without the use of the remote power management function (RCIL), the ETERNUS may in rare cases be powered off when maintenance mode is canceled.

This problem may occur when all of the following is true:

- RCIL is set between multiple host nodes and the ETERNUS in the configuration
- RCIL is enabled on at least one host node
- While all host nodes are powered off, the XSCF network is temporarily disconnected by, for example, an XSCF reboot on some host nodes

This problem does not occur while the host nodes are in operation.

Workaround

To power on and perform maintenance on the ETERNUS without using RCIL, disable RCIL on all host nodes before beginning the work.

After finishing the work, restore the original RCIL settings on all the host nodes.

RTI No. RTIF2-230919-003

Model SPARC M12-1, SPARC M12-2, SPARC M12-2S

Description

An attempt with the password command or XSCF Web to set a password for an XSCF user account may fail, and the "Operation failed" error message may be output.

[Example]

XSCF> password nuser Password: \*\*\*\*\*\*\*\*\*\*\*\*\*\*\* password: Operation failed

XSCF>

**Workaround** If the "Operation failed" error message is output, change the password value and set the

password again.

RTI No. RTIF2-230919-005

Model SPARC M12-1, SPARC M12-2, SPARC M12-2S

**Description** Security fixes.

(CVE-2021-43527, CVE-2022-4450)

For details, see the Oracle website relating to the following:

Critical Patch Updates

**Workaround** Update the XCP firmware to XCP 3130 or later.

 Table 3-10
 Problems Resolved in XCP 3130 (continued)

RTI No. RTIF2-211015-003

Model SPARC M12-1, SPARC M12-2, SPARC M12-2S

**Description** If the XSCF is rebooted or the input power is turned on when the NTP client setting for the

XSCF is enabled, the XSCF time may shift in rare cases.

As a result, powering on a physical partition may cause the logical domain time to shift. After this XSCF time deviation occurs, event log output will show that the XSCF time and NTP server time have been successfully synchronized. After that, by executing the showntp -1 command, you can check whether XSCF and NTP server time synchronization has stopped. [Example] Output in the event log when the time has been successfully synchronized, and

output by the showntp -l command when time synchronization has stopped

XSCF> showlogs event

Date Message

May 11 14:55:45 JST 2021 NTP service found NTP server to synchronize.

XSCF> showntp -1
NTP is unavailable.

**Workaround** There is no effective workaround.

After rebooting the XSCF and confirming that the XSCF time is normal, start Oracle Solaris in

single user mode and set the correct time.

# Problems Resolved in XCP 3120

The following table lists the problems resolved in XCP 3120.

Table 3-11 Problems Resolved in XCP 3120

RTI No. RTIF2-230301-001

Model SPARC M12-1, SPARC M12-2, SPARC M12-2S

**Description** Security fixes.

(CVE-2015-8776, CVE-2022-29155)

For details, see the Oracle website relating to the following:

Critical Patch Updates

**Workaround** Update the XCP firmware to XCP 3120 or later.

# Problems Resolved in XCP 3111

The following table lists the problems resolved in XCP 3111.

| Table 3-12  | Problems Resolved in XCP 3111                                                                                                    |  |  |
|-------------|----------------------------------------------------------------------------------------------------|--|--|
| RTI No.     | RTIF2-220712-001                                                                                                    |  |  |
| Model       | SPARC M12-1, SPARC M12-2, SPARC M12-2S                                                                                                    |  |  |
| Description | Security fixes. (CVE-2022-23218, CVE-2022-23219) For details, see the Oracle website relating to the following: Critical Patch Updates                                                                                                  |  |  |
| Workaround  | Update the XCP firmware to XCP 3111 or later.                                                                                                    |  |  |
| RTI No.     | RTIF2-220411-002                                                                                                    |  |  |
| Model       | SPARC M12-1, SPARC M12-2, SPARC M12-2S                                                                                                    |  |  |
| Description | Hypervisor might abort if a physical partition with power-saving operation enabled has a virtual CPU (vcpu) not assigned to any logical domain.                                                                                         |  |  |
| Workaround  | There is no effective workaround.                                                                                                    |  |  |
| RTI No.     | RTIF2-220408-001                                                                                                    |  |  |
| Model       | SPARC M12-1, SPARC M12-2, SPARC M12-2S                                                                                                    |  |  |
| Description | An XSCF panic reboot may occur after the XSCF has been running continuously for about two years in an environment where the temperatures of parts frequently fluctuate due to the effects of the ambient temperature, system load, etc. |  |  |
| Workaround  | There is no effective workaround.                                                                                                    |  |  |
| RTI No.     | RTIF2-220404-001                                                                                                    |  |  |
| Model       | SPARC M12-1, SPARC M12-2, SPARC M12-2S                                                                                                    |  |  |
| Description | Security fix for XSCF Web.                                                                                                    |  |  |
| Workaround  | Update the XCP firmware to XCP 3111 or later.                                                                                                    |  |  |

# Problems Resolved in XCP 3110

The following table lists the problems resolved in XCP 3110.

| Table 3-13  | Problems Resolved in XCP 3110                                                                                                    |  |  |  |
|-------------|----------------------------------------------------------------------------------------------------|--|--|--|
| RTI No.     | RTIF2-211015-001                                                                                                    |  |  |  |
| Model       | SPARC M12-1, SPARC M12-2, SPARC M12-2S                                                                                                    |  |  |  |
| Description | Security fixes. (CVE-2020-8177, CVE-2020-8284, CVE-2020-8285, CVE-2020-13817, CVE-2021-3326, CVE-2021-23840) For details, see the Oracle website relating to the following: Critical Patch Updates |  |  |  |
| Workaround  | Update the XCP firmware to XCP 3110 or later.                                                                                                    |  |  |  |

# Problems Resolved in XCP 3100

The following table lists the problems resolved in XCP 3100.

| Table 3-14  | Problems Resolved in XCP 3100                                                                                                    |
|-------------|----------------------------------------------------------------------------------------------------|
| RTI No.     | RTIF2-210506-003                                                                                                    |
| Model       | SPARC M12-1, SPARC M12-2, SPARC M12-2S                                                                                                    |
| Description | Security fixes. (CVE-2016-4429, CVE-2017-16931, CVE-2017-5461, CVE-2018-7183, CVE-2020-11868) For details, see the Oracle website relating to the following: Critical Patch Updates                                                                                                    |
| Workaround  | Update the XCP firmware to XCP 3100 or later.                                                                                                    |
| RTI No.     | RTIF2-210204-002                                                                                                    |
| Model       | SPARC M12-2S                                                                                                    |
| Description | When a dynamic reconfiguration of a physical partion fails, register values may be corrupted. This may cause a logical domain to panic.                                                                                                    |
| Workaround  | There is no effective workaround.                                                                                                    |
| RTI No.     | RTIF2-210204-004                                                                                                    |
| Model       | SPARC M12-2S                                                                                                    |
| Description | Rebooting multiple logical domains simultaneously during dynamic reconfiguration of the physical partition may corrupt register values to cause Hypervisor to abort.                                                                                                    |
| Workaround  | There is no effective workaround.                                                                                                    |
| RTI No.     | RTIF2-210203-002                                                                                                    |
| Model       | SPARC M12-2S                                                                                                    |
| Description | PPAR DR may fail because Hypervisor does not report its completion to the XSCF.                                                                                                    |
| Workaround  | There is no effective workaround.                                                                                                    |
| RTI No.     | RTIF2-201109-028                                                                                                    |
| Model       | SPARC M12-1, SPARC M12-2, SPARC M12-2S                                                                                                    |
| Description | In some very rare cases, any of the following may occur when XSCF Web is used. (1) The "SCF panic detected" error is detected and the XSCF is rebooted. (2) The physical partition cannot be powered on, powered off, or restarted. (3) Nothing can be set or displayed with XSCF shell commands or XSCF Web.          |
| Workaround  | There is no effective workaround. [How to restore] Perform the following procedure for (2) or (3) in [Description].  1. If Oracle Solaris is running, shut down every Oracle Solaris instance.  2. Confirm that Oracle Solaris has been shut down, and then turn off and on (AC OFF/ON) the input power of the system. |

| Table 3-14 | Problems Resolv | red in XCP 3100 | (continued) |
|------------|-----------------|-----------------|-------------|
|------------|-----------------|-----------------|-------------|

RTI No. RTIF2-201109-029 Model SPARC M12-1, SPARC M12-2, SPARC M12-2S Description Security fixes. (CVE-2020-1968, CVE-2018-0737, CVE-2018-0739, CVE-2017-3735) For details, see the Oracle website relating to the following: Critical Patch Updates Workaround Update the XCP firmware to XCP 3100 or later. RTI No. RTIF2-200528-001 Model SPARC M12-2S Description A logical domain may panic with the following message when dynamic reconfiguration of the physical partition with the deleteboard(8) command is performed.

send\_mondo\_set: unexpected hypervisor error 0x2 while sending a mondo to cpuid(s): 0x17

send\_mondo\_set: unexpected hypervisor error 0x2 while sending a mondo to cpuid(s): 0x17 panic[cpu29]/thread=c400630b7740: send\_mondo\_set: unexpected hypervisor error

**Workaround** There is no effective workaround.

# Problems Resolved in XCP 3090

The following table lists the problems resolved in XCP 3090.

| Table 3-15 Problems Resolved in XCP 309 | Table 3-15 | Problems | Resolved | in XCP | 3090 |
|-----------------------------------------|------------|----------|----------|--------|------|
|-----------------------------------------|------------|----------|----------|--------|------|

RTI No. RTIF2-200805-001 Model SPARC M12-1, SPARC M12-2, SPARC M12-2S Description Security fixes. (CVE-2019-11477, CVE-2019-11478, CVE-2019-11479, CVE-2018-3693) For details, see the Oracle website relating to the following: Critical Patch Updates Workaround Update the XCP firmware to XCP 3090 or later. RTI No. RTIF2-200528-002 Model SPARC M12-1, SPARC M12-2, SPARC M12-2S Description Wrong PCI INTx interrupt control may cause logical domains to panic. Workaround There is no effective workaround.

| RTIF2-200518-001                                                                                                    |
|----------------------------------------------------------------------------------------------------|
| SPARC M12-1, SPARC M12-2, SPARC M12-2S                                                                                                    |
| When a snapshot is collected with USB memory specified as log save destination, collection will end normally but without a log collected in the snapshot.  The problem when this USB memory is specified as the data save destination also occurs with the following XSCF commands or XSCF Web operations:  - dumpconfig, dumpcodactivation, getremotepwrmgmt, or showcodactivationhistory command-Configuration Backup/Restore on the [Maintenance] - [Configuration Management] menu  - CoD Activation History on the [Settings] - [CoD Activation] menu           |
| Check the collected file size in the USB memory. If the size is 0, collect data by executing the XSCF command or XSCF Web operation again.                                                                                                    |
| RTIF2-200518-003                                                                                                    |
| SPARC M12-1, SPARC M12-2, SPARC M12-2S                                                                                                    |
| Suppose an XSCF user account managed with the Lightweight Directory Access Protocol (LDAP), Active Directory, and the LDAP over SSL service is used to log in to XSCF Web. If the user account name contains a period ".", login fails with the following message displayed.                                                                                                    |
| System Error! Unknown system error,please contact the administrator.                                                                                                    |
| There is no effective workaround.                                                                                                    |
| RTIF2-200515-001                                                                                                    |
| SPARC M12-1, SPARC M12-2, SPARC M12-2S                                                                                                    |
| Depending on the combination of memory type and size, the following error log is registered during memory diagnostics when a physical partition (PPAR) is powered-on after memory was replaced.  [Example]  XSCF> showlogs error  Date: Oct 07 06:30:48 JST 2017  Code: 80002100-014e830134210000ff-150410040010002800f00000  Status: Alarm Occurred: Oct 07 06:29:55.240 JST 2017  FRU: /BB#0/CMUL/MEM#06A,/BB#0/CMUL  Msg: DIMM address bus fatal error  Date: Oct 24 16:48:46 JST 2017  Code: 40002000-004b870134110000ff-020014240000000000000000000000000000000 |
|                                                                                                    |

FRU: /BB#0/CMUL/MEM#04B,/BB#0/CMUL

There is no effective workaround.

Workaround

Msg: Window size is too small (read VrefDQ training)

Chapter 3 Information on XCP

RTI No. RTIF2-200423-001

Model SPARC M12-1, SPARC M12-2, SPARC M12-2S

**Description** After Oracle Solaris startup, the following errors may be detected.

XSCF> showlogs error -V

Date: xxx xx xx:xx:xx xxx xxxx

Status: Warning Occurred: xxx xx xx:xx:xx.xxx xxx xxxx

FRU: xxxxxxxxxxxxxxx Msg: PCI access error Diagnostic Code:

00000200 00000000 0000 00000100 00000000 0000 00000200 00000000 0000

00000000 00000000 00000000 00000000

00000000 00000000 0000 Diagnostic Messages

IO-FaultReport:

TIME UUID

MSG-ID xxxxxxxxxxxxx

If one of the following is indicated in FRU, it corresponds to this problem.

/BB#0/CMUL,/BB#0/CMUU

/BB#0/CMUL /BB#0/CMUU

/MBU

If one of the following is indicated in MSG-ID, it corresponds to this problem.

PCIEX-8000-YI

**Workaround** There is no effective workaround.

## Problems Resolved in XCP 3080

The following table lists the problems resolved in XCP 3080.

Table 3-16 Problems Resolved in XCP 3080

RTI No. RTIF2-191223-001

Model SPARC M12-2, SPARC M12-2S

**Description** The "DIMM address bus fatal error" message may appear and the following error log is

registered during memory diagnostics, when a physical partition (PPAR) is powered-on after

[Example]

XSCF> showlogs error

the memory was replaced.

Date: Oct 07 06:30:48 UTC 2019

Code: 80002100-014e830134210000ff-150410040010002800f00000

Status: Alarm Occurred: Oct 07 06:29:55.240 UTC 2019

FRU: /BB#0/CMUL/MEM#06A,/BB#0/CMUL Msg: DIMM address bus fatal error

**Workaround** There is no effective workaround.

## Problems Resolved in XCP 3071

The following table lists the problems resolved in XCP 3071.

Table 3-17 Problems Resolved in XCP 3071

RTI No. RTIF2-190903-002

Model SPARC M12-1, SPARC M12-2, SPARC M12-2S

**Description** Security fixes.

(CVE-2015-5180)

For details, see the Oracle website relating to the following:

Critical Patch Updates

**Workaround** Update the XCP firmware to XCP 3071 or later.

## Problems Resolved in XCP 3070

The following table lists the problems resolved in XCP 3070.

Table 3-18 Problems Resolved in XCP 3070

RTI No. RTIF2-201106-001

Model SPARC M12-1, SPARC M12-2, SPARC M12-2S

**Description** The sun4v error report might be corrupted if multiple logical domains panic at the same time.

**Workaround** There is no effective workaround.

| Table 3-18 | Problems Re | solved in | XCP 3070 | (continued) |
|------------|-------------|-----------|----------|-------------|
|------------|-------------|-----------|----------|-------------|

RTI No. RTIF2-190903-004

Model SPARC M12-1, SPARC M12-2, SPARC M12-2S

**Description** Security fixes.

(CVE-2019-6111, CVE-2019-6109, CVE-2018-20685, CVE-2019-1559, CVE-2016-8610, CVE-2018-1000007, CVE-2018-18066, CVE-2018-18065,

CVE-2018-12404, CVE-2018-12384, CVE-2018-7185)

For details, see the Oracle website relating to the following:

Critical Patch Updates

**Workaround** Update the XCP firmware to XCP 3070 or later.

RTI No. RTIF2-190902-003

Model SPARC M12-1, SPARC M12-2, SPARC M12-2S

**Description** Security fixes.

(CVE-2018-16842)

For details, see the Oracle website relating to the following:

Critical Patch Updates

**Workaround** Update the XCP firmware to XCP 3070 or later.

RTI No. RTIF2-190725-001

Model SPARC M12-1, SPARC M12-2, SPARC M12-2S

**Description** After an XCP firmware update when the NTP client setting for the XSCF is enabled, the XSCF

time may shift.

If the physical partition power-on/off schedule has been set and a scheduled operation is performed, the operation time may shift as a result. This may cause the OS to not start at the

specified time or to shut down at a time other than the specified time.

**Workaround** Update the XCP firmware to XCP 3070 or later.

This problem does not occur while a firmware update to XCP 3070 or later is in progress.

[How to restore]

Using the showdate command or showntp -l command, confirm that the XSCF time has not

shifted.

If the XSCF time has shifted, reboot the XSCF with the rebootxscf -a command.

[Example] Using the showntp -l command to check the time difference with the NTP server

The following example shows an offset of -607086 ms (607 seconds).

XSCF> showntp -1

remote refid st t when poll reach delay offset jitter

\_\_\_\_\_

\*xxx.xx.xx 192.168.yy.yy 6 u 42 64 377 0.191 -607086

81.767

127.127.1.0 .LOCL. 5 1 26h 64 0 0.000 0.000

0.000

| Table 3-18 | Problems Resolved in XCP 3070 (continued) | , |
|------------|-------------------------------------------|---|
|            |                                           |   |

RTI No. RTIF2-190716-002

Model SPARC M12-1, SPARC M12-2, SPARC M12-2S

**Description** E-mail notification and notification through REMCS or SNMP trap are not provided when the

input power to the power supply unit (PSU) of the PCI expansion unit is turned off. Likewise, if

an error occurs in the primary circuit, no such notification is provided.

Similarly, e-mail notification is not provided for some hardware failures in the PCI expansion

unit.

**Workaround** There is no effective workaround that provides notification when the PSU input power for the

PCI expansion unit is turned off or when the primary circuit has an error. Use notification through SNMP trap to monitor other hardware failures.

RTI No. RTIF2-170224-031

Model SPARC M12-1, SPARC M12-2, SPARC M12-2S

**Description** When the input power of a PCI expansion unit is turned off (AC OFF), an error log is registered

but, notification through SNMP trap or REMCS is not performed. You can confirm that the input power of the PCI expansion unit has been turned off, in the execution results of the

showlogs error command, like the following output log.

Date: Mar 10 20:03:05 JST 2017

Status: Information Occurred: Mar 10 20:03:00.905 JST 2017

FRU: /BB#0/PCI#8/PCIBOX#2003/PSU#0

Msg: AC FAIL Diagnostic Code:

 00083230
 30330000
 0000

 00080000
 00000000
 0000

 00080000
 00000000
 0000

00000000 00000000 00000000 00000000

 $00000000 \ 00000000 \ 0000$ 

**Workaround** There is no effective workaround.

## Problems Resolved in XCP 3060

The following table lists the problems resolved in XCP 3060.

Table 3-19 Problems Resolved in XCP 3060

RTI No. RTIF2-210118-019

Model SPARC M12-1, SPARC M12-2, SPARC M12-2S

**Description** When executed, the version command with the -t option specified does not display each version

of the CMU firmware (POST/OpenBoot PROM/Hypervisor).

**Workaround** There is no effective workaround.

| Table 3-19  | Problems Resolved in XCP 3060 (continued)                                                                                                    |
|-------------|----------------------------------------------------------------------------------------------------|
| RTI No.     | RTIF2-181211-001                                                                                                    |
| Model       | SPARC M12-2, SPARC M12-2S                                                                                                    |
| Description | After XSCF unit replacement where the SD card is inherited, powering on a physical partition may cause the logical domain time to shift.  This symptom occurs when the NTP client setting for the XSCF is enabled for the SPARC M12-2 or the 1BB configuration with the SPARC M12-2S.                                                                                                    |
| Workaround  | There is no effective workaround.  Set the correct time for logical domains when powering on the physical partition after the XSCFU replacement.                                                                                                    |
| RTI No.     | RTIF2-181211-002                                                                                                    |
| Model       | SPARC M12-1, SPARC M12-2, SPARC M12-2S                                                                                                    |
| Description | If you issue a power-off instruction for a physical partition (PPAR) while PPAR power-on is in progress, the power-off processing may not be immediately executed even though "shutdown started" message is output and it may be executed after 20 hours. As a result, the PPAR may be forcibly powered off while Oracle Solaris is operating.  This symptom occurs when the power-off instruction is issued immediately after the event log displays "POST Diag complete from PPAR." That entry means the completion of the initial diagnosis by POST during PPAR power-on. |
| Workaround  | Perform any of the following workarounds:  - To power off the PPAR while it is being powered on, use the -f option to forcibly power it off.  - If the PPAR cannot be powered off, shut down Oracle Solaris on all logical domains after Oracle Solaris startup.                                                                                                    |
| RTI No.     | RTIF2-181211-003                                                                                                    |
| Model       | SPARC M12-1, SPARC M12-2, SPARC M12-2S                                                                                                    |
| Description | Security fixes. (CVE-2018-1000120, CVE-2018-0732, CVE-2017-17558, CVE-2017-16531) For details, see the Oracle website relating to the following: <i>Critical Patch Updates</i>                                                                                                    |
| Workaround  | Update the XCP firmware to XCP 3060 or later.                                                                                                    |

# Problems Resolved in XCP 3053

The following table lists the problems resolved in XCP 3053.

#### RTI No. RTIF2-180926-001

#### Model SPARC M12-1, SPARC M12-2, SPARC M12-2S

#### Description

An application may dump core because of misaligned data access, even if it is compiled by Oracle Developer Studio (Oracle Solaris Studio) with the -m64 option and any of the following options specified:

- -xmemalign=2i -xmemalign=4i -xmemalign=8i -xmemalign=16i
- Details regarding the Oracle Solaris and compiler versions are as follows:

#### [Oracle Solaris 10 environment]

- All versions of Oracle Solaris 10
- All versions of Oracle Developer Studio (Oracle Solaris Studio)

#### [Oracle Solaris 11 environment]

- Oracle Solaris 11.1 or later
- Oracle Solaris Studio 12.3 or earlier (except Oracle Developer Studio 12.3 1/13 Platform Specific Enhancements)

#### [How to check the compiler version]

The -V option shows version information. The date is output at the end of version notation. The compiler version that causes this bug is 2013/10/18 or older.

#### \$ cc -V

cc: Sun C 5.12 SunOS\_sparc Patch 148917-07 2013/10/18

#### Workaround

There is no effective workaround.

#### RTI No. RTIF2-180914-001

#### Model

#### SPARC M12-1, SPARC M12-2, SPARC M12-2S

#### Description

In a system with sixteen (maximum) 8 GB DIMMs mounted in the MBU (SPARC M12-1) or the CMUL or CMUU (SPARC M12-2/SPARC M12-2S), the following error may be wrongly detected when the physical partition (PPAR) is powered off. Then, the PPAR cannot be powered on. This symptom occurs when 8 GB DIMMs have been added or moved to the system.

[Example 1] MBU (SPARC M12-1) error log

XSCF> **showlogs error -v**Date: Sep 03 16:16:45 JST 2018

Code: 40002008-001b110000ff0000ff-018f00010000000000000000

Status: Warning Occurred: Sep 03 16:16:43.153 JST 2018

FRU: /MBU

Msg: Power-off failure Diagnostic Code:

00000909 4d801048 00000010 00000015

0000000 00000000 0000

 You can confirm that the 5th and 6th bytes from the beginning of [Code:] are 001b and the 2nd byte on the first line of [Diagnostic Code:] is 02. [Example 2] CMUL (SPARC M12-2/SPARC M12-2S) error log

XSCF> **showlogs error -v**Date: Sep 03 15:09:56 JST 2018

Status: Warning Occurred: Aug 17 15:09:52.363 JST 2018

FRU: /BB#0/CMUL Msg: Power-off failure Diagnostic Code:

00000676 4df01608 00000010 00000025

00000000 00000000 0000

- You can confirm that the 5th and 6th bytes from the beginning of [Code:] are 0052 and the 3rd byte on the first line of [Diagnostic Code:] is 00.

[Example 3] CMUU (SPARC M12-2/SPARC M12-2S) error log

XSCF> **showlogs error -v**Date: Sep 03 15:09:56 JST 2018

Status: Warning Occurred: Aug 17 15:09:52.540 JST 2018

FRU: /BB#0/CMUU
Msg: Power-off failure
Diagnostic Code:

 00000000
 00000000
 0000

 00000000
 00000000
 0000

 00000000
 00000000
 0000

00000666 10001b10 00000010 00000025

00000000 00000000 0000

- You can confirm that the 5th and 6th bytes from the beginning of [Code:] are 0070 and the 3rd byte on the first line of [Diagnostic Code:] is 00.

[How to restore]

Turn off the input power, and then turn it on again. (AC OFF/ON)

#### Workaround

There is no effective workaround.

# Problems Resolved in XCP 3052

The following table lists the problems resolved in XCP 3052.

| Table 3-21  | Problems Resolved in XCP 3052                                                                                                    |
|-------------|----------------------------------------------------------------------------------------------------|
| RTI No.     | RTIF2-180704-002                                                                                                    |
| Model       | SPARC M12-1, SPARC M12-2, SPARC M12-2S                                                                                                    |
| Description | Security fixes. (CVE-2018-3639) For details, see the Oracle website relating to the following: Critical Patch Updates                         |
| Workaround  | Update the XCP firmware to XCP 3052 or later.  If the firmware is updated while the power to the physical partition is on, power off and then |

# Problems Resolved in XCP 3051

power on the physical partition.

The following table lists the problems resolved in XCP 3051.

| Table 3-22  | Problems Resolved in XCP 3051                                                                                         |
|-------------|----------------------------------------------------------------------------------------------------|
| RTI No.     | RTIF2-180403-002                                                                                                    |
| Model       | SPARC M12-1, SPARC M12-2, SPARC M12-2S                                                                                |
| Description | Security fixes. (CVE-2017-5753) For details, see the Oracle website relating to the following: Critical Patch Updates |
| Workaround  | Update the XCP firmware to XCP 3051 or later.                                                                         |

### Problems Resolved in XCP 3050

The following table lists the problems resolved in XCP 3050.

| Table 3-23                                                                                                    | Problems Resolved in XCP 3050          |
|----------------------------------------------------------------------------------------------------|----------------------------------------|
| RTI No.                                                                                                    | RTIF2-210118-012                       |
| Model                                                                                                    | SPARC M12-1, SPARC M12-2, SPARC M12-2S |
| <b>Description</b> An update to the XCP firmware may end with an error due to intermittent failure of the S card in the motherboard unit (MBU) or XSCF unit (XSCFU), so subsequent CMU firmwar updates may result in an error. |                                        |
| Workaround                                                                                                    | There is no effective workaround.      |

| Table 3-23  | Problems Resolved in XCP 3050 (continued)                                                                                                    |
|-------------|----------------------------------------------------------------------------------------------------|
| RTI No.     | RTIF2-210118-013                                                                                                    |
| Model       | SPARC M12-1, SPARC M12-2, SPARC M12-2S                                                                                                    |
| Description | Multiple executions of the reset command and showsnmp command may take a while.                                                                                                    |
| Workaround  | There is no effective workaround.                                                                                                    |
| RTI No.     | RTIF2-210118-014                                                                                                    |
| Model       | SPARC M12-1, SPARC M12-2, SPARC M12-2S                                                                                                    |
| Description | If the SD card in the motherboard unit (MBU) or XSCFU fails, the CPU Activation key backup information on the PSU backplane (PSUBP) may also be deleted. This may make it impossible to register the CPU Activation key again.                                                                                                    |
| Workaround  | There is no effective workaround. [How to restore] If the CPU Activation key cannot be registered again, execute the restoredefaults -c xscf command. Then, after the XSCF stops, turn off the input power (AC OFF). After that, turn on the input power (AC ON) again, and register the CPU Activation key again.                                                                                                    |
| RTI No.     | RTIF2-210118-015                                                                                                    |
| Model       | SPARC M12-1, SPARC M12-2, SPARC M12-2S                                                                                                    |
| Description | If the XSCF shell is forcibly disconnected during execution of the showsnmp command, executed XSCF commands may in rare cases not respond.  After that, if XSCF commands do not respond many times, an XSCF panic and reboot occurs.                                                                                                    |
| Workaround  | There is no effective workaround.  [How to restore]  Reboot all the XSCFs by executing the rebootxscf -a command.  If the executed rebootxscf -a command fails to reboot all XSCFs, perform the following:  - For a building block configuration  Shut down every Oracle Solaris instance and then turn off/on (AC OFF/ON) the input power to all chassis.  - For the SPARC M12-1, the SPARC M12-2, or the 1BB configuration with the SPARC M12-2S Press the RESET switch of the XSCF, or shut down every Oracle Solaris instance and then turn off/on the input power (AC OFF/ON). |
| RTI No.     | RTIF2-210118-016                                                                                                    |
| Model       | SPARC M12-1                                                                                                    |
| Description | If two or more fans or power supply units (PSUs) fail in a system with a connected PCI expansion unit, it may take a while to power on the physical partition (PPAR) next time.                                                                                                    |
| Workaround  | Before powering on the PPAR, power off the input power supply and then power it on again.                                                                                                    |
| RTI No.     | RTIF2-210118-017                                                                                                    |
| Model       | SPARC M12-2S                                                                                                    |
| Description | The component tree in [Logical Tree] on the [Logical] bar of XSCF Web displays PSBs redundantly.                                                                                                    |
| Workaround  | There is no effective workaround.                                                                                                    |

Table 3-23 Problems Resolved in XCP 3050 (continued) RTI No. RTIF2-210118-018 Model SPARC M12-2S Description Due to a crossbar box failure, the Reset event log of the physical partition (PPAR) may not be registered even if a Fatal reset is perfored in the PPAR to automatically restore the system. Workaround There is no effective workaround. RTI No. RTIF2-180525-002 Model SPARC M12-1, SPARC M12-2, SPARC M12-2S Description Security fixes. (CVE-2017-1000254, CVE-2015-3144, CVE-2015-3145, CVE-2015-3153, CVE-2015-3236, CVE-2015-3237, CVE-2016-0755, CVE-2016-3739, CVE-2016-5419, CVE-2016-5420, CVE-2016-5421, CVE-2016-7167, CVE-2016-7141, CVE-2016-8615, CVE-2016-8616, CVE-2016-8617, CVE-2016-8618, CVE-2016-8619, CVE-2016-8620, CVE-2016-8621, CVE-2016-8622, CVE-2016-8623, CVE-2016-8624, CVE-2016-9586, CVE-2017-7407) For details, see the Oracle website relating to the following: Critical Patch Updates Workaround Update the XCP firmware to XCP 3050 or later. RTI No. RTIF2-180220-001 SPARC M12-1 Model Description After a physical partition (PPAR) is powered on, the Dual 10Gigabit Ethernet card (10GBase-T) may not be recognized. [Error message example] XSCF> showlogs error Date: Nov 06 13:05:58 JST 2017 Status: Warning Occurred: Nov 06 13:05:58.901 JST 2017 FRU: /MBU/PCI#2,/MBU Msg: PCI Express link not active Workaround There is no effective workaround. [How to restore] Power off the physical partition (PPAR) and power it on again. RTI No. RTIF2-180220-002 Model SPARC M12-1 Description showhardconf may not properly display the Subsystem\_Vendor-ID or Subsystem-ID of the graphics card. [Display example: showhardconf] XSCF> showhardconf PCI#2 Name Property:pci; + Vendor-ID:104c; Device-ID:8231; + Subsystem Vendor-ID:0000; Subsystem-ID:0000; + Model:;

Ignore this message because there is no impact on system operation.

Workaround

RTI No. RTIF2-180214-001

Model SPARC M12-1, SPARC M12-2, SPARC M12-2S

Description In a system where 64 GB DIMMs are mounted, powering on a physical partition (PPAR) may cause a diagnosis failure with either of the following entries output to the error log.

Date: Nov 14 07:12:58 JST 2017

Status: Warning Occurred: Nov 14 07:12:58.317 JST 2017

FRU: /BB#0/CMUL/MEM#04B,/BB#0/CMUL

Msg: Window size is too small (read VrefDQ training)

Date: Oct 24 16:48:46 JST 2017

Status: Warning Occurred: Oct 24 16:48:46.655 JST 2017

FRU: /BB#0/CMUL/MEM#05A,/BB#0/CMUL Msg: Address not found (PRBS access)

This symptom occurs when any of the following work has been performed:

- Adding a 64 GB DIMM (including changes to a 64 GB DIMM to expand capacity)

- Adding a CPU module (CPU memory unit upper (CMUU)) with 64 GB DIMMs mounted

- Adding a SPARC M12-2S with 64 GB DIMMs mounted, into a building block configuration

Note - This symptom also occurs when 64 GB DIMMs are moved to the current system from another system.

Workaround There is no effective workaround. RTIF2-170626-002

Model SPARC M12-1, SPARC M12-2, SPARC M12-2S

Description When only the host node (SPARC M12) loses power and then recovers, the ETERNUS power is turned off once. At this time, the ETERNUS power stays off even after the power to the physical

partition (PPAR) is turned on.

This may occur when the remote power management function (RCIL) is enabled on the SPARC

M12 system connected to the ETERNUS.

Workaround There is no effective workaround.

If the ETERNUS power is off, turn off and on the PPAR again to recover.

RTI No.

 Table 3-23
 Problems Resolved in XCP 3050 (continued)

RTI No. RTIF2-170224-051

Model SPARC M12-1, SPARC M12-2, SPARC M12-2S

**Description** If the poweroff -f command is executed while the physical partition (PPAR) is restarting, the

next execution of the poweron command may cause an error that does not allow the PPAR to be

powered on.

[Example] The PPAR cannot be powered on.

XSCF> **poweron -p 0** PPAR-IDs to power on :00

Continue? [v n]:y

00: Not powering on: An internal error has occurred. Please contact your system administrator.

**Workaround** Before executing the poweroff -f command, use the showpparprogress command to check the

status of the target PPAR.

If "PPAR reset" is displayed at this point, it means that the target PPAR is restarting.

The PPAR restart is completed by the time that "The sequence of power control is completed."

appears.

Until this message appears, do not execute the poweroff -f command.

If "This PPAR is powered on." or "This PPAR is powered off." appears, the PPAR has not been

restarted.

[Example] The PPAR restart has completed.

XSCF> showpparprogress -p 0

PPAR reset PPAR#0 [ 1/13]

:

CPU Start PPAR#0 [13/13] The sequence of power control is completed.

XSCF> 1

[How to restore]

Turn off the input power to the system, wait 30 seconds, and then turn it on again.

(AC OFF/ON)

## Problems Resolved in XCP 3040

The following table lists the problems resolved in XCP 3040.

| Table 3-24 | Duoblomo | Resolved in | VCD 2040      |
|------------|----------|-------------|---------------|
| 12016 2-74 | Proniems | Kesolved in | X ( 12 311411 |

RTI No. RTIF2-210209-008

Model SPARC M12-1, SPARC M12-2, SPARC M12-2S

Description The PCI hot plug (PHP) function may be used to perform active maintenance on a PCIe card in a system with multiple PCI expansion units connected. In such cases, the connection of the PCI expansion units may not be recognized and displayed by executing the ioxadm -v list command.

Workaround There is no effective workaround.

This does not affect Oracle Solaris operation. Oracle Solaris can recognize the connections of the

PCI expansion units.

| Table 3-24  | Problems Resolved in XCP 3040 (continued)                                                                                                    |
|-------------|----------------------------------------------------------------------------------------------------|
| RTI No.     | RTIF2-210118-009                                                                                                    |
| Model       | SPARC M12-1, SPARC M12-2, SPARC M12-2S                                                                                                    |
| Description | In some very rare cases, the "NAND FMEM Fsck Error" error may be detected when the input power is turned off while the XSCF is starting.                                                                                                  |
| Workaround  | There is no effective workaround.                                                                                                    |
| RTI No.     | RTIF2-210118-010                                                                                                    |
| Model       | SPARC M12-2S                                                                                                    |
| Description | If the physical partition dynamic reconfiguration (PPAR DR) function is used to incorporate a PSB into a PPAR when master/standby XSCF switching occurs, the incorporation may fail.                                                      |
| Workaround  | There is no effective workaround.                                                                                                    |
| RTI No.     | RTIF2-210118-011                                                                                                    |
| Model       | SPARC M12-2S                                                                                                    |
| Description | If the addboard command is executed when the physical partition dynamic reconfiguration (PPAR DR) function is used to incorporate a PSB into a PPAR, the "An internal error has occurred" error may occur and the incorporation may fail. |
| Workaround  | There is no effective workaround.                                                                                                    |
| RTI No.     | RTIF2-201106-002                                                                                                    |
| Model       | SPARC M12-1, SPARC M12-2, SPARC M12-2S                                                                                                    |
| Description | The root domain might panic when an I/O domain stops.                                                                                                    |
| Workaround  | There is no effective workaround.                                                                                                    |
| RTI No.     | RTIF2-201106-003                                                                                                    |
| Model       | SPARC M12-2, SPARC M12-2S                                                                                                    |
| Description | Hypervisor might abort if a logical domain stops after the CPU chip is degraded.                                                                                                    |
| Workaround  | There is no effective workaround.                                                                                                    |
| RTI No.     | RTIF2-201106-005                                                                                                    |
| Model       | SPARC M12-1, SPARC M12-2, SPARC M12-2S                                                                                                    |
| Description | CPU performance counter (CPC) values are corrupted in Oracle Solaris kernel zones.                                                                                                    |
| Workaround  | There is no effective workaround.                                                                                                    |
| RTI No.     | RTIF2-201106-006                                                                                                    |
| Model       | SPARC M12-1, SPARC M12-2, SPARC M12-2S                                                                                                    |
| Description | Intermittent parity errors in CPU registers might cause a reset hang.                                                                                                    |
| Workaround  | There is no effective workaround.                                                                                                    |
|             |                                                                                                    |

| Table 3-24  | Problems Resolved in XCP 3040 (continued)                                                                                                    |  |
|-------------|----------------------------------------------------------------------------------------------------|--|
| RTI No.     | RTIF2-170801-001                                                                                                    |  |
| Model       | SPARC M12-1, SPARC M12-2, SPARC M12-2S                                                                                                    |  |
| Description | If the reporting function by REMCS is used, any of the following symptoms may very rarely occur if the XSCF is not rebooted for a long time.  - The power of the physical partition is not turned on.  - Reporting by REMCS is not conducted.  - A REMCS periodical connection timeout occurs.  - The error message "An internal error has occurred." appears when an XSCF command is executed, and the command fails. |  |
| Workaround  | Reboot all of the XSCFs by executing the rebootxscf -a command.<br>At this time, it is not necessary to power off the physical partition.                                                                                                    |  |
| RTI No.     | RTIF2-170801-002                                                                                                    |  |
| Model       | SPARC M12-1, SPARC M12-2, SPARC M12-2S                                                                                                    |  |
| Description | Even when the XCP firmware has been updated, the old XCP firmware version before the update may be displayed for the following cases:  - The [VERSION] button on XSCF Web is selected.  - The prtdiag -v command is executed on Oracle Solaris.                                                                                                    |  |
|             | In either case, the new XCP firmware version is displayed after the XSCF is rebooted; however, the following message appears at each XSCF login.  XCP version of XSCF and Back-Panel mismatched!                                                                                                    |  |
| Workaround  | There is no effective workaround. [How to restore] Update the firmware again. To update the firmware with the flashupdate command, specify the -f option.                                                                                                    |  |
| RTI No.     | RTIF2-170508-006                                                                                                    |  |
| Model       | SPARC M12-1, SPARC M12-2, SPARC M12-2S                                                                                                    |  |
| Description | The error log with a "LINKCARD I2C error" may inadvertently be registered during firmware update for a PCI expansion unit.                                                                                                    |  |
| Workaround  | There is no effective workaround. Ignore this error log entry. The firmware update for the PCI expansion unit will succeed.                                                                                                    |  |
| RTI No.     | RTIF2-170428-002                                                                                                    |  |
| Model       | SPARC M12-1, SPARC M12-2, SPARC M12-2S                                                                                                    |  |
| Description | Suppose you close the browser prematurely while collecting a snapshot from the XSCF Web and then execute the snapshot command to collect a snapshot on the XSCF shell. The newly executed command terminates normally but logs are not collected in the snapshot.                                                                                                    |  |
| Workaround  | To collect a snapshot after you close the browser while collecting a snapshot from the XSCF Web, collect it from the XSCF Web again or wait about an hour after closing the browser to execute the snapshot command.                                                                                                    |  |

# Problems Resolved in XCP 3030

The following table lists the problems resolved in XCP 3030.

| RTI No. RTIF2-210118-003  Model SPARC M12-2S  Description In a configuration with 16 physical partitions (PPARs), the power-on of all the may cause a power-on failure in some very rare cases.  Workaround There is no effective workaround.  RTI No. RTIF2-210118-004  Model SPARC M12-2, SPARC M12-2S  Description When you select the [XSCF] - [Logs] - [Console Log] menu from XSCF Web and | d display log                                                          |  |  |  |
|----------------------------------------------------------------------------------------------------|------------------------------------------------------------------------|--|--|--|
| Description       In a configuration with 16 physical partitions (PPARs), the power-on of all the may cause a power-on failure in some very rare cases.         Workaround       There is no effective workaround.         RTI No.       RTIF2-210118-004         Model       SPARC M12-2, SPARC M12-2S                                                                                          | d display log                                                          |  |  |  |
| may cause a power-on failure in some very rare cases.  Workaround There is no effective workaround.  RTI No. RTIF2-210118-004 Model SPARC M12-2, SPARC M12-2S                                                                                                    | d display log                                                          |  |  |  |
| RTI No. RTIF2-210118-004  Model SPARC M12-2, SPARC M12-2S                                                                                                    |                                                                        |  |  |  |
| Model SPARC M12-2, SPARC M12-2S                                                                                                    |                                                                        |  |  |  |
|                                                                                                    |                                                                        |  |  |  |
| <b>Description</b> When you select the [XSCF] - [Logs] - [Console Log   menu from XSCF Web and                                                                                                    |                                                                        |  |  |  |
| information, the following error appears in a pop-up window and the screen re login window.  Description Server Internal error or the page you visit does not exitst or has been deleted! Sorry for any inconvenience!                                                                                                    |                                                                        |  |  |  |
| Workaround There is no effective workaround.  Execute the showlogs command in the XSCF shell to check the console log.                                                                                                    |                                                                        |  |  |  |
| RTI No. RTIF2-210118-005                                                                                                    |                                                                        |  |  |  |
| Model SPARC M12-2, SPARC M12-2S                                                                                                    | SPARC M12-2, SPARC M12-2S                                              |  |  |  |
| <b>Description</b> The console command may fail to connect to the control domain console.                                                                                                    | The console command may fail to connect to the control domain console. |  |  |  |
| Workaround There is no effective workaround.  Try again to connect to the control domain console.                                                                                                    |                                                                        |  |  |  |
| RTI No. RTIF2-210118-006                                                                                                    |                                                                        |  |  |  |
| Model SPARC M12-2, SPARC M12-2S                                                                                                    |                                                                        |  |  |  |
| <b>Description</b> The showinterimpermit command cannot be executed with the fieldeng privile                                                                                                    | ege.                                                                   |  |  |  |
| Workaround Execute the command with any of the following user privileges. platadm, platop, pparadm, pparmgr, pparop                                                                                                    |                                                                        |  |  |  |
| RTI No. RTIF2-210118-007                                                                                                    |                                                                        |  |  |  |
| Model SPARC M12-2S                                                                                                    |                                                                        |  |  |  |
| <b>Description</b> If the restoredefaults -c factory command is executed when the master XSCF is XSCF that executes the command will stop with "BOARD ERROR."                                                                                                    | XBBOX#80, the                                                          |  |  |  |
| Workaround There is no effective workaround.                                                                                                    |                                                                        |  |  |  |
| RTI No. RTIF2-210118-008                                                                                                    |                                                                        |  |  |  |
| Model SPARC M12-1, SPARC M12-2S                                                                                                    |                                                                        |  |  |  |
| <b>Description</b> Even when detected, some abnormal temperature changes in intake temperature registered in the event log.                                                                                                    | ire are not                                                            |  |  |  |
| Workaround There is no effective workaround.                                                                                                    |                                                                        |  |  |  |

Table 3-25 Problems Resolved in XCP 3030 (continued)

RTI No. RTIF2-171013-002

Model SPARC M12-1, SPARC M12-2, SPARC M12-2S

**Description** Security fixes.

(CVE-2016-6304, CVE-2016-2182, CVE-2016-2183, CVE-2016-6302, CVE-2016-6306, CVE-2016-6515, CVE-2017-3731, CVE-2016-7431,

CVE-2016-7429, CVE-2016-7433)

For details, see the Oracle website relating to the following:

Critical Patch Updates

**Workaround** Update the XCP firmware to XCP 3030 or later.

RTI No. RTIF2-170522-001

Model SPARC M12-1, SPARC M12-2, SPARC M12-2S

**Description** Booting from an external DVD drive may fail.

[Example of output message]

{0} ok boot /pci@8100/pci@4/pci@0/pci@8/usb@0/cdrom@6/disk@0

Boot device: /pci@8100/pci@4/pci@0/pci@8/usb@0/cdrom@6/disk@0 File and args:

Can't open boot device

Workaround

To avoid this problem, perform the following procedure.

- 1. Stop OpenBoot PROM at the ok prompt.
- 2. Perform the following steps to change the OpenBoot PROM environment variable nvramrc.
  - a. Execute the nvedit command, and write nvramrc as shown below.
    - {0} ok nvedit
    - 0: : patch-zero 0 to my-adr0 0;
    - 1: ' patch-zero ' 0 ' new-instance d# 28 + token@ (patch
  - b. Press the [Ctrl] + [C] keys to exit nvedit and return to the ok prompt.
  - c. Execute nystore to save the edited contents.
    - {0} ok nvstore
  - d. Check whether nvramrc was written correctly.
    - {0} ok printenv nvramrc

```
nvramrc = : patch-zero 0 to my-adr0 0;
```

' patch-zero ' 0 ' new-instance d# 28 + token@ (patch

{0} ok

3. Set the OpenBoot PROM environment variable use-nvramrc? to true.

 $\{0\}$  ok setenv use-nvramrc? true

use-nvramrc? = true

- 4. Execute the reset-all command to restart OpenBoot PROM.
  - {0} ok reset-all

After executing the reset-all command and the system stops at the ok prompt, boot from a DVD drive.

Example: Booting from a DVD drive connected to a front USB port

{0} ok boot /pci@8100/pci@4/pci@0/pci@8/usb@0/cdrom@6/disk@0

To return the above setting described in [Workaround] to its original state, perform the following steps.

- 1. Stop OpenBoot PROM at the ok prompt.
- 2. Delete the set contents from the OpenBoot PROM environment variable nvramrc.
- a. Execute nvedit to delete ": patch-zero 0 to my-adr0 0;" and "' patch-zero ' 0 ' new-instance d# 28 + token@ (patch" from nvramrc. You can delete lines one by one by

pressing the [Ctrl] + [K] keys twice at the beginning of a line.

{0} ok nvedit

0:

- b. Press the [Ctrl] + [C] keys to exit nvedit and return to the ok prompt.
- c. Execute nystore to save the edited contents.
  - {0} ok **nvstore**
- d. Check whether the nvramrc setting was deleted correctly.
  - {0} ok printenv nvramrc

nvramrc =

{0} ok

- 3. Set the OpenBoot PROM environment variable use-nvramrc? to false. If it has been set to true before the workaround was performed, this step is unnecessary.
  - {0} ok setenv use-nvramrc? false

use-nvramrc? = false

{0} ok

4. Execute the reset-all command to restart OpenBoot PROM.

{0} ok reset-all

RTI No. RTIF2-170511-001

Model SPARC M12-1, SPARC M12-2, SPARC M12-2S

**Description** If a CPU failure or memory failure occurs, the OS on a logical domain using the faulty CPU or

memory may hang.

**Workaround** There is no effective workaround.

RTI No. RTIF2-170224-048

Model SPARC M12-2S

**Description** In a system with a building block configuration, the following error log may be registered when

the input power is turned on (AC ON) or the rebootxscf -a command is used.

XSCF data synchronization failed

At this time, the physical partition cannot be powered on.

**Workaround** There is no effective workaround.

Reboot all the XSCFs by using the rebootxscf -a command.

#### RTI No. RTIF2-170224-035

#### Model SPARC M12-2, SPARC M12-2S

#### Description

If the setsnmp command tries to set enabled immediately after disabled was set, the "Agent enable failed" message may appear, and the command may fail.

This may cause the following phenomena.

- 1. If it is left as it is, the error log of "SCF panic detected" is registered and the XSCF is rebooted.
- 2. The setting has not been reflected, so if the showsnmp command is executed, it displays "Enabled" for "Agent Status" and "None" for "Enabled MIB Modules."
- 3. If the showsnmp command is executed, it displays "Enabled" for "Agent Status" and "SP MIB" for "Enabled MIB Modules." However, the setting has not actually been reflected, so rebooting the XSCF causes "None" to be displayed for "Enabled MIB Modules."
- 4. The setting has not been reflected, so when the showsnmp command displays "None" for "Enabled MIB Modules," the system using the cluster software detects the following error: "FJSVcluster: Error: DEV: 7240: Cannot connect to the XSCF."

[Example] After the setsnmp command fails, the setting is not reflected.

XSCF> setsnmp disable XSCF> setsnmp enable setsnmp: Agent enable failed XSCF> showsnmp

Agent Status: Enabled Agent Port: 161

System Location: System-Location System Contact: System-Contact

:

Status: Enabled

Community String: public

Enabled MIB Modules: None

XSCF>

Similarly, this problem also occurs when the setsnmpusm command or setsnmpvacm command is executed to change the setting while the SNMP setting is enabled.

#### Workaround

To change the setting to enabled after it was changed to disabled, wait at least 30 seconds, the minimum interval.

To change the setting with the setsnmpusm command or setsnmpvacm command, temporarily change the SNMP setting to disable, and then wait at least 30 seconds, the minimum interval. [How to restore]

Temporarily set disable with the setsnmp command, and then wait at least 30 seconds, the minimum interval, to set enable.

Next, execute the showsnmp, setsnmpusm, or showsnmpvacm command to confirm that the setting has been reflected as expected.

#### RTI No. RTIF2-170224-043

#### Model SPARC M12-2, SPARC M12-2S

#### Description

Normally, the occurrence of a memory configuration error is supposed to degrade all memory under the CPU. However, some memory has not been degraded. Powering on the PPAR at this time may register the non-degraded memory in an error log.

[Example] The MEM#02B memory has been unmounted but the MEM#xxA memory is not degraded.

#### XSCF> showstatus

BB#00 Status:Normal;

CMUL Status:Normal:

\* MEM#00B Status:Deconfigured;
\* MEM#01B Status:Deconfigured;
\* MEM#03B Status:Deconfigured;
\* MEM#04B Status:Deconfigured;
\* MEM#05B Status:Deconfigured;
\* MEM#06B Status:Deconfigured;
\* MEM#07B Status:Deconfigured;
\* MEM#07B Status:Deconfigured;

#### [Example] Example of an error log

#### XSCF> showlogs error

Date: Nov 22 10:57:37 JST 2016

Code: 40002000-004b830134110000ff-020014210000000000000000

Status: Warning Occurred: Nov 22 10:57:37.190 JST 2016

FRU: /BB#0/CMUL/MEM#03A,/BB#0/CMUL

Msg: Failed to find write cycle adjustment value

Diagnostic Code:

00000300 00000000 0000 00000001 00000000 0000

#### Workaround

Before powering on the PPAR, execute the showhardconf command and confirm that the memory is correctly mounted in accordance with memory mounting rules.

Remount any memory that is not correctly mounted.

[How to restore]

Remount the memory correctly in accordance with memory mounting rules.

With the mode switch in the Service mode position on the operation panel, turn on (AC ON) the input power to cancel the degradation of the memory registered with an error.

Execute the showstatus command to confirm that the memory is not degraded.

#### RTI No. RTIF2-170221-001

#### Model SPARC M12-2, SPARC M12-2S

## **Description** The following error may be registered

The following error may be registered for a PCI slot that has a mounted Dual 10Gigabit

Ethernet (10GBase-T) card when the physical partitions (PPARs) are started.

[Error message example] FRU: /BB#0/PCI#3,/BB#0/CMUL Msg: PCI Express link not active

#### Workaround

When the device can be recognized from Oracle Solaris, ignore this error message.

# Problems Resolved in XCP 3022

The following table lists the problems resolved in XCP 3022.

| Table 3-26  | Problems Resolved in XCP 3022                                                                     |
|-------------|---------------------------------------------------------------------------------------------------|
| RTI No.     | RTIF2-170517-001                                                                                  |
| Model       | SPARC M12-2, SPARC M12-2S                                                                         |
| Description | After memory (DIMM) replacement or expansion, power-on of the physical partition (PPAR) may fail. |
| Workaround  | There is no effective workaround.                                                                 |

# Chapter 4

# Information on Oracle Solaris

This chapter describes special instructions and problems concerning the SPARC M12 system software.

- Notes and Restrictions
- Problems With Oracle Solaris and Workarounds

# Notes and Restrictions

### Notes and Restrictions on the SR-IOV Function

#### **Notes**

- If the maintenance of PCI Express (PCIe) cards that use the SR-IOV function is performed either with dynamic reconfiguration (DR) of physical partitions or with PCI hot plugging (PHP), execute the following steps beforehand.
  - Remove all virtual functions (VF) from the I/O domains by executing the Idm remove-io command.
  - 2. Destroy all virtual functions (VF) by executing the ldm destroy-vf command.

For the maintenance procedure using DR or PHP, see the *Fujitsu SPARC M12-2/M12-2S Service Manual* or the *PCI Expansion Unit for Fujitsu SPARC M12 and Fujitsu M10/SPARC M10 Service Manual*.

For details on the ldm command, see the *Oracle VM Server for SPARC Administration Guide* for the version used.

After maintenance with DR or PHP, perform the following steps.

- 3. Create virtual functions (VF) by executing the ldm create-vf command.
- 4. Assign the virtual functions (VF) to the I/O domains by using the Idm add-io command.
- The onboard LAN interfaces of the SPARC M12 support the SR-IOV function.

- For details on the SR-IOV function, see the *Oracle VM Server for SPARC Administration Guide* for the version used. For the necessary fixes when using the SR-IOV function, see the *Oracle VM Server for SPARC Release Notes* for the version used.
- For a list of PCI cards that support the SR-IOV function, see the Fujitsu SPARC M12 PCI Card Installation Guide.

# Notes on Internal SAS Disks, SSDs, and Oracle Solaris MPxIO Settings

We recommend using the internal SAS disks and SSDs of the SPARC M12 with the Oracle Solaris MPxIO setting enabled.

#### Cause

This can enhance redundancy because access continues even when the communication path between an internal SAS controller and an internal SAS disk or SSD is degraded due to a failure, etc.

Note that you can set MPxIO to enabled by using the bundled tool with Enhanced Support Facility 5.2 or later.

**Note -** Only SPARC M12 systems sold by Fujitsu in Japan support Enhanced Support Facility (ESF).

### Target Internal SAS Disks and SSDs

Whether you need to make the Oracle Solaris MPxIO setting depends on the product name of the internal SAS disk or the SSD mounted in the SPARC M12, and the Oracle Solaris version, as shown in Table 4-1.

Table 4-1 Necessity of MPxIO Setting for an Internal SAS Disk or SSD

| Product Name                                                 | Vendor Name                                                               | Necessity of MPxIO Setting |                        |                                 |
|--------------------------------------------------------------|---------------------------------------------------------------------------|----------------------------|------------------------|---------------------------------|
| Fujitsu/Oracle Product ID                                    | Product Name                                                              | Oracle Solaris<br>10 1/13  | Oracle Solaris<br>11.1 | Oracle Solaris<br>11.2 or Later |
| 600GB SAS<br>disk drive                                      | TOSHIBA                                                                   | Required                   | Required               | Not<br>required(*1)             |
| SPME3A11*/<br>7105508, 7106318 (*3)<br>7105571, 7106322 (*4) | MBF2600RC (*5)<br>AL13SEB600 (*5)<br>AL13SEB600AL14SE<br>AL13SEB600AL15SE |                            |                        |                                 |

Table 4-1 Necessity of MPxIO Setting for an Internal SAS Disk or SSD (continued)

| Product Name                                                 | Vendor Name                                             | ndor Name Necessity of MPxIO Setting |                        |                                 |  |
|--------------------------------------------------------------|---------------------------------------------------------|--------------------------------------|------------------------|---------------------------------|--|
| Fujitsu/Oracle Product ID                                    | Product Name                                            | Oracle Solaris<br>10 1/13            | Oracle Solaris<br>11.1 | Oracle Solaris<br>11.2 or Later |  |
| 900GB SAS<br>disk drive                                      | TOSHIBA                                                 | Required                             | Required               | Required                        |  |
| SPME3B11*/<br>7111257, 7111260 (*3)<br>7111261, 7111262 (*4) | AL13SEB900 (*5)<br>AL13SEB900AL14SE<br>AL13SEB900AL15SE |                                      |                        |                                 |  |
| 1.2TB SAS<br>disk drive                                      | TOSHIBA                                                 | Required                             | Required               | Required                        |  |
| SPME3C11*/<br>7120206, 7120207 (*3)<br>7120208, 7120209 (*4) | AL15SE12NFUJ1.2T<br>(*5)                                |                                      |                        |                                 |  |
| 400GB SAS SSD                                                | TOSHIBA                                                 | Required                             | Required               | Required                        |  |
| SPME3Y32*/<br>7115093, 7115094 (*3)<br>7115095, 7115096 (*4) | PX04SMB04FUJ400G<br>(*5)                                |                                      |                        |                                 |  |
| 400GB SAS SSD                                                | SEAGATE                                                 | Required                             | Required               | Required                        |  |
| SPME3Y33*/<br>7604145 (*3)<br>7604146 (*4)                   | XS400ME70084 (*5)                                       |                                      |                        |                                 |  |
| 800GB SAS SSD                                                | TOSHIBA                                                 | Required                             | Required               | Required                        |  |
| SPME3Y41*/<br>7119191, 7119192 (*3)<br>7119187, 7119188 (*4) | PX04SMB08FUJ800G<br>(*5)                                |                                      |                        |                                 |  |
| 800GB SAS SSD                                                | SEAGATE                                                 | Required                             | Required               | Required                        |  |
| SPME3Y42*/<br>7604147 (*3)<br>7604148 (*4)                   | XS800ME70084 (*5)                                       |                                      |                        |                                 |  |
| When the internal hardware RAID is specified                 |                                                         | Not<br>required(*2)                  | Not<br>required(*2)    | Not<br>required(*2)             |  |

<sup>\*1</sup> MPxIO is enabled by default on Oracle Solaris. So, you need not to perform the setting.

For 600 GB SAS disk drives, set both MBF2600RC and AL13SEB600 for the product names.

For other disk drives (not 600 GB SAS), set only the product name indicated at (\*5).

# Confirming the Product Name, Vendor Name, and MPxIO State of the Internal SAS Disk or SSD

To determine whether you need to make the MPxIO setting, confirm the product

<sup>\*2</sup> Since the internal hardware RAID is not subject to the MPxIO setting, it does not require the setting.

<sup>\*3</sup> These are factory default drives.

<sup>\*4</sup> These are used for expansion in the field.

<sup>\*5</sup> This is a product name set to the scsi\_vhci.conf.

name, vendor name, and device path name of the internal SAS disk or SSD of the SPARC M12, and see Table 4-1.

If MPxIO is already enabled, the character string "scsi\_vhci" appears in the device path name of the internal SAS disk or the SSD.

#### ■ When the MPxIO setting is enabled

In the following example, "scsi\_vhci" appears in the device path name. So, the MPxIO setting is enabled.

```
# format
Searching for disks...done
AVAILABLE DISK SELECTIONS:
0. c0t50000394281b5310d0 <TOSHIBA-MBF2600RC-3706 cyl 64986 alt 2 hd 27 sec
668>
    Logical device path name Vendor name Product name
    /scsi_vhci/disk@g50000394281b5310
    Physical device path name
    /dev/chassis/FUJITSU-BBEXP. 500000e0e06d31bf/03N0_HDD00/disk
:
```

#### When the MPxIO setting is disabled

In the following example, "scsi\_vhci" does not appear in the device path name. So, the MPxIO setting is disabled.

```
# format
Searching for disks...done
AVAILABLE DISK SELECTIONS:
0. c2t50000394281B5312d0 <TOSHIBA-MBF2600RC-3706 cyl 64986 alt 2 hd 27 sec
668>
   Logical device path name Vendor name Product name
   /pci@8800/pci@4/pci@0/pci@0/scsi@0/iport@f/disk@w50000394281b5312,0
   Physical device path name
:
```

### Procedure for Enabling MPxIO

Log in as a user with administrator privileges to make this setting.

- Add the information (the vendor name and product name) of a disabled internal SAS disk or SSD.
  - For Oracle Solaris 11 and later

Add the information (the vendor name and the product name) for the disabled internal SAS disk or SSD to the scsi\_vhci.conf file in the /etc/driver/drv folder.

If the /etc/driver/drv folder does not have the scsi\_vhci.conf file, copy and use /kernel/drv/scsi\_vhci.conf.

For details on how to set the scsi\_vhci.conf file, see the online manual.

```
scsi-vhci-failover-override ="TOSHIBA MBF2600RC", "f_sym",

Vendor name Product name

"TOSHIBA AL13SEB600", "f_sym";

Vendor name Product name
```

#### - For Oracle Solaris 10

Add the information (the vendor name and product name) of the disabled internal SAS disk or SSD to the /kernel/drv/scsi\_vhci.conf file.

#### Enable MPxIO with the stmsboot command.

For details on the stmsboot command, see the online manual.

```
# stmsboot -D mpt_sas -e
```

If the following message is output, continue by executing the stmsboot -u command.

```
# stmsboot -D mpt_sas -e
STMS is already enabled. No changes or reboots needed
# stmsboot -u
```

Executing the stmsboot command restarts the system of the domain, and enables MPxIO of the internal SAS disk or the SSD. After the restart, the target device path name is changed.

You need to change the device path name in application programs, etc., if they specify the name directly.

#### 3. Confirm that MPxIO is enabled.

If MPxIO is enabled, the character string "scsi\_vhci" appears in the device path name.

```
# format
Searching for disks...done
AVAILABLE DISK SELECTIONS:

0. c0t50000394281b5310d0 <TOSHIBA-MBF2600RC-...>
Logical device path name Vendor name Product name
/scsi_vhci/disk@g50000394281b5310
Physical device path name
```

If the ZFS system volume is installed in an internal SAS disk or SSD of a multipath type (MPxIO), confirm that the volume status is normal.

# Notes on Updating the SPARC M12 System to Oracle Solaris 11.2

### Notes on Enabling MPxIO

The device path name of an internal SAS disk or an SSD may be changed when Oracle Solaris 11.1 is updated to Oracle Solaris 11.2 or later. You can boot Oracle Solaris even when the device path name is changed. However, if any application or backup software specifies the device path name of the internal SAS disk or the SSD directly, the device path may not be available for reference.

#### Cause

The cause of this is that updating from Oracle Solaris 11.1 to Oracle Solaris 11.2 changes the default MPxIO setting of the internal SAS disk or the SSD from disabled to enabled. For the target internal SAS disks and SSDs, see Table 4-2. For an example of a device path change, see Table 4-3.

Table 4-2 Default MPxIO Setting on an Internal SAS Disk and SSD

| Product Name                                                 | Vendor Name                                                     | Default MPxIO Setting     |                        |                                 |
|--------------------------------------------------------------|-----------------------------------------------------------------|---------------------------|------------------------|---------------------------------|
| Fujitsu/Oracle Product ID                                    | Product Name                                                    | Oracle Solaris<br>10 1/13 | Oracle Solaris<br>11.1 | Oracle Solaris<br>11.2 or Later |
| 600GB SAS<br>disk drive                                      | TOSHIBA                                                         | Disabled                  | Disabled               | Enabled                         |
| SPME3A11*/<br>7105508, 7106318 (*1)<br>7105571, 7106322 (*2) | MBF2600RC<br>AL13SEB600<br>AL13SEB600AL14SE<br>AL13SEB600AL15SE |                           |                        |                                 |
| 900GB SAS<br>disk drive                                      | TOSHIBA                                                         | Disabled                  | Disabled               | Disabled                        |
| SPME3B11*/<br>7111257, 7111260 (*1)<br>7111261, 7111262 (*2) | AL13SEB900<br>AL13SEB900AL14SE<br>AL13SEB900AL15SE              |                           |                        |                                 |
| 1.2TB SAS<br>disk drive                                      | TOSHIBA                                                         | Disabled                  | Disabled               | Disabled                        |
| SPME3C11*/<br>7120206, 7120207 (*1)<br>7120208, 7120209 (*2) | AL15SE12NFUJ1.2T                                                |                           |                        |                                 |

 Table 4-2
 Default MPxIO Setting on an Internal SAS Disk and SSD (continued)

| Product Name                                                 | Vendor Name      | Default MPxIO             | Default MPxIO Setting  |                                 |  |  |  |  |
|--------------------------------------------------------------|------------------|---------------------------|------------------------|---------------------------------|--|--|--|--|
| Fujitsu/Oracle Product ID                                    | Product Name     | Oracle Solaris<br>10 1/13 | Oracle Solaris<br>11.1 | Oracle Solaris<br>11.2 or Later |  |  |  |  |
| 400GB SAS SSD                                                | TOSHIBA          | Disabled                  | Disabled               | Disabled                        |  |  |  |  |
| SPME3Y32*/<br>7115093, 7115094 (*1)<br>7115095, 7115096 (*2) | PX04SMB04FUJ400G |                           |                        |                                 |  |  |  |  |
| 400GB SAS SSD                                                | SEAGATE          | Disabled                  | Disabled               | Disabled                        |  |  |  |  |
| SPME3Y33*/<br>7604145 (*1)<br>7604146 (*2)                   | XS400ME70084     |                           |                        |                                 |  |  |  |  |
| 800GB SAS SSD                                                | TOSHIBA          | Disabled                  | Disabled               | Disabled                        |  |  |  |  |
| SPME3Y41*/<br>7119191, 7119192 (*1)<br>7119187, 7119188 (*2) | PX04SMB08FUJ800G |                           |                        |                                 |  |  |  |  |
| 800GB SAS SSD                                                | SEAGATE          | Disabled                  | Disabled               | Disabled                        |  |  |  |  |
| SPME3Y42*/<br>7604147 (*1)<br>7604148 (*2)                   | XS800ME70084     |                           |                        |                                 |  |  |  |  |

<sup>\*1</sup> These are factory default drives.

Table 4-3 Example of the Device Path Change Before and After MPxIO Enabling

|                           | Device Path Name Before MPxIO is Enabled                            | Device Path Name After MPxIO is Enabled |
|---------------------------|---------------------------------------------------------------------|-----------------------------------------|
| Physical device path name | /pci@8800/pci@4/pci@0/pci@0/scsi@0/iport@f/disk@w50000394281b5312,0 | /scsi_vhci/disk@g50000394281b5310       |
| Logical device path name  | /dev/rdsk/c2t50000394281B5312d0                                     | /dev/rdsk/c0t50000394281b5310d0         |

Note that the device path name is not changed if MPxIO of an internal SAS disk or SSD of the SPARC M12 is enabled manually before the updating to Oracle Solaris 11.2.

#### Corrective Action

Take the following actions after updating to Oracle Solaris 11.2.

- When the physical device path name can be changed
   Confirm the physical device path name by using the procedure shown in
   Procedure for Confirming the Device Path. Change the device path of the internal
   SAS disk or SSD directly specified in backup software or application programs to
   the confirmed device path name.
- When the physical device path name cannot be changed
   Execute the following command and forcibly disable the MPxIO setting of the internal SAS disk and SSD.

<sup>\*2</sup> These are used for expansion in the field.

#### Procedure for Confirming the Device Path

In the following procedure, you can confirm the device path name, vendor name, product name, and enabled/disabled state of MPxIO of the internal SAS disk or SSD in the SPARC M12. If MPxIO is already enabled, the character string "scsi\_vhci" appears in the physical device path name of the internal SAS disk or SSD.

- **Display example when MPxIO for the internal SAS disk or SSD is enabled**The physical device path name includes the character string "scsi\_vhci". So, MPxIO is enabled.

The format command omits a part of the logical device path name to display. The actual name of the logical device path is the path name with "/dev/rdsk" added.

# # format Searching for disks...done AVAILABLE DISK SELECTIONS: 0. c0t50000394281b5310d0 <TOSHIBA-MBF2600RC-3706 cyl 64986 alt 2 hd 27 sec 668> Logical device path name Vendor name Product name /scsi vhci/disk@g50000394281b5310 Physical device path name /dev/chassis/FUJITSU-BBEXP. 500000e0e06d31bf/03N0\_HDD00/disk

Display example when MPxIO for the internal SAS disk or SSD is not enabled
 The physical device path name does not include the character string "scsi\_vhci". So,
 MPxIO is disabled.

The format command omits a part of the logical device path name to display. The actual name of the logical device path is the path name with "/dev/rdsk" added.

```
# format
Searching for disks...done
AVAILABLE DISK SELECTIONS:
0. c2t50000394281B5312d0 <TOSHIBA-MBF2600RC-3706 cyl 64986 alt 2 hd 27 sec
668>
Logical device path name Vendor name Product name
    /pci@8800/pci@4/pci@0/pci@0/scsi@0/iport@f/disk@w50000394281b5312,0
    Physical device path name
    /dev/chassis/FUJITSU-BBEXP. 500000e0e06d31bf/03N0_HDD00/disk
```

### Notes on Boot Switching by beadm

Boot environment switching with the beadm command or with the pkg command may fail with the output of an error message where Oracle Solaris 11.1 or later is installed on the internal SAS disk or the SSD.

Message example 1

```
# beadm activate S11U1SRU20B04-z_stress-2.10-1
Error while accessing "/dev/rdsk/c2t500003942823F352d0s0":
No such file or directory
Unable to activate S11U1SRU20B04-z_stress-2.10-1.
Error installing boot files.
```

#### - Message example 2

```
# beadm activate S11U1SRU20B04-z_stress-2.10-1
....
Error while accessing "/dev/rdsk/c2t500003942823F352d0s0":
No such file or directory
Unable to activate S11U1SRU20B04-z_stress-2.10-1.
Error installing boot files.
....
```

#### Cause

This occurred because the MPxIO device path is not properly inherited by beadm or pkg when the internal SAS disk or SSD is made into a multipath type (MPxIO).

#### Corrective Action

Execute the following command, and then execute the boot environment switching command again.

```
# /usr/sbin/zpool status
```

# Notes on Support for Disks With an EFI (GPT) Label

■ The default disk label when Oracle Solaris is installed is an EFI (GPT) label. If you need a disk with a VTOC (SMI) label, execute the format -e command of Oracle Solaris to apply the VTOC (SMI) label and then install Oracle Solaris. For details on the format command, see the Oracle Solaris Reference Manual. In addition, be sure to select [Use a slice on the disk] for the [Solaris slice] screen on the Oracle Solaris installation menu to ensure that the disk is VTOC (SMI) labeled.

```
Solaris Slices: 6.0GB unknown Boot

Oracle Solaris can be installed on the whole disk or a slice on the disk.

The following slices were found on the disk.

Slice # Size (GB) Slice # Size (GB)
```

```
Unused 0 0.1 Unused 5 0.0
Unused 1 0.1 rpool 6 5.7
Unused 3 0.0 Unused 7 0.0
Unused 4 0.0 backup 2 6.0

Use the whole disk
Use a slice on the disk

Esc-2_Continue Esc-3_Back Esc-6_Help Esc-9_Quit
```

 If an EFI (GPT) labeled disk is used, Oracle Solaris booting from a disk of more than 2 TiB that is treated as a virtual disk is not supported.

### Notes on Oracle VM Server for SPARC

- After logical domains are reconfigured by Oracle VM Server for SPARC or after executing the "Idm unbind-domain/Idm bind-domain" command, if the guest domain is operated by the reset(8) command of XSCF firmware before executing the "Idm add-spconfig" command, a guest domain other than what had been specified may be reset. Or, the specified guest domain is not reset. You should save a configuration of the logical domains with the Idm add-spconfig command. Then, to reset the guest domain before saving it, execute the Idm stop command from the control domain, not from the XSCF.
- If you specify a logical domain configuration for the next time you start, use the ldm set-spconfig command in place of ldm add-spconfig -r.
  If you use the ldm add-spconfig -r command to specify a logical domain configuration for the next time you start, and operate a guest domain with the reset(8) command of the XSCF firmware, another guest domain may be reset.
- If you execute the ldm migrate-domain command with Oracle VM Server for SPARC for live migration, the following problems occur with the XSCF.
  - If you execute the showdomainstatus(8) command, "Unknown" is the status displayed for the migrated guest domain.

    If you execute the ldm add-spconfig command from the migrated control domain to save configuration information, the status will be displayed normally by the showdomainstatus(8) command.
  - After live migration is executed, if the showdomainstatus(8) command is then executed at the migration source, "Host stopped" is the status displayed for the migrated and non-existent guest domain.
  - When a physical partition (PPAR) is powered off by the poweroff(8) command, not all of the guest domains may be shut down correctly.
  - When a guest domain is reset by the reset(8) command, a guest domain other than the specified one may be reset. If you reset the guest domain, execute from the guest domain, and not from the XSCF.
  - If SNMP is set, the name of the guest domain under trap notification may be incorrect.

- The migration with the ldm migrate-domain command is not supported if the logical domain at the migration source is in the OpenBoot PROM state. Perform migration with the ldm migrate-domain command after changing the logical domain at the migration source to either of the following states (CR 15858731):
  - Stopped state (bound state)
  - State where Oracle Solaris is running
- Be sure to start the ldmd service (svc:/ldoms/ldmd:default) of the control domain.
- The ldm list-rsrc-group, remove-core -g, and ldm remove-memory -g commands of Oracle VM Server for SPARC 3.2 are not supported. For details, see the Oracle VM Server for SPARC 3.2 Administration Guide.
- From Oracle VM Server for SPARC 3.2 onwards, you can allocate memory to a logical domain in units of 256 MB if the dynamic reconfiguration of the physical partitions (PPAR DR) feature is enabled by the XSCF firmware. On the other hand, if the PPAR DR feature is disabled, you can allocate memory in units of 4 MB.
- Suppose that the system disk in a physical partition (PPAR)(PPAR #A) is switched to a system disk that has been used for another PPAR (PPAR #B), in a system with Oracle VM Server for SPARC 3.1 or later. The PPAR #A domain configuration information saved on the XSCF may be overwritten over the PPAR #B domain configuration information.
  - Uninstall Oracle VM Server for SPARC from the system disk (PPAR #A) before switching to the system disk used with the other PPAR (PPAR #B) and starting with the new system disk (PPAR #B). After the switching is completed, reinstall Oracle VM Server for SPARC on the system disk.

The same procedure is needed when using the system disk connected to another unit or when the saved domain configuration information in the XSCF is restored using the restoreconfig(8) command.

Suppose that you deleted a building block (PSB) by executing dynamic reconfiguration of physical partitions (PPAR DR) in a system with Oracle VM Server for SPARC 3.3 or later. Then, a CPU socket constraint in the degraded state may be added to each logical domain. This is not a problem but an operation for saving the use status of the CPU sockets before PPAR DR execution. If the CPU socket constraint in the degraded state appears for a logical domain for which the CPU socket constraint is not set, ignore this constraint.

For a logical domain that uses the CPU socket constraint, PPAR DR done by the deleteboard command places the CPU socket constraint in the degraded state. Also, resources not specified with the CPU socket constraint may be assigned to the logical domain.

When replacing a building block (PSB) in response to a fault and so on, first add the system board. Then, you can execute the ldm set-socket --restore-degraded command to restore the CPU socket constraint. If you are only deleting the building block, execute the ldm set-socket command as required to set the CPU socket constraint again.

For details on the CPU socket constraint, see "8.14 Managing Logical Domain Resources Associated with CPU Sockets" in the *Fujitsu SPARC M12 and Fujitsu M10/SPARC M10 System Operation and Administration Guide.* 

- Before building block deletion

```
# ldm list-socket

CONSTRAINTS
SOCKET

TENANT VCPUS CORES SOCKET_ID GROUP
primary 8 4 4 /BB1
:
```

- After building block deletion

```
# 1dm list-socket

Notice: the system is running a degraded configuration because some required resources were removed by Physical DR.

CONSTRAINTS

DOMAIN

SOCKET_ID

STATE

primary* (degraded) 4 active dom00* (degraded) 0, 3, 4, 5, 6 active

SOCKET

TENANT VCPUS CORES SOCKET_ID GROUP primary 8 4 4 /BB1

:
```

■ In Oracle VM Server for SPARC 3.3 or later, when the logical domain configuration has been restored by the ldm init-system command, resource binding may fail even if the CPU socket constraint is not set. Then, the following message is output. [Example]

```
# 1dm bind-domain XXXX

Not enough free memory in specified FJ sockets to meet the request.

Domain XXXX has FJ socket resource constraints for recovery.

Use 'ldm set-socket socket_id= XXXX' to clear.
```

If the above message has been output, clear the CPU socket constraint with the ldm set-socket command as instructed in the message. Then, try again to bind the resources.

[Example]

```
# ldm set-socket socket_id= XXXX
# ldm bind-domain XXXX
```

When using the vHBA (Virtual SCSI Host Bus Adapters) function assigned to a
guest domain, set the guest domain auto-boot to false, and then save the updated
logical domain configuration information.
[How to set]

# Notes on Live Migration of Oracle VM Server for SPARC

- With an Oracle Solaris 11 control domain running Oracle VM Server for SPARC 3.5 or later, cpu-arch=sparc64-class1 and cpu-arch=generic can be set for SPARC M12 systems. Likewise, with an Oracle Solaris 10 control domain running Oracle VM Server for SPARC 3.2 with patch 151934-04 or later, cpu-arch=generic can be set for SPARC M12 systems. With other versions of Oracle VM Server for SPARC, only cpu-arch=native can be set for SPARC M12 systems, which limits live migrations for those configurations to another SPARC M12 system.
- For the cpu-arch property values that enable live migration between SPARC M12 and SPARC M10 systems, see Table 4-4.

Table 4-4 cpu-arch Property Values That Enable Live Migration Between SPARC M12 and SPARC M10 Systems

|              | Migrate To | SPARC M12                           | SPARC M10                               |  |
|--------------|------------|-------------------------------------|-----------------------------------------|--|
| Migrate From | <b>g</b>   |                                     | 2                                       |  |
| SPARC M12    |            | generic<br>sparc64-class1<br>native | generic<br>sparc64-class1               |  |
| SPARC M10    |            | generic<br>sparc64-class1           | generic<br>sparc64-class1<br>native(*1) |  |

<sup>\*1</sup> For details, see "Notes on Live Migration of Oracle VM Server for SPARC" in the Fujitsu M10/SPARC M10 Systems Product Notes.

To perform a live migration of a logical domain with cpu-arch=sparc64-class1 between a SPARC M12 system and a SPARC M10 system, perform the following procedure.

Note - If both of the following conditions are met, you do not need to perform the procedure.

- Oracle VM Server for SPARC 3.5 or later is installed on the control domain of the SPARC M10.
- SRU 11.3.23.5.0 or later is installed on the logical domain.

#### Add the following lines to the /etc/system file on the logical domain.

```
set enable_1ghz_stick = 1
set uhrt_enable=0x0
```

#### Reboot the logical domain with the above settings.

 Refer to the following table to determine the feasibility of performing a live migration based on the version of the firmware.

Table 4-5 Versions of the Firmware That Support Live Migration

| Migrate To                                                       | SPARC M12     | SPARC M10              | SPARC M10                                              | SPARC M10             | SPARC<br>T-series<br>M-series | SPARC<br>T-series<br>M-series |
|------------------------------------------------------------------|---------------|------------------------|--------------------------------------------------------|-----------------------|-------------------------------|-------------------------------|
|                                                                  |               | (XCP 2230 or<br>later) | (XCP 2210 or<br>later<br>and earlier<br>than XCP 2230) | (XCP 2092 or earlier) | (SysFW 8.4<br>or later)       | (SysFW 8.3<br>or earlier)     |
| Migrate From                                                     |               |                        |                                                        |                       |                               |                               |
| SPARC M12                                                        | Available     | Available(*2)          | Available(*3)                                          | Not available         | Available(*3)                 | Not available                 |
| SPARC M10<br>(XCP 2230 or later)                                 | Available(*2) | Available              | Available(*4)                                          | Not available         | Available(*4)                 | Not available                 |
| SPARC M10<br>(XCP 2210 or later<br>and earlier than<br>XCP 2230) | Available(*2) | Available              | Available                                              | Not available         | Available(*4)                 | Available(*4)                 |
| SPARC M10<br>(XCP 2092 or<br>earlier)                            | Available(*2) | Available              | Available                                              | Available             | Available(*4)                 | Available(*4)                 |
| SPARC<br>T-series<br>M-series(*1)<br>(SysFW 8.4 or<br>later)     | Available(*3) | Available(*4)          | Available(*4)                                          | Not available         | Available                     | Not available                 |
| SPARC<br>T-series<br>M-series(*1)<br>(SysFW 8.3 or<br>earlier)   | Available(*3) | Available(*4)          | Available(*4)                                          | Not available         | Available                     | Available                     |

<sup>\*1</sup> It is an Oracle system, such as SPARC M5/M6, which supports Oracle VM Server for SPARC.

■ The following table shows cross-CPU (cpu-arch=generic) live migration requirements for the SPARC M12 with an Oracle Solaris 10 control domain.

Table 4-6 Software Requirements for the SPARC M12 With an Oracle Solaris 10 Control Domain

| Platform                 | Control Domain Requirement                                             |
|--------------------------|------------------------------------------------------------------------|
| SPARC M12                | Oracle Solaris 10 Oracle VM Server for SPARC 3.2<br>151934-04 or later |
| SPARC M10/SPARC T-Series | Oracle Solaris 10 Oracle VM Server for SPARC 3.2 151934-03 or later    |

<sup>\*2</sup> On the SPARC M12 with an Oracle Solaris 11 control domain, only Oracle VM Server for SPARC 3.5 or later enables you to perform a live migration. For the SPARC M12 with an Oracle Solaris 10 control domain, see also Table 4-6.

<sup>\*3</sup> On the SPARC M12 with an Oracle Solaris 11 control domain, only Oracle VM Server for SPARC 3.5 or later enables you to set cpu-arch=generic and perform a live migration. For the SPARC M12 with an Oracle Solaris 10 control domain, see also Table 4-6. \*4 Live migration is possible only for cpu-arch=generic.

 When a live migration is performed between a SPARC M12 system and a SPARC M10 system, the uptime of a logical domain may not be displayed correctly.

#### [Example]

UPTIME of a logical domain displays 6m for a SPARC M12 system.

| M12# ldm list | -domain |        |      |      |        |      |      |        |
|---------------|---------|--------|------|------|--------|------|------|--------|
| NAME          | STATE   | FLAGS  | CONS | VCPU | MEMORY | UTIL | NORM | UPTIME |
| primary       | active  | -n-cv- | UART | 24   | 8 G    | 0.8% | 0.2% | 21d 5h |
| 22m           |         |        |      |      |        |      |      |        |
| guest         | active  | -n     | 5000 | 8    | 8 G    | 0.6% | 0.6% | 6m     |

After a live migration is performed, UPTIME of the logical domain displays 1h11m for the SPARC M10 system.

| M10# ldm list | -domain |        |      |      |        |      |      |        |
|---------------|---------|--------|------|------|--------|------|------|--------|
| NAME          | STATE   | FLAGS  | CONS | VCPU | MEMORY | UTIL | NORM | UPTIME |
| primary       | active  | -n-cv- | UART | 8    | 8 G    | 0.1% | 0.1% | 4h 18m |
| guest         | active  | -n     | 5000 | 8    | 8 G    | 0.0% | 0.0% | 1h 11m |

• If you perform a live migration of the domain with the kernel zone running from a SPARC M12 system, the following message is output, and the live migration fails.

```
# 1dm migrate-domain ldg1 root@target-name
Target Password:
Failure occurred while preparing domain ldg1 for suspend operation
Live migration failed because Kernel Zones are active.
Stop Kernel Zones and retry.
Timeout waiting for domain ldg1 to suspend
Domain Migration of domain ldg1 failed, domain suspend failure.
Domain Migration of LDom ldg1 failed
```

To perform a live migration of a domain with a kernel zone running, stop the kernel zone beforehand.

# Notes on a Case When Recovery Mode of Oracle VM Server for SPARC is Enabled

Suppose that you added a building block (PSB) using dynamic reconfiguration of physical partitions in the condition where the domain configuration has been recovered in a degraded configuration. The added resource is not automatically allocated to any logical domain. Allocate the added resource manually. Alternatively, execute the ldm set-spconfig command to select the original domain configuration and then restart the physical partition using the poweron(8) and poweroff(8) commands.

# Support for the Acceleration of Encryption Methods by SPARC M12 Systems

SPARC M12 systems provide acceleration for some of the encryption methods supported by Oracle Solaris 11.

The following table lists the encryption methods for which SPARC M12 systems support acceleration.

 Table 4-7
 Support for the Acceleration of Encryption Methods

| Encryption Method | OS Providing Method                 |
|-------------------|-------------------------------------|
| RSA               | Oracle Solaris 11.2                 |
| DSA               | Oracle Solaris 11.2                 |
| DES               | Oracle Solaris 11.1                 |
| 3DES              | Oracle Solaris 11.1                 |
| AES               | Oracle Solaris 11.1                 |
| DH                | Oracle Solaris 11.2                 |
| SHA1              | Oracle Solaris 11.1                 |
| SHA256            | Oracle Solaris 11.1                 |
| SHA384            | Oracle Solaris 11.1                 |
| SHA512            | Oracle Solaris 11.1                 |
| SHA224            | Oracle Solaris 11.1                 |
| SHA3-224          | Oracle Solaris 11.4 SRU 11.4.14.4.0 |
| SHA3-256          | Oracle Solaris 11.4 SRU 11.4.14.4.0 |
| SHA3-384          | Oracle Solaris 11.4 SRU 11.4.14.4.0 |
| SHA3-512          | Oracle Solaris 11.4 SRU 11.4.14.4.0 |
| AES GCM           | Oracle Solaris 11.3 SRU 11.3.5.6.0  |
| MPI & ECC         | Oracle Solaris 11.3 SRU 11.3.20.5.0 |
| RSA/bignum        | Oracle Solaris 11.3 SRU 11.3.20.5.0 |

# Notes on Using OpenSSL

Oracle Solaris provides cryptographic libraries for SPARC M12 systems. These libraries can be used by using the PKCS11 engine of OpenSSL. For details, see the man pages openssl(5), engine(3openssl), and evp(3openssl).

#### Please note:

■ The PKCS11 engine is the only way in OpenSSL to obtain the acceleration of

- cryptographic functions from the encryption arithmetic unit of the SPARC64 XII processor.
- The implementation of the PKCS11 engine for OpenSSL in Oracle Solaris requires the enabling of the EVP model for digest and encryption methods supported by engine.
  - The following digest methods have been optimized for the SPARC64 XII processor: SHA1, SHA224, SHA256, SHA384, SHA512
  - The following encryption methods have been optimized for the SPARC64 XII processor:

DES-CBC, DES-EDE3-CBC, DES-ECB, DES-EDE3 AES-128-CBC, AES-192-CBC, AES-256-CBC AES-128-ECB, AES-192-ECB, AES-256-ECB AES-128-CTR, AES-192-CTR, AES-256-CTR

The command in the following example calls the accelerated AES-256-CBC method on the SPARC64 XII processor.

#### # openssl speed -engine pkcs11 -evp AES-256-CBC

- The following public key encryption methods have been optimized for the SPARC64 XII processor, from Oracle Solaris 11.2.

RSA512, RSA1024, RSA2048

DSA512, DSA1024, DSA2048

The command in the following example invokes the RSA2048 method optimized for the SPARC64 XII processor.

# openss1 speed -engine pkcs11 rsa2048

 To use the optimized digest method or encryption method in the PKCS11 engine with an application using the OpenSSL library (libssl, libcrypto), enable the EVP interface explained in evp(3openssl).

### Notes and Restrictions on Oracle Solaris 11.4

#### **Notes**

- There are notes on live migration of Oracle VM Server for SPARC. See "Notes on Live Migration of Oracle VM Server for SPARC."
- There are notes on dynamic reconfiguration of physical partitions. See "2.5.2 Considerations in System Operation for Dynamic Reconfiguration" in the *Fujitsu SPARC M12 and Fujitsu M10/SPARC M10 Domain Configuration Guide*.
- There are notes on migration of Oracle Solaris kernel zones. See "8.2.3 Notes on Oracle Solaris Kernel Zones" in the *Fujitsu SPARC M12 and Fujitsu M10/SPARC M10 System Operation and Administration Guide*.

#### Restrictions

- The Boot Pools function is not supported at present.
- The automated installer with HMAC-SHA256 is not supported at present.

### Notes and Restrictions on Oracle Solaris 11.3

#### Notes

- There are notes on live migration of Oracle VM Server for SPARC. See "Notes on Live Migration of Oracle VM Server for SPARC."
- There are notes on dynamic reconfiguration of physical partitions. See "2.5.2 Considerations in System Operation for Dynamic Reconfiguration" in the *Fujitsu SPARC M12 and Fujitsu M10/SPARC M10 Domain Configuration Guide*.
- There are notes on migration of Oracle Solaris kernel zones. See "8.2.3 Notes on Oracle Solaris Kernel Zones" in the Fujitsu SPARC M12 and Fujitsu M10/SPARC M10 System Operation and Administration Guide.

#### Restrictions

The Boot Pools function is not supported at present.

# Notes on Using Oracle Enterprise Manager Ops Center With SPARC M12 Servers

SPARC M12 servers require Oracle Enterprise Manager Ops Center 12c Release 3 Update 3 or later.

# Notes on Using the SPARC M12/M10 Plug-in for Oracle Enterprise Manager Cloud Control

The SPARC M12/M10 plug-in for Oracle Enterprise Manager Cloud Control requires Oracle Enterprise Manager Cloud Control 13.1 or later.

The SPARC M12/M10 plug-in for Oracle Enterprise Manager Cloud Control provides monitoring functionality for SPARC M12/M10 server hardware.

You can obtain the SPARC M12/M10 plug-in for Oracle Enterprise Manager Cloud Control and find the information including installation instructions at the sites listed below. For SPARC M12/M10 systems supported by Oracle, please open an SR in My Oracle Support to access support for this plug-in.

Global site
 https://jp.fujitsu.com/platform/server/sparc/en/download/software/unix\_soft/emcc\_plug-in/download/index.html

 Japanese site https://jp.fujitsu.com/platform/server/sparc/jp/download/software/unix\_soft/ emcc\_plug-in/download/index.html

# Problems With Oracle Solaris and Workarounds

This section describes problems with Oracle Solaris and workarounds for each version.

# Problems That Might Occur in Any Versions of Oracle Solaris and Workarounds

The following table lists the problems that might occur in any versions of Oracle Solaris being supported and workarounds for them.

Bug 23025823

#### Model SPARC M12-2S, SPARC M10-4S

#### Description

The addboard command fails to revert the I/O devices which have been degraded with the deleteboard command.

This phenomenon occurs when all of the following conditions are true:

- There is/are root domain(s) with two or more root complexes.
- The deleteboard command removes root complexes from the root domain(s).
- At least one endpoint in one or more of the removed root complexes is either unassigned or assigned to another domain.
- The addboard command restores the root complex(es).

[Error message example]

#### XSCF> addboard -v -y -c configure -m bind=resource -p 0 00-0

PSB#00-0 will be configured into PPAR-ID 0. Continue?[ $y \mid n$ ] :**y** 

Start connecting PSB to PPAR. [3600sec]

0./

(Omitted)

Processing of the incoming DR request by the LDoms Manager is pending

Incoming DR request is being processed by the LDoms ManagerDR sequence started

(sequence#=2, message#=6) ...../

Restoring primary failed, it failed in the allocation of PCIE0 60../

Restoring primary failed, it failed in the allocation of PCIE1

Restoring primary failed, it failed in the allocation of PCIE2 ...

Restoring primary succeeded, PCIE3 was assigned 90

Restoring ioroot failed, it failed in the allocation of PCIE4 ...

Restoring ioroot failed, it failed in the allocation of PCIE5./

Restoring primary failed, it failed in the allocation of PCIE6.\

Restoring primary failed, it failed in the allocation of PCIE7

(Omitted)

Restoring primary succeeded, 15 core(s) were assigned.

Restoring guest1 succeeded, 34896609280 byte memory were assigned

DR sequence finished (sequence#=2, message#=6)

end

PSB#00-0 could not be configured into PPAR-ID 0 due to operating system or Logical

Domains Manager error.

XSCF>

Moreover, once this phenomenon occurs, retrying addboard fails and the ldmd daemon might dump core.

#### Workaround

Execute the addboard command with -m bind=none option and recover the I/O configuration manually.

| Table 4-8   | Problems That Might Occur in Any Versions of Oracle Solaris and Workarounds (continued)                                                                                                    |
|-------------|----------------------------------------------------------------------------------------------------|
| Bug         | -                                                                                                    |
| Model       | SPARC M12-1, SPARC M12-2, SPARC M12-2S, SPARC M10-1, SPARC M10-4, SPARC M10-4S                                                                                                    |
| Description | When a logical domain with a Dual 10Gigabit Ethernet card (SP1X7HF1F) for which the value of OpenBoot PROM environment variable diag-switch? is set to true, the console displays the following warning message and the error log records "Msg: Device error (FCode informed error)".  WARNING: /pci@X,XXXXXX: FCODE mapin doesn't match decoded register type; |
|             | Also, executing the showstatus(8) command may show "Degraded" for the FRU on which the relevant PCI card is mounted.                                                                                                    |
| Workaround  | Ignore all these outputs.  To prevent these outputs, execute the following command on the ok prompt to change the value of the OpenBoot PROM environment variable diag-switch? to false. setenv diag-switch? false                                                                                                    |
| Bug         | -                                                                                                    |
| Model       | SPARC M12-2S, SPARC M10-4S                                                                                                    |
| Description | If dynamic reconfiguration is performed on a physical partition which has a dual channel 10Gbps FCoE card (SP1X7FBR2F/SP1X7FBS2F/7101683 (7101684)+7101687 (7101688)) mounted on it, system panic may occur due to the processing of the emlxs driver.                                                                                                    |
| Workaround  | There is no effective workaround. Use Oracle Solaris 11.2 SRU 11.2.2.8.0 or later and Oracle Solaris 10 1/13 or later. If this specific card is mounted on a system, conduct any reconfiguration in deactivated state instead of dynamic reconfiguration.                                                                                                    |
| Bug         | -                                                                                                    |
| Model       | SPARC M12-2S, SPARC M10-4S                                                                                                    |
| Description | If dynamic reconfiguration is performed on a physical partition which has a Dual Gigabit Ethernet card (MMF) (SP1X7GD1F/7100482 (7100481)), the connection is terminated.                                                                                                    |
| Workaround  | There is no effective workaround. If this specific card is mounted on a system, conduct any reconfiguration in deactivated state instead of dynamic reconfiguration.                                                                                                    |
| Bug         | -                                                                                                    |
| Model       | SPARC M12-1, SPARC M12-2, SPARC M12-2S, SPARC M10-1, SPARC M10-4, SPARC M10-4S                                                                                                    |
| Description | When "Oracle VM Server for SPARC 3.1.1.1" is installed on the control domain, messages like the following will be registered to the log file (/var/svc/log/ldoms-ldmd:default.log) of the ldoms/ldmd service.  [Example of message]  Get Device ID command failed: Unknown (0x7E)  ERROR: Cannot connect to BMC                                                 |
| Workaround  | There is no effective workaround.<br>Ignore this message because there is no impact on system operation.                                                                                                    |

Bug

Model SPARC M12-2S, SPARC M10-4S

Description

When physical partition dynamic reconfiguration (PPAR DR) is performed to replace a building block in a physical partition containing logical domains with the whole-core constraint and logical domains without the whole-core constraint, the number of CPUs and memory size of the whole-core constrained domains may not be restored correctly.

With the ldm list-domain command, you can check whether the whole-core constraint is enabled for a logical domain. In the following example, the whole-core constraint is applied on the logical domain domain-A and not on the logical domain domain-B.

primary# Idm list-domain -o resmgmt

NAME domain-A

CONSTRAINT

cpu=whole-core max-cores=unlimited

-----

NAME domain-B

CONSTRAINT

Workaround

Enable the whole-core constraint for all logical domains in the physical partition, or disable it for all the logical domains.

For details on how to set the whole-core constraint, see the Oracle VM Server for SPARC 3.4

Administration Guide.
[How to restore]

Execute the ldm command to manually restore the resources of the domain.

Bug -

Model SPARC M12-1, SPARC M12-2, SPARC M12-2S

**Description** When you start the SunVTS 7.0 ps19 tests on a SPARC M12 system, they may terminate with an

error.

**Workaround** There is no effective workaround.

# Problems That Might Occur With Oracle Solaris 11 and Workarounds

The following table lists the problems that might occur with Oracle Solaris 11 and workarounds for them.

| Table 4-9   | Problems That Might Occur With Oracle Solaris 11 and Workarounds                                                                                                    |
|-------------|----------------------------------------------------------------------------------------------------|
| Bug         | 29652141                                                                                                    |
| Model       | SPARC M12-1, SPARC M12-2, SPARC M12-2S, SPARC M10-1, SPARC M10-4, SPARC M10-4S                                                                                                    |
| Description | If you perform the live migration of a guest domain and then perform the live migration again to a system with different CPUs without rebooting its OS (*1), the migrated guest domain's clock runs wrongly (*2).  This phenomenon occurs when the guest domain to be migrated is running Oracle Solaris 11.4, or Oracle Solaris 11.3 with SRU 11.3.29.5.0 or later.  *1 The second and subsequent live migrations lead to the problem.  *2 Live migration from SPARC M10 systems to SPARC M12 systems causes the migrated guest domain's clock to run too fast. Live migration from SPARC M12 systems to SPARC M10 systems causes the migrated guest domain's clock to run too slow, which resets or panics the guest domain.             |
| Workaround  | migrated. [How to restore] Restart the guest domain.                                                                                                    |
| Bug         | 28856511<br>29033441                                                                                                    |
| Model       | SPARC M12-1, SPARC M12-2, SPARC M12-2S, SPARC M10-1, SPARC M10-4, SPARC M10-4S                                                                                                    |
| Description | In an environment with Oracle Solaris 11.4 or later installed, the system might hang when a 6 Gbps SAS HDD or SSD is disconnected without any OS operation performed. The following mpt_sas driver messages may be output to the console and /var/adm/messages when these symptoms occur.  [Message output example 1] scsi: [ID 107833 kern.notice] /pci@9100/pci@4/pci@0/pci@0/scsi@0 (mpt_sas4): mptsas_ioc_task_management command completion failed  [Message output example 2] WARNING: /pci@8000/pci@4/pci@0/pci@0/scsi@0 (mpt_sas0): mptsas_check_task_mgt: Task 0x3 failed. Target=XX  [Message output example 3] scsi: WARNING: /pci@8000/pci@4/pci@0/pci@0/scsi@0 (mpt_sas0): Can only start 1 task management command at a time |
| Workaround  | This has been modified with SRU 11.4.13.4.0.                                                                                                    |

| Table 4-9   | Problems That Might Occur With Oracle Solaris 11 and Workarounds (continued)                                                                                                    |
|-------------|----------------------------------------------------------------------------------------------------|
| Bug         | 28059901<br>28072669<br>28410937<br>28418530                                                                                                    |
| Model       | SPARC M12-1, SPARC M12-2, SPARC M12-2S, SPARC M10-1, SPARC M10-4, SPARC M10-4S                                                                                                    |
| Description | In an environment with Oracle Solaris 11.3 SRU 11.3.31.6.0 or later or Oracle Solaris 11.4 or later installed, the system might hang during an internal disk failure, a failure of the target 6 Gbps SAS-connected device (disk or tape), or active replacement operations.  The following mpt_sas driver messages may be output to the console and /var/adm/messages when these symptoms occur.  [Message output example 1] scsi: [ID 107833 kern.notice] /pci@9100/pci@4/pci@0/pci@0/scsi@0 (mpt_sas4): mptsas_ioc_task_management command completion failed  [Message output example 2] WARNING: /pci@8000/pci@4/pci@0/pci@0/scsi@0 (mpt_sas0): mptsas_check_task_mgt: Task 0x3 failed. Target=XX |
| Workaround  | This has been modified with SRU 11.4.2.2.0 and LSU 11.3.36.7.0.                                                                                                    |
| Bug         | -                                                                                                    |
| Model       | SPARC M12-2S, SPARC M10-4S                                                                                                    |
| Description | In the environment described below, if the system board is deleted by the physical partition dynamic reconfiguration (PPAR DR) function, a system board deletion failure, stop of virtual function (VF) communication, a root domain panic, and other phenomena may occur. The environment has an SR-IOV configuration, and either a 10Gigabit Ethernet card running the ixgbe driver for the root domain or the onboard LAN of the SPARC M12-2S is assigned there.                                                                                                    |
| Workaround  | PPAR DR cannot be used in the above SR-IOV configuration. Use it in a virtual network (vnet) configuration.                                                                                                    |
| Bug         | -                                                                                                    |
| Model       | SPARC M12-2S, SPARC M10-4S                                                                                                    |
| Description | In the environment described below, if the system board is deleted by the physical partition dynamic reconfiguration (PPAR DR) function, a system board deletion failure, stop of virtual function (VF) communication, a root domain panic, and other phenomena may occur. The                                                                                                    |

environment has an SR-IOV configuration, and either a 10Gigabit Ethernet card running the i40e driver for the root domain or the onboard LAN of the SPARC M12-2S is assigned there.

PPAR DR cannot be used in the above SR-IOV configuration. Use it in a virtual network (vnet)

Workaround

configuration.

<supported\_platforms>SPARC M12-1</supported\_platforms>
<supported\_platforms>SPARC M12-2</supported\_platforms>
<supported\_platforms>SPARC M12-2S</supported\_platforms>

```
<utility_property>
                <name>ALL</name>
                <supported>NO</supported>
                <add_runtime_mode>DEFAULT</add_runtime_mode>
            </utility_property>
            <utility_property>
                <name>FWUPDATE</name>
                <supported>YES</supported>
                <add_runtime_mode>DEFAULT</add_runtime_mode>
            </utility_property>
            <utility_property>
                <name>NVMEADM</name>
                <supported>YES</supported>
                <add_runtime_mode>DEFAULT</add_runtime_mode>
            </utility_property>
        </element>
    </tool_support>
    <place < platform_data >
        "version": "1.0.0.0",
        "platforms": {
            "aliases": {
                "SPARC M12-1": "undefined",
                "SPARC M12-2": "undefined",
                "SPARC M12-2S": "undefined"
            },
            "hosts": {
                "undefined": {
                     "internal_hbas": {
                         "1000:0050:1000:3060":
                             "backplanes": [ "internal_4_square" ],
                             "nac_name_format": "/SYS/SASBP/HDD%d"
                }
    </platform_data>
</hmp_profile>
- Creating platforms.json
# cat /tmp/platforms.json
        "version": "1.0.0.0",
        "platforms": {
            "aliases": {
                "SPARC M12-1": "undefined",
                "SPARC M12-2": "undefined",
                "SPARC M12-2S": "undefined"
            },
```

- 4. Replace files with these configuration information files.
  - # rm /etc/ssm/hmp/host\_profile.xml
  - # rm /etc/ssm/hmp/platforms.json
  - # cp /tmp/host\_profile.xml /etc/ssm/hmp/host\_profile.xml
  - # cp /tmp/platforms.json /etc/ssm/hmp/platforms.json
- 5. Execute the fwupdate or nvmeadm command again.
  No error message will appear, and the command will be executed normally.

20882700

Model

SPARC M12-1, SPARC M12-2, SPARC M12-2S, SPARC M10-1, SPARC M10-4, SPARC M10-4S

Description

After you execute dynamic reconfiguration of physical partitions, or after you execute the ldm add-io/remove-io command to add/delete a resource dynamically, a message indicating that the resource was added/deleted may be output to the console.

[Example 1]

SUNW-MSG-ID: FMD-8000-CV, TYPE:

Alert, VER: 1, SEVERITY: Minor

EVENT-TIME: Mon May 11 20:04:48 JST 2015

PLATFORM: ORCL,SPARC64-X, CSN: 2081232009, HOSTNAME: 4S-408-D0 SOURCE: software-diagnosis, REV: 0.1 EVENT-ID: 76d8e4f6-d621-4ede-a86e-

93abcdc908a6

DESC: FRU '/SYS//BB0/CMUU/CMP1/ MEM17A' has been removed from the system.

...

[Example 2]

SUNW-MSG-ID: FMD-8000-A0, TYPE: Alert, VER: 1, SEVERITY: Minor

EVENT-TIME: Thu May 14 15:50:31 JST 2015

PLATFORM: unknown, CSN: unknown, HOSTNAME: iodom0

SOURCE: software-diagnosis, REV: 0.1

EVENT-ID: 1f8d1ae8-9097-4204-b5d6-d605aac28390

DESC: FRU '/SYS/BB#1-PCI#6' has been added to the system.

...

Workaround

Before executing dynamic reconfiguration of physical partitions, or before executing the ldm add-io/remove-io command to add/delete a resource dynamically, add the setting below to the /usr/lib/fm/fmd/plugins/fru-monitor.conf file of all logical domains where Oracle Solaris 11.3 is installed. Then, restart the logical domains.

setprop fmon\_alert\_enable "false"

#### 20950622

#### Model

#### SPARC M12-1, SPARC M12-2, SPARC M12-2S, SPARC M10-4, SPARC M10-4S

### Description

Suppose that the root domain is running Oracle Solaris 11.3 or later when an I/O domain created in one of the following procedures is started/restarted. Then, OpenBoot PROM aborts, and the I/O domain cannot be started/restarted.

[Creation pattern 1]

- 1. Add a PCI expansion unit to the root domain by using the PCI hot plug (PHP) function.
- 2. Add two PCI cards to the PCI expansion unit by using PHP.
- 3. Dynamically create a virtual function (VF) from the physical function (PF) of each PCI card.
- 4. If the created VF is dynamically assigned to an active I/O domain, OpenBoot PROM will abort when the I/O domain restarts.

Or

4. If the created VF is statically assigned to an inactive I/O domain, OpenBoot PROM will abort when the I/O domain starts.

[Creation pattern 2]

- 1. Add the PCIe bus to the root domain by using dynamic PCIe bus assignment.
- 2. Add two PCI cards to the same PCIe bus on the root domain by using PHP.
- If each PCI card is dynamically assigned to an active I/O domain, OpenBoot PROM will abort when the I/O domain restarts.

Or

3. If each PCI card is statically assigned to an inactive I/O domain, OpenBoot PROM will abort when the I/O domain starts.

After step 2, even if you dynamically create a virtual function (VF) from the physical function (PF) of each PCI card and assign the created VF to an I/O domain, the same phenomenon occurs.

[Creation pattern 3]

- 1. With two PCI cards mounted to the same PCIe bus, use dynamic PCIe bus assignment to add the PCIe bus to the root domain.
- 2. If each PCI card is dynamically assigned to an active I/O domain, OpenBoot PROM will abort when the I/O domain restarts. If each PCI card is statically assigned to an inactive I/O domain, OpenBoot PROM will abort when the I/O domain starts.

After step 1, if you dynamically create a virtual function (VF) from the physical function (PF) of each PCI card and assign the created VF to an I/O domain, the same phenomenon occurs.

#### Workaround

To prevent OpenBoot PROM from aborting, delete the VFs and the PCI cards assigned to the I/O domain by using the ldm remove-io command before starting/restarting the I/O domain. After starting the I/O domain, dynamically reassign the VFs and the PCI cards with the ldm add-io command.

# Bug

#### 21849217

## Model

# SPARC M10-1, SPARC M10-4, SPARC M10-4S

#### Description

For Oracle Solaris 11.2 SRU 11.2.14.5.0 or later and for Oracle Solaris 11.3 or later, the following error message may be output when the fwupdate command is executed, and the command may terminate abnormally.

ERROR: Could not identify host type

## Workaround

Delete all the files in the /etc/ssm/hmp directory, and then execute the fwupdate command.

# cd /etc/ssm/hmp

# rm -f \*

Do not delete the /etc/ssm/hmp directory at this time.

After you execute the fwupdate command, new files are created in the /etc/ssm/hmp directory. Do not delete these files.

| Table 4-9 P | roblems That Might Occur With Oracle Solaris 11 and Workarounds (continued)                                                                                                    |
|-------------|----------------------------------------------------------------------------------------------------|
| Bug         | -                                                                                                    |
| Model       | SPARC M10-1, SPARC M10-4, SPARC M10-4S                                                                                                    |
| Description | When the fwupdate command is executed, the following message may be output. Get Device ID command failed: Unknown (0x7E)  No metadata provided, so version verification can not be completed                                                                                                    |
| Workaround  | Ignore this error message because there is no impact on command operation.                                                                                                    |
| Bug         | 25473170                                                                                                    |
| Model       | SPARC M12-1, SPARC M12-2, SPARC M12-2S, SPARC M10-1, SPARC M10-4, SPARC M10-4S                                                                                                    |
| Description | In Oracle Solaris 11.2 SRU 8.4 or later, suppose that the network interface of the dual channel 10Gbps FCoE card that is made by QLogic and runs the qlcnic driver is deactivated. When it is activated again (*1), panic may occur with the following message displayed during communication using this interface.  panic[cpux]/thread=xxxxxxxxxxxxxxxxxxxxxxxxxxxxxxxxxxxx |
| Workaround  | redundant NIC.  Perform the following procedure.  1. Copy the /kernel/drv/qlcnic.conf file to the /etc/driver/drv directory.  2. Add the "enable_multi_rds_sets = 0;" line to the copied file.  3. Restart the OS.                                                                                                    |

Table 4-9 Problems That Might Occur With Oracle Solaris 11 and Workarounds (continued) Bug Model SPARC M12-2S, SPARC M10-4S Description In an environment with Oracle VM Server for SPARC 3.4 (SRU 11.3.8.7.0) or later installed on the control domain, the deleteboard(8) command may fail if all of the following conditions are met. [Problem occurrence conditions] 1) The number of logical domains is larger than the number of existing CPU cores in the physical partition after the deleteboard(8) command is executed. 2) A logical domain is partially allocated two or more CPU cores. 3) The physical partition was dynamically reconfigured by the deleteboard (8) command with the -m unbind=resource option specified. [Example] XSCF> deleteboard -y -v -c disconnect -m unbind=resource 01-0 PSB#01-0 will be unconfigured from PPAR immediately. Continue?[y|n] Start unconfigure preparation of PSB. [1200sec] end PSB#01-0 could not be unconfigured from PPAR-ID 0 due to operating system or Logical Domains Manager error. Workaround Change the PPAR DR policy to "targeted". [Example] primary# svcadm disable ldmd primary# svccfg -s Idmd setprop Idmd/fj\_ppar\_dr\_policy=targeted primary# svcadm refresh ldmd primary# svcadm enable Idmd Bug Model SPARC M12-1, SPARC M12-2, SPARC M12-2S, SPARC M10-1, SPARC M10-4, SPARC M10-4S Description A logical domain may panic if all of the following conditions are met. 1) A logical domain is running SRU 11.3.12.4.0 or later. 2) A CPU chip is degraded. 3) A logical domain is rebooted. [Panic message example] panic[cpuxxx]/thread=xxxxxxxxxxxxxxxxx: Could not compute mpo\_lgroup[] Workaround There is no effective workaround. Bug Model SPARC M12-1, SPARC M12-2, SPARC M12-2S Description In the SPARC M12 (Fujitsu Product ID SPNxxAA4xx), a logical domain may panic if the tx\_ring size is set in the i40e.conf file or i40evf.conf file on the logical domain with an onboard LAN assigned. Workaround There is no effective workaround.

[How to restore]

Delete the setting, and reboot the logical domain.

# Problems That Might Occur With Oracle Solaris 10 and Workarounds

The following table lists the problems that might occur with Oracle Solaris 10 and workarounds for them.

| Table 4-10  | Problems That Might Occur With Oracle Solaris 10 and Workarounds                                                                                                    |
|-------------|----------------------------------------------------------------------------------------------------|
| Bug         | 15738030                                                                                                    |
| Model       | SPARC M12-1, SPARC M12-2, SPARC M12-2S, SPARC M10-1, SPARC M10-4, SPARC M10-4S                                                                                                    |
| Description | <ul> <li>If both of the following conditions are satisfied, a control domain panic may occur with "BAD TRAP: type=31".</li> <li>The operating system of the control domain is Oracle Solaris 10.</li> <li>As a result of executing ldm list-domain -o memory primary, the RA (real address) is greater than 0x200000000000.</li> </ul>                                                                                                    |
| Workaround  | This has been modified with patch 148888-03 for Oracle Solaris 10.  Perform the following procedure.  1. Execute Idm list-domain -o memory primary to display the value of SIZE.  2. Execute Idm start-reconf primary to enter the delayed reconfiguration mode.  3. Execute Idm remove-memory 256M primary to reduce the assigned memory.  4. Execute Idm set-memory <value 1="" in="" of="" size="" step=""> primary to return the assigned memory back to the original size.  5. Restart Oracle Solaris in the control domain.  6. Execute Idm list-domains -o memory primary to confirm that the RA is smaller than 0x200000000000.  7. Execute Idm add-spconfig <configuration information="" name=""> to save the configuration information to the XSCF.</configuration></value> |

# Problems Resolved in Oracle Solaris 11.4

The following table lists the problems resolved in Oracle Solaris 11.4. You might encounter them in supported releases earlier than Oracle Solaris 11.4.

| Table 4-11  | Problems Resolved in Oracle Solaris 11.4                                                                                                    |
|-------------|----------------------------------------------------------------------------------------------------|
| Bug         | 24718083                                                                                                    |
| Model       | SPARC M12-1, SPARC M12-2, SPARC M12-2S, SPARC M10-1, SPARC M10-4, SPARC M10-4S                                                                    |
| Description | If the XSCF is rebooted while the control domain is running, the power capping function will not work.                                            |
| Workaround  | This has been modified with SRU 11.3.23.5.0. [How to restore] Execute the svcadm command to restart the ldoms/ldmd service. # svcadm restart ldmd |

| Table 4-11  | Problems Resolved in Oracle Solaris 11.4 (continued)                                                                                                    |
|-------------|----------------------------------------------------------------------------------------------------|
| Bug         | 24819902                                                                                                    |
| Model       | SPARC M12-2S, SPARC M10-4S                                                                                                    |
| Description | In the control domain with SRU 11.3.8.7.0 (Oracle VM Server for SPARC 3.4) or later applied, the deleteboard command may behave inappropriately where at least one logical domain binds a core shared with another logical domain. This is because Oracle VM Server for SPARC wrongly calculates the number of CPU cores to be removed.  [Example]  - The deleteboard -m unbind=resource command succeeds but more CPUs are removed than necessary.  - The deleteboard -m unbind=resource command fails even if the CPU allocation is the same as one where it succeeds with Oracle VM Server for SPARC 3.3.  - The deleteboard -m unbind=none command fails even though there are sufficient free CPUs in the remaining system boards. |
| Workaround  | This has been modified with SRU 11.3.23.5.0.  Apply either of the following (1) or (2).  (1) Assign virtual CPUs with the whole-core constraint.  (2) Change the PPAR DR policy to "targeted".  # svcadm disable ldmd  # svccfg -s ldmd setprop ldmd/fj_ppar_dr_policy=targeted  # svcadm refresh ldmd  # svcadm enable ldmd                                                                                                    |
| Bug         | 25028104                                                                                                    |
| Model       | SPARC M12-2S, SPARC M10-4S                                                                                                    |
| Description | If the root complex is dynamically added/deleted by dynamic reconfiguration of the physical partition, the PCIe end point device under the added/deleted root complex may not be reflected to the PCIe end point device configuration information shown by the XSCF showpparinfo(8) command.                                                                                                    |
| Workaround  | [How to restore] Execute the svcadm command in the control domain to restart the ldoms/ldmd services.                                                                                                    |

# svcadm restart ldoms/ldmd

26822709 26934364

#### Model

#### SPARC M12-2S, SPARC M10-4S

## Description

On the control domain with SRU 11.3.8.7.0 (Oracle VM Server for SPARC 3.4) or later installed, dynamic reconfiguration of a physical partition with the XSCF deleteboard(8) command may fail.

This phenomenon may occur when the following conditions are met.

- 1) Memory degradation has occurred (\*1).
- The PPAR DR policy is set to "ratio" or "auto" (\*2). Or
- 1) hvdump-reboot is set to "off" (\*3).
- The physical partition has been reset due to the XSCF reset command with the xir option or a hardware error.
- 3) The PPAR DR policy is set to "ratio" or "auto" (\*2).
- \*1 How to check the memory degradation

# primary# Idm list-devices -a -S memory

If the STATUS value is "fail" in the output, you can determine that the memory area has been degraded by SIZE from the PA (physical address) displayed on the same line.

\*2 How to check the PPAR DR policy

# primary# svccfg -s ldmd listprop ldmd/fj\_ppar\_dr\_policy

ldmd/fj\_ppar\_dr\_policy astring auto

In this case, the PPAR DR policy is set to "auto."

\*3 How to check hvdump-reboot

primary# Idm list-hvdump

hvdump=on

hvdump-reboot=off

In this case, hvdump-reboot is set to "off."

#### Workaround

This has been modified with SRU 11.3.29.5.0.

Change the PPAR DR policy to "targeted" in the following way.

primary# svcadm disable ldmd

primary# svccfg -s ldmd setprop ldmd/fj\_ppar\_dr\_policy=targeted

primary# svcadm refresh ldmd primary# svcadm enable ldmd

[How to restore]

Restart the physical partition with the XSCF poweroff(8) and poweron(8) commands.

Example: Physical partition is 0

XSCF> poweroff -y -p 0

XSCF> poweron -y -p 0

| T.I. 444    |                                                                                                    |
|-------------|----------------------------------------------------------------------------------------------------|
| Bug         | Problems Resolved in Oracle Solaris 11.4 (continued)  26822709 26934364                                                                                                    |
| Model       | SPARC M12-1, SPARC M12-2, SPARC M12-2S, SPARC M10-1, SPARC M10-4, SPARC M10-4S                                                                                                    |
| Description | On the control domain with SRU 11.3.2.4.0 (Oracle VM Server for SPARC 3.3) or later installed, the Oracle Solaris ldm remove-memory command with the -g option for memory operation may fail.  This phenomenon may occur when the following conditions are met.  1) Memory degradation has occurred (*1). Or  1) hvdump-reboot is set to "off" (*2).  2) The physical partition has been reset due to the XSCF reset(8) command with the xir option or due to a hardware error.  *1 How to check the memory degradation primary# Idm list-devices -a -S memory  If the STATUS value is "fail" in the output, the memory area has been degraded by SIZE from the PA (physical address) displayed on the same line.  *2 How to check hvdump-reboot primary# Idm list-hvdump  hvdump=on  hvdump-reboot=off  In this case, hvdump-reboot is set to "off."                                                                                                    |
| Workaround  | This has been modified with SRU 11.3.29.5.0.                                                                                                    |
| Bug         | 26822709<br>26934364                                                                                                    |
| Model       | SPARC M12-1, SPARC M12-2, SPARC M12-2S, SPARC M10-1, SPARC M10-4, SPARC M10-4S                                                                                                    |
| Description | On the control domain with SRU 11.3.2.4.0 (Oracle VM Server for SPARC 3.3) or later installed, the Oracle Solaris Idm list-rsrc-group command may display memory amounts with incorrect values.  This phenomenon may occur when the following conditions are met.  1) Memory degradation has occurred (*1). Or  1) hvdump-reboot is set to "off" (*2).  2) The physical partition has been reset due to the XSCF reset(8) command with the xir option or due to a hardware error.  *1 How to check memory degradation primary# Idm list-devices -a -S memory  If the STATUS value is "fail" in the output, you can determine that the memory area has been degraded by SIZE from the PA (physical address) displayed on the same line.  *2 How to check hvdump-reboot primary# Idm list-hvdump  hvdump=on  hvdump-reboot=off  In this case, hvdump-reboot is set to "off."                                                                                                    |
|             | and and, and and a second second seco |

This has been modified with SRU 11.3.29.5.0.

Workaround

# Model SPARC M12-1, SPARC M12-2, SPARC M12-2S

# Description

If dynamic PCIe bus assignment and the dynamic reconfiguration function for PCIe end points are executed in the following procedure, only one of the two onboard ixgbe ports of the SPARC M12 is recognized.

- 1. Assign the PCIe bus that is connected to the two onboard ixgbe ports to the root domain by using the dynamic PCIe bus assignment function.
- 2. Delete the two onboard ixgbe ports under the PCIe bus assigned in step 1 from the root domain by using the dynamic reconfiguration function for PCIe end points.
- 3. Assign the two ixgbe ports deleted in step 2 to an I/O domain by using the dynamic reconfiguration function for PCIe end points.
- 4. Delete the two ixgbe ports added in step 3 from the I/O domain by using the dynamic reconfiguration function for PCIe end points.
- 5. Return the two ixgbe ports deleted in step 4 to the root domain by using the dynamic reconfiguration function for PCIe end points.

#### Workaround

This has been modified with SRU 11.3.17.5.0. Apply SRU 11.3.17.5.0 or later to the control and root domains.

[How to restore]

Using the dynamic PCIe bus assignment function, delete the PCIe bus from the root domain and then assign the PCIe bus to the root domain again.

#### Bug 24754492

# Model

## SPARC M12-2, SPARC M12-2S, SPARC M10-4, SPARC M10-4S

# Description

A logical domain panic may occur or the ldmd daemon may generate a core dump when you execute the ldm shrink-socket command to remove memory from logical domains if both of the following conditions are met.

- Oracle Solaris is running in logical domains.
- Multiple memory blocks on the same CPU socket are allocated to logical domains.

You can check memory allocation of each CPU socket's memory by the ldm list-socket command. In the following example, two memory blocks on CPU socket #0 are allocated to logical domain domain-A.

# ldm list-socket -o memory domain-A

#### **MEMORY**

| PA             | SIZE  | SOCKET_ID | BOUND    |
|----------------|-------|-----------|----------|
| 0x7e0450000000 | 16G   | 0         | domain-A |
| 0x7e08d0000000 | 1536M | 0         | domain-A |

#### Workaround

This has been modified with SRU 11.3.14.6.0.

Execute the ldm remove-memory command in place of the ldm shrink-socket command to remove memory from logical domains.

Table 4-11 Problems Resolved in Oracle Solaris 11.4 (continued) Bug 24973255 Model SPARC M12-2, SPARC M12-2S Description Even when the following settings are implemented for Oracle Solaris kernel zones, warm/live migration of the Oracle Solaris kernel zone that is set with cpu-arch=sparc64-class1 from a SPARC M12 system to a SPARC M10 system may fail. /etc/system file set enable 1ghz stick = 1 set uhrt enable=0x0 For details on settings in the /etc/system file, see "8.2.3 Notes on Oracle Solaris Kernel Zones" in the Fujitsu SPARC M12 and Fujitsu M10/SPARC M10 System Operation and Administration Guide. This bug occurs when the OS of the Oracle Solaris kernel zone is Oracle Solaris 11.3 SRU 11.3.15.4.0 or Oracle Solaris 11.3 SRU 11.3.16.3.0. Workaround This has been modified with SRU 11.3.17.5.0. Apply SRU 11.3.17.5.0 to the Oracle Solaris kernel zone for which warm/live migration is performed. 21654442 Bug Model SPARC M12-1, SPARC M12-2, SPARC M12-2S, SPARC M10-1, SPARC M10-4, SPARC M10-4S Description If the Virtual SCSI Host Bus Adapter function is used, the following warning message may be output for the root domain or an I/O domain. [Example] vsan: WARNING: vsan\_walk\_match\_func: iport-dip(40010ef2fd8): dip(40010ef29b8):

prop(class) not found

This message has no effect on the functioning of the system, ignore it.

21779989

#### Model

# SPARC M12-1, SPARC M12-2, SPARC M12-2S, SPARC M10-1, SPARC M10-4, SPARC M10-4S

### Description

If you execute the ldm list-hba command supported in Oracle VM Server for SPARC 3.3 in a system with the PCI expansion unit connected, the device alias of SLOT4 and later of the PCI expansion unit is displayed by mistake.

[Example]

# Idm list-hba -I -t -d primary

NAME VSAN

--

/SYS/MBU/SASHBA/HBA0/PORTf

[/pci@8000/pci@4/pci@0/pci@0/scsi@0/iport@f]

:

/SYS/PCI1/SLOT2/HBA0/PORT0/0/f

SLOT4 is correct.

[/pci@8100/pci@4/pci@0/pci@0/pci

init-port w500605b0045c8a90

Transport Protocol SAS

/pci@8100/pci@4/pci@0/pci@0/pci@0/pci@0/pci@0/pci@0/pci@0/pci@0/pci@0/pci@0/LSI,sas@0/iport@f/smp@w50080e52b93fd03f

tport w50080e52b93fd03f

c31t50000394281BBA1Ad0s0

tport w50000394281bba1a

lun 0

/pci@8100/pci@4/pci@0/pci@0/pci

tport w50080e52b93fd03d

lun 0

:

#### Workaround

This has been modified with SRU 11.2.11.5.0.

This problem may occur even after SRU 11.3.4.5.0 is applied. In such a case, follow the procedure in "10.12 Saving/Restoring Logical Domain Configuration Information in an XML File" in the *Fujitsu SPARC M12 and Fujitsu M10/SPARC M10 System Operation and Administration Guide* to save the logical domain configuration information. Then, restore it.

[Alternative method]

If you execute vHBA related commands such as ldm add-vsan, specify the device path instead of the device alias.

[Example]

# Idm add-vsan /pci@8100/pci@4/pci@0/pci@0/pci@0/pci@0/pci@0/pci@0/pci@0/pci@0/pci@0/pci@0/pci@0/pci@0/pci@0/pci@0/pci@0/pci@0/pci@0/pci@0/pci@0/pci@0/pci@0/pci@0/pci@0/pci@0/pci@0/pci@0/pci@0/pci@0/pci@0/pci@0/pci@0/pci

Table 4-11 Problems Resolved in Oracle Solaris 11.4 (continued) Bug 20646928 Model SPARC M12-2S, SPARC M10-4S Description If you perform dynamic deletion with the dynamic reconfiguration function of the physical partition for a system board with the system volume located in the following environment, system board deletion processing may fail. [Problem occurrence conditions] 1) A ZFS mirror of the system volume has been created using multiple disks, and 2) the mirroring disk and mirrored disk are located on different system boards, and 3) the system board to which the system volume is assigned has been dynamically deleted. [Example of output message] XSCF> deleteboard -c disconnect -m unbind=resource 00-0 PSB#00-0 will be unconfigured from PPAR immediately. Continue?[y|n]:**y** All domains are temporarily suspended, proceed?[ $y \mid n$ ] :**y** Start unconfigure preparation of PSB. [1200sec] 0end Unconfigure preparation of PSB has completed. Start unconfiguring PSB from PPAR. [7200sec] The removal of PCIE0 from the domain primary failed. Error message from svc:/ldoms/agents in domain primary: ERROR: devices or resources are busy. end PSB#00-0 could not be unconfigured from PPAR-ID 0 due to operating system or Logical Domains Manager error. Workaround This has been modified with SRU 11.3.5.6.0. 25976819 Bug Model SPARC M12-1, SPARC M12-2, SPARC M12-2S, SPARC M10-1, SPARC M10-4, SPARC M10-4S Description In an environment with Oracle VM Server for SPARC 3.3 or later installed on the control domain, a logical domain may not recognize the replacement CPU after a faulty CPU was automatically replaced.

This has been modified with SRU 11.3.23.5.0.

Reboot the logical domain where the problem occurred.

[How to restore]

Workaround

Model SPARC M12-2S

## Description

In an environment with Oracle VM Server for SPARC 3.4.0.3 (SRU 11.3.18.6.0) or later installed on the control domain, if you reboot a logical domain after dynamically reconfiguring physical partitions with the XSCF deleteboard(8) command, then a panic on the logical domain may persist.

[Panic message example]

panic[cpu0]/thread=xxxxxxxx: tilelet\_assign\_cb: assigning pfns [4a0000, 4a8000) to mgid 39, mnodeid 57: pachunk 12 already assigned to mgid 3b, mnodeid 59

#### Workaround

This has been modified with SRU 11.3.23.5.0.

[How to restore]

Take action as follows for each logical domain where a panic occurred.

- If a panic occurs on the control domain
  - 1. Stop the physical partition.
- 2. With the XSCF addboard(8) command, return the physical partition to the state before the reconfiguration.
  - 3. Start the physical partition again.

[Example]

XSCF> poweroff -y -p 0

XSCF> addboard -y -c configure -m bind=none -p 0 01-0

XSCF> poweron -y -p 0

- If a panic occurs on a guest domain

Unbind the resource, and bind the resource again.

[Example]

primary# Idm stop-domain guest primary# Idm unbind-domain guest primary# Idm bind-domain guest primary# Idm start-domain guest

Bug

26176351

Model

SPARC M12-1, SPARC M12-2, SPARC M12-2S

# Description

On a logical domain with SRU 11.3.23.5.0 or later installed, even when the power-saving operation of the physical partition is set to "elastic", the CPU frequency may not decrease. This is because Solaris Power Aware Dispatcher (PAD) does not work for the CPU that the logical domain uses.

#### Workaround

This has been modified with SRU 11.3.23.5.0.

Install SRU 11.3.23.5.0 or later on the control domain.

[How to restore]

After starting all of the logical domains on which SRU 11.3.23.5.0 or later is installed, set the power-saving operation to "disabled" with the XSCF setpparmode(8) command. Then, set the power-saving operation to "elastic" again.

[Example]

XSCF> setpparmode -p 0 -y -m powermgmt\_policy=disabled XSCF> setpparmode -p 0 -y -m powermgmt\_policy=elastic

| Table 4-11  | Problems Resolved in Oracle Solaris 11.4 (continued)                                                                                                    |
|-------------|----------------------------------------------------------------------------------------------------|
| Bug         | 27112303                                                                                                    |
| Model       | SPARC M12-1, SPARC M12-2, SPARC M12-2S, SPARC M10-1, SPARC M10-4, SPARC M10-4S                                                                                                    |
| Description | In an environment with Oracle VM Server for SPARC 3.1.0.1 or later installed on the control domain, the power-saving operation of the physical partition does not work as "elastic" if the following conditions are met:  1) the power-saving operation of the physical partition is set to "elastic"; and 2) the physical partition is operating; and 3) the physical partitions have been dynamically reconfigured with the XSCF deleteboard(8) command or addboard(8) command.  Or 3) the number of CPU Activations has been changed with the XSCF setcod(8) command. |
| Workaround  | There is no effective workaround.  [How to restore]  Set the power-saving operation to "disabled" with the XSCF setpparmode(8) command and then set the power-saving operation to "elastic" again.  [Example]  - SPARC M12 system  XSCF> setpparmode -p 0 -y -m powermgmt_policy=disabled  XSCF> setpparmode -p 0 -y -m powermgmt_policy=elastic  - SPARC M10 system  XSCF> setpparmode -p 0 -y -m elastic=off  XSCF> setpparmode -p 0 -y -m elastic=on                                                                                                    |
| Bug         | -                                                                                                    |
| Model       | SPARC M12-1, SPARC M12-2, SPARC M12-2S, SPARC M10-1, SPARC M10-4, SPARC M10-4S                                                                                                    |
| Description | When a CPU fails, the fmd daemon may accidentally put another CPU in the faulted state. In that case, the faulty CPU will not be in the faulted state.  There is no way to check whether this problem will occur.                                                                                                    |
| Workaround  | Every time you boot the control domain, confirm that the ldmd service is online, and then restart the fmd service.  1) Confirm that the ldmd service is online. primary# svcs ldmd STATE STIME FMRI online 15:42:57 svc:/ldoms/ldmd:default  2) Restart the fmd service. primary# svcadm restart fmd  3) Confirm that the fmd service is online. primary# svcs fmd STATE STIME FMRI                                                                                                    |

# Problems Resolved in Oracle Solaris 11.3

online 15:43:44 svc:/system/fmd:default0

The following table lists the problems resolved in Oracle Solaris 11.3. You might encounter them in supported releases earlier than Oracle Solaris 11.3.

| Bug         | 15813959<br>15813960<br>(7196117)                                                                                                    |
|-------------|----------------------------------------------------------------------------------------------------|
| Model       | SPARC M12-1, SPARC M12-2, SPARC M12-2S, SPARC M10-1, SPARC M10-4, SPARC M10-4S                                                                                                    |
| Description | A PCI expansion unit is added using Oracle Solaris hotplug(1M) in a SPARC M12/M10 system. However, devices on the PCI expansion unit are not recognized.                                                                                                    |
| Workaround  | Before you add a PCI expansion unit by hotplug(1M), add the following line in the /etc/system file in advance and restart Oracle Solaris. set pcicfg:pcicfg_slot_busnums = $4$                                                                                                    |
|             | Note that the system does not recognize a device of a PCI expansion unit if you add the PCI expansion unit by PHP to a root complex that has been added by either of the following: the dynamic reconfiguration of the physical partition, or the Dynamic PCIe bus assignment. If this problem occurs, restart the logical domain to which the PCI expansion unit is assigned to make the system recognize the device of the PCI expansion unit. |
| Bug         | 17430911                                                                                                    |
| Model       | SPARC M12-1, SPARC M12-2, SPARC M12-2S                                                                                                    |
| Description | When you change the power-saving operation of the physical partition from "elastic" to "disabled," the CPU frequency assigned to the logical domain may not increase.                                                                                                    |
| Workaround  | This has been modified with SRU 11.2.8.4.0 (Oracle VM Server for SPARC 3.2). Install SRU 11.2.8.4.0 or later on the control domain. [How to restore]  Execute the Oracle Solaris svcadm command in the control domain to restart the ldmd services. primary# svcadm restart ldmd                                                                                                    |
| Bug         | 17561541                                                                                                    |
| Model       | SPARC M12-1, SPARC M12-2, SPARC M12-2S, SPARC M10-1, SPARC M10-4, SPARC M10-4S                                                                                                    |
| Description | In a SPARC M10 environment with XCP 2230 or later applied, or in a SPARC M12 environment with XCP 3021 or later applied, suppose that the ldm add-io command is executed after the ldm remove-io command was executed during delayed reconfiguration. Then, the ldmd daemon may cause a core dump and restart.                                                                                                    |
| Workaround  | This has been modified with SRU 11.2.8.4.0 and Oracle VM Server for SPARC 3.2 for Oracle Solaris 10.  During delayed reconfiguration, execute the ldm remove-io command after executing the ldm add-io command.                                                                                                    |
| Bug         | 18502702                                                                                                    |
| Model       | SPARC M10-1, SPARC M10-4, SPARC M10-4S                                                                                                    |
| Description | If the SunVTS 7.0 ps17. 1 test is started on a SPARC M10 system with SPARC64 X+ processors, it may end with an error.                                                                                                    |
| Workaround  | This has been modified with SRU 11.2.1.5.0 and patch 151265-03 for Oracle Solaris 10.                                                                                                    |

| D           |                                                                                                    |  |
|-------------|----------------------------------------------------------------------------------------------------|--|
| Bug         | 18595023                                                                                                    |  |
| Model       | SPARC M12-1, SPARC M12-2, SPARC M12-2S, SPARC M10-1, SPARC M10-4, SPARC M10-4S                                                                                                    |  |
| Description | If the ldm list-io command is executed after PCI cards, which support the SR-IOV function, are mounted on PCI expansion unit SLOT4 or higher, the pseudonym of the physical function of the PCI cards mounted in SLOT4 or higher is mistakenly shown as SLOT2. Moreover, the virtual functions created from the physical functions of the PCI cards that are mounted on SLOT4 or higher cannot be assigned to logical domains.  [Example of command output]  # Idm  s-io-I |  |
|             | NAME TYPE BUS DOMAIN STATUS                                                                                                    |  |
|             |                                                                                                    |  |
|             | pci@0/pci@0/pci@1/pci@0/pci@10/pci@0/pci@1]<br>network@0<br>network@0,1                                                                                                    |  |
|             | <br>/SYS/PCI1/SLOT2/IOVNET.PF0 PF PCIE1 primary<br>[pci@8100/pci@4/pci@0/pci@1/pci@0/pci@0/pci@0/pci@1/pci@0/pci@10/pci@0/pci@1/network@0]<br>maxvfs = 7                                                                                                    |  |
|             |                                                                                                    |  |
| Workaround  | This has been modified with SRU 11.2.2.5.0 and patch 150817-03 for Oracle Solaris 10.                                                                                                    |  |
| Bug         | 18615814                                                                                                    |  |
| Model       | SPARC M12-1, SPARC M12-2, SPARC M12-2S, SPARC M10-1, SPARC M10-4, SPARC M10-4S                                                                                                    |  |
| Description | An I/O domain may output the following message, and Oracle Solaris panic may occur if a system board is deleted by executing dynamic reconfiguration of physical partitions (PPAR DR) or a PCIe end point device is dynamically removed from the I/O domain by executing the ldm remove-io command.                                                                                                    |  |
|             | panic[cpuX]/thread=XXXXXXXXXXXXX mutex_exit: not owner, lp=XXXXXXXX owner=X thread=XXXXXXXXXXXX                                                                                                    |  |
| Workaround  | This has been modified with SRU 11.2.8.4.0. Execute the svcadm(1M) command on the I/O domain to disable the intrd(1M) service before deleting the system board by executing dynamic reconfiguration of physical partitions (PPAR DR) or before removing the PCIe end point device from the I/O domain.                                                                                                    |  |

# svcadm enable intrd

Bug 18665751

Model SPARC M10-1, SPARC M10-4, SPARC M10-4S

Description When using XCP 2210, the Dynamic Resource Management (DRM) feature of Oracle VM Server for SPARC does not work.

Workaround This has been modified with SRU 11.2.8.4.0 and Oracle VM Server for SPARC 3.2 for Oracle Solaris 10.
Update the XCP firmware to XCP 2220 or later.

Model SPARC M10-1, SPARC M10-4, SPARC M10-4S

# Description

Core dumps may be produced or wrong calculation results may be obtained or a panic may occur when a program, which performs double-precision floating point instructions after enabling SPARC64 X/SPARC64 X+ processor-specific options and 4-byte boundary alignment (\*1) and compiled with Oracle Solaris Studio compiler version 12.3 2013/06/17 or newer, is executed on a SPARC M10 system with Oracle Solaris 11.1 or newer.

\*1 The 4-byte boundary alignment is enabled by default when creating 64-bit programs. In the case of 32-bit programs, it is enabled if "-xmemalign=Ns (N=1,2,4,8,16)" or "-fast" is not specified.

[Procedure of checking compiler version]

The "-V" option shows version information. The date is output at the end of version notation.

The compiler version that corresponds to this bug is 2013/06/17 or newer.

\$ cc -V

cc: Sun C 5.12 SunOS\_sparc Patch 148917-06 2013/06/17

\$ **f95 -V** (f90 and f77 are also same.)

f95: Sun Fortran 95 8.6 SunOS sparc Patch 148517-05 2013/06/17

\$CC-V

CC: Sun C++ 5.12 SunOS\_sparc Patch 148506-11 2013/06/17

#### Workaround

This has been modified with SRU 11.2.4.6.0.

Recompile the program with the following "-xarch" flag.

-xarch=sparcima

Bug 19074260

Model SPARC M10-4S

# Description

The following messages may be output in the log of ldoms/ldmd services (/var/svc/log/ldomsldmd:default.log), and the communication between the ldmd daemon and the XSCF may be disconnected during or after physical partition dynamic reconfiguration (PPAR DR).

[Example of message]

Sep 18 13:31:37 warning: Device busy: open\_ldc\_channel: Open of/devices/virtual-devices@100/

channel-devices@200/virtual-channel@3:spds failed

After that time, processes which need to communicate with XSCF such as PPAR DR or ldm list-spconfig command fail.

Workaround

This has been modified with SRU 11.2.8.4.0.

[How to restore]

Execute Oracle Solaris svcadm(1M) command to restart the ldoms/ldmd services.

# svcadm restart ldmd

Bug 19310540

Model SPARC M10-4S

**Description** If the addboard(8) command is executed in the "factory-default" configuration, CPU cores may

not be assigned to the control domain.

Workaround This has been modified with SRU 11.2.8.4.0 and Oracle VM Server for SPARC 3.2 for Oracle

Solaris 10.

Add the CPU cores or threads which were not added, using the ldm add-core command or the

ldm add-vcpu command.

| Table 4-12  | Problems Resolved in Oracle Solaris 11.3 (continued)                                                                                                    |
|-------------|----------------------------------------------------------------------------------------------------|
| Bug         | 19310550                                                                                                    |
| Model       | SPARC M12-2S, SPARC M10-4S                                                                                                    |
| Description | On a physical partition, to which 8 or more system boards have been assigned, when collecting dump files of the hypervisor which is executed as the ldoms/ldmd service is started, the following console message is output by the ldoms/ldmd service, and it may fall back to maintenance mode.  [Example of message]  Feb 28 16:19:39 svc.startd[11]: ldoms/ldmd:default failed: transitioned to maintenance (see 'svcs -xv' for details) |
| Workaround  | This has been modified with SRU 11.2.8.4.0 and Oracle VM Server for SPARC 3.2 for Oracle                                                                                                    |

Solaris 10. [How to restore]

Use the following process to change the timeout value of starting the ldoms/ldmd service to 600.

# svccfg -s ldmd listprop

start/timeout\_seconds count 180

# svccfg -s Idmd setprop start/timeout\_seconds=600 # svccfg -s ldmd listprop

start/timeout\_seconds count 600

# svcadm refresh ldmd # svcadm restart Idmd

Bug 19358400 Model SPARC M12-1, SPARC M12-2, SPARC M12-2S, SPARC M10-1, SPARC M10-4, SPARC M10-4S

> If the root complex is dynamically added/deleted, the PCIe end point device configuration information shown by the showpparinfo(8) command will not reflect the PCIe end point device under the added/deleted root complex.

Workaround This has been modified with SRU 11.2.9.5.0.

[How to restore]

Description

By restarting the logical domain that added/deleted the root complex dynamically, the showpparinfo(8) command displays the correct configuration information.

| Table 4-12  | Problems Resolved in Oracle Solaris 11.3 (continued)                                                                                                    |
|-------------|----------------------------------------------------------------------------------------------------|
| Bug         | 19424242                                                                                                    |
| Model       | SPARC M12-1, SPARC M12-2, SPARC M12-2S, SPARC M10-1, SPARC M10-4, SPARC M10-4S                                                                                                    |
| Description | On a system to which Oracle VM Server for SPARC 3.1.0.1 or later is applied, the following event may occur: If all CPUs or memory in an I/O domain are degraded due to a CPU or memory failure, the ldmd service abnormally terminates, and, as a result, the ldm(1M) command terminates with an error.                                                                                                    |
| Workaround  | This has been modified with SRU 11.2.8.4.0 and Oracle VM Server for SPARC 3.2 for Oracle Solaris 10.  [How to restore]  Replace the faulty CPU or memory.  If you want to start Oracle Solaris while leaving the faulty CPU or memory installed, perform the following procedure on the XSCF:  1. Power off the physical partition (PPAR) by the poweroff(8) command.  2. Execute the setdomainconfig(8) command to place the PPAR in the factory-default state. XSCF> setdomainconfig -p ppar_id -c default  3. Execute the poweron(8) command to activate the PPAR.  Oracle Solaris reboots in a configuration that includes only the control domain (factory-default). |
| Bug         | 19424359                                                                                                    |
| Model       | SPARC M12-1, SPARC M12-2, SPARC M12-2S, SPARC M10-1, SPARC M10-4, SPARC M10-4S                                                                                                    |
| Description | If the domain configuration is restored in the degraded configuration, both of the following settings are reset to their default values: the setting specifying whether to enable/disable hypervisor dump collection and the setting specifying whether to enable/disable automatic reboot during hypervisor dump collection.  [Default values]  Hypervisor dump collection: Enabled Automatic reboot during hypervisor dump collection: Disabled                                                                                                    |
| Workaround  | This has been modified with SRU 11.2.8.4.0 and Oracle VM Server for SPARC 3.2 for Oracle Solaris 10.  [How to restore]  After executing the Oracle VM Server for SPARC ldm(1M) command to change the hypervisor dump setting, save the domain configuration information.  # Idm set-hvdump hvdump=XXXXX hvdump-reboot=YYYY  # Idm add-spconfig ZZZZ  After replacing the faulty component, execute the setdomainconfig(8) command to initiate a reboot with the original domain configuration.                                                                                                    |
| Bug         | 19513561                                                                                                    |
| Model       | SPARC M12-1, SPARC M12-2, SPARC M12-2S, SPARC M10-1, SPARC M10-4, SPARC M10-4S                                                                                                    |
| Description | The ldmd daemon of Oracle VM Server for SPARC may repeat the core dump if suspend processing of the appropriate domain fails during live migration.                                                                                                    |
| Workaround  | This has been modified with SRU 11.2.8.4.0 and Oracle VM Server for SPARC 3.2 for Oracle Solaris 10. [How to restore] Restart the physical partition according to the following steps.  1. Execute the poweroff(8) command to power off the physical partition (PPAR).  2. Execute the poweron(8) command to restart PPAR.                                                                                                    |

| Table 4-12  | Problems Resolved in Oracle Solaris 11.3 (continued)                                                                                                    |
|-------------|----------------------------------------------------------------------------------------------------|
| Bug         | 19680186<br>19454809                                                                                                    |
| Model       | SPARC M12-2S, SPARC M10-4S                                                                                                    |
| Description | If Oracle Solaris 11.2 and later is running and the system board is deleted by dynamic reconfiguration of physical partitions (PPAR DR), Oracle Solaris may panic.                                                                                                    |
| Workaround  | This has been modified with SRU 11.2.10.5.0.  Add the following setting to /etc/system of all logical domains, and restart Oracle Solaris: set lgrp_topo_levels=1  Be sure to delete set lgrp_topo_levels=1 in /etc/system before applying SRU 11.2.10.5.0 or later.                                                                                                    |
| Bug         | 19728345                                                                                                    |
| Model       | SPARC M10-4S                                                                                                    |
| Description | The physical partition dynamic reconfiguration (PPAR DR) fails if the ldoms/ldmd services are restarted because of Oracle Solaris panic and the like during PPAR DR.                                                                                                    |
| Workaround  | This has been modified with SRU 11.2.8.4.0 and Oracle VM Server for SPARC 3.2 for Oracle Solaris 10. [How to restore] Hypervisor abort may be caused from the operation of adding/removing memory to/from PPAR DR or a logical domain after the ldoms/ldmd services are recovered. Therefore, execute the poweroff(8) command for XSCF firmware to power off the physical partition (PPAR), then execute the poweron(8) command to power on the PPAR. |
| Bug         | 19913088                                                                                                    |
| Model       | SPARC M12-1, SPARC M12-2, SPARC M12-2S, SPARC M10-1, SPARC M10-4, SPARC M10-4S                                                                                                    |
| Description | If a root complex with PCI expansion unit connected is added dynamically to the logical domain with the ldm add-io command, the logical domain may output the following message, causing Oracle Solaris to panic.  panic[cpuX]/thread=XXXXXXXXXXXXXX: bad stack overflow at TL 1                                                                                                    |
| Workaround  | This has been modified with SRU 11.2.10.5.0. Before adding the root complex to the logical domain dynamically, add the following setting to /etc/system, and then restart Oracle Solaris. set default_stksize = $0xa000$                                                                                                    |
| Bug         | 20061005<br>19200041                                                                                                    |
| Model       | SPARC M10-4S                                                                                                    |
| Description | If you use the ipadm(1M) command or the ifconfig(1M) command on the guest domain that has the physical device after you delete the system board dynamically with the deleteboard(8) command, the guest domain may output the following message, causing Oracle Solaris to panic.  panic[cpuXX]/thread=XXXXXXXXXXXXXX: assertion failed: obj->afo_corep == NULL, file://common/os/numaio.c, line: 724                                                  |
| Workaround  | This has been modified with SRU 11.2.10.5.0. If you delete the system board dynamically with the deleteboard(8) command, execute the following command before you execute the ipadm(1M) command or the ifconfig(1M) command on the guest domain. # modunload -i 0                                                                                                    |

20458698

#### Model

# SPARC M12-1, SPARC M12-2, SPARC M12-2S, SPARC M10-1, SPARC M10-4, SPARC M10-4S

# Description

No response time from the migration source domain may become long because a different process from the original live migration is performed during live migration. Network services and the like operating on the migration source domain may time out because of no response. This case occurs if the migration source domain meets both of the following conditions.

- The difference between the maximum RA of the migration source domain (actual address) and its minimum RA cannot be divided by  $64~\mathrm{MB}$
- The remainder is 32 MB or less when the difference between the maximum RA of the migration source domain and its minimum RA is divided by 64 MB

The maximum RA and the minimum RA of the domain can be checked with the following command.

[Example]

# # Idm list-domain -o memory domain-name

NAME

domain-name

**MEMORY** 

RA PA

KA PA

0x10000000 0x7b0fc0000000 1G

minimum RA

 $\underline{0x400800000}$  0x7f01a0800000  $\underline{11G}$ 

(a) (b)

The maximum RA is the sum of (a) + (b), which will be 0x6c0800000.

SIZE

0x400800000 + 0x2c0000000(11G) = 0x6c0800000

The difference between the maximum RA and the minimum RA is 27400 MB.

0x6c0800000 - 0x10000000 = 0x6b0800000 = 27400 MB

Therefore, the remainder is 8 MB in this example.

27400 MB / 64 MB = 428 and the remainder is 8 MB

## Workaround

This has been modified with SRU 11.2.11.5.0.

Model SPARC M12-1, SPARC M12-2, SPARC M12-2S, SPARC M10-1, SPARC M10-4, SPARC M10-4S

Description

For Oracle Solaris 11.2 SRU 11.2.8.4.0 or later, "OS Started. No state support" is displayed by the showdomainstatus(8) command or in the event log when Oracle Solaris starts. This message indicates that the status of a logical domain has changed to Oracle Solaris.

The following is an example of the message.

XSCF> showlogs event

Date Message

--- Omitted ---

Mar 27 15:55:31 \*\* Event: SCF:PPARID 0 GID 00000000 state change (OpenBoot Running)

Mar 27 15:55:32 \*\* Event: SCF:PPARID 0 GID 00000000 state change (OpenBoot Primary Boot

Loader)

Mar 27 15:55:33 \*\* Event: SCF:PPARID 0 GID 00000000 state change (OpenBoot Running OS

Boot)

Mar 27 15:55:35 \*\* Event: SCF:PPARID 0 GID 00000000 state change (OS Started. No state

support)

Mar 27 15:55:36 \*\* Event: SCF:PPARID 0 GID 00000000 state change (OS Started. No state

support)

Mar 27 15:56:42 \*\* Event: SCF:PPARID 0 GID 00000000 state change (Solaris booting)

Mar 27 15:57:37 \*\* Event: SCF:PPARID 0 GID 00000000 state change (Solaris booting)

Mar 27 15:57:37 \*\* Event: SCF:PPARID 0 GID 00000000 state change (Solaris running)

XSCF> showdomainstatus -p 0

2015-MM-DD hh:mm:ss

Logical Domain Name Status

primary OS Started. No state support.

**Workaround** This has been modified with SRU 11.2.11.5.0.

Ignore this message since it does not affect the system operation.

# Model SPARC M10-1, SPARC M10-4, SPARC M10-4S

# Description

In an environment with Oracle VM Server for SPARC 3.2 applied to the control domain and configuration information already saved in the XSCF, if the SPARC M10 system chassis or physical partition (PPAR) is stopped or started, the SPARC M10 system chassis or PPAR may not be able to start with the saved configuration information.

This problem occurs when the configuration information is saved by any of the following means:

- ldm add-spconfig -r command
- Automatic recovery using automatic recovery policy 3 of Oracle VM Server for SPARC ldmd daemon (automatic saving of configuration information)

You can check the automatic recovery policy of the ldmd daemon with the following command. The default for the automatic recovery policy is 1 (display warning messages in log files) [Example]

# # svccfg -s Idmd listprop Idmd/autorecovery\_policy

ldmd/autorecovery\_policy integer 3

#### Workaround

This has been modified with SRU 11.2.11.5.0.

[How to restore]

- If the ldm add-spconfig -r command was executed, delete the saved configuration information, and overwrite it by saving the current configuration.

[Example]

# Idm remove-spconfig CONF-A

# Idm add-spconfig CONF-A

- If the automatic recovery policy is set to 3, change the automatic recovery policy to 1 by performing the following procedure.

[Example]

# svccfg -s Idmd setprop Idmd/autorecovery\_policy=1

# svcadm refresh ldmd

If the SPARC M10 system chassis or PPAR cannot start with the saved configuration information, start the system in the factory-default configuration, and then restore the configuration information already saved in the XML file.

# Bug 21106074

#### Model SPARC M12-1, SPARC M12-2, SPARC M12-2S, SPARC M10-1, SPARC M10-4, SPARC M10-4S

#### Description

If any of aes-128-ccm, aes-192-ccm, and aes-256-ccm is specified for the encryption algorithm, accessing the ZFS data set with encryption enabled may cause a system panic.

The default encryption algorithm is aes-128-ccm. If ZFS is encrypted with no encryption

algorithm specified, aes-128-ccm is assumed specified.

[Panic message example]

panic[cpu34]/thread=2a1053d9c20: bad floating point trap at TL 1

%tl %tpc %tnpc %tstate %tt

1 00000000123eabc0 00000000123eabc4 8880001600 077

%gl: 00 %ccr: 88 %asi: 80 %cwp: 0 %pstate: 16

(Omitted)

#### Workaround

This has been modified with SRU 11.2.12.5.0.

Add the following statements to the /etc/system file, and reboot the system.

set auxv\_cap\_exclude\_hw1=0x10000 set auxv\_cap32\_exclude\_hw1=0x10000 
 Table 4-12
 Problems Resolved in Oracle Solaris 11.3 (continued)

Bug 21306352

Model SPARC M12-2S, SPARC M10-4S

Description

The physical partition dynamic reconfiguration (PPAR DR) feature may fail if used to delete a system board in an environment containing a root domain (not a control domain) running

Oracle Solaris 11.2 SRU 11.2.9.5.0 or later.

[Example]

XSCF> deleteboard -y -c disconnect -m unbind=resource 01-0

PSB#01-0 will be unconfigured from PPAR immediately. Continue?[y|n]:y

Start unconfigure preparation of PSB. [1200sec]

0.end

Unconfigure preparation of PSB has completed. Start unconfiguring PSB from PPAR. [7200sec]

0..... 30..... 60..... 90.....-

end

Timeout detected during communicate with Logical Domains Manager.

XSCF>

Workaround

You can avoid this problem by deleting the PCIe bus on the target system board from the domain before the PPAR DR feature deletes the system board.

[Example]

primary# Idm remove-io PCIE8 domainX

:

primary# Idm remove-io PCIE15 domainY

XSCF> deleteboard -y -c disconnect -m unbind=resource 01-0

[How to restore]

After deleting the PCIe bus on the target system board from the domain, re-execute the deleteboard command on the XSCF.

[Example]

primary# Idm remove-io PCIE8 domainX

:

primary# Idm remove-io PCIE15 domainY

XSCF> deleteboard -y -c disconnect -m unbind=resource 01-0

# Problems Resolved in Oracle Solaris 11.2

The following table lists the problems resolved in Oracle Solaris 11.2. You might encounter them in supported releases earlier than Oracle Solaris 11.2.

| Table 4-13  | Problems Resolved in Oracle Solaris 11.2                                                                                                    |
|-------------|----------------------------------------------------------------------------------------------------|
| Bug         | 15812880                                                                                                    |
| Model       | SPARC M12-2S, SPARC M10-4S                                                                                                    |
| Description | If you try to access, via telnet or ssh, a domain where 8000 GB (about 7.8 TB) or greater memory is mounted, the following message appears on the destination control domain console and the access fails.  - For ssh error: /dev/ptmx: Not enough space error: session_pty_req: session 0 alloc failed  - For telnet telnetd: open /dev/ptmx: Not enough space |
| Workaround  | This has been modified with Oracle Solaris 11.1 SRU 3.5.1 and patch 148888-04 for Oracle Solaris 10.  Execute the following command to change ptmx_ptymax:  [Example]  # echo "ptms_ptymax/Z 0x400000"   mdb -kw ptms_ptymax: 0 = 0x400000                                                                                                    |
| Bug         | 15822113                                                                                                    |
| Model       | SPARC M12-1, SPARC M12-2, SPARC M12-2S, SPARC M10-1, SPARC M10-4, SPARC M10-4S                                                                                                    |
| Description | If ldm add-vcpu and ldm remove-vcpu are repeatedly executed in a shell script, the process that is being run may cause a core dump and abnormally terminate.                                                                                                    |
| Workaround  | This has been modified with SRU 11.1.7.5.0. If this defect occurs because SRU is not applied, execute the command again. In addition, when executing ldm remove-vcpu, execute it in such a condition that the process                                                                                                    |

load is low.

Table 4-13 Problems Resolved in Oracle Solaris 11.2 (continued) Bug 15823255 Model SPARC M12-2S, SPARC M10-4S Description An Oracle Solaris panic may occur if the CPU allocation is changed using the Oracle Solaris psradm(1M) command or psrset(1M) command or the configuration of a virtual CPU is dynamically changed using the Oracle VM Server for SPARC ldm command under the environment that meets the following two conditions. - The environment where the physical partition (PPAR) is composed of two or more SPARC M10-4S chassis. - The environment where the following Igroup exists when the Igrpinfo command is executed on the control domain or logical domain. Among the Igroups that are displayed as "Igroup XX (intermediate):", only one number is displayed before (CPU) of the "Lgroup resources:" field. This number is not displayed before (memory). [Example] # /usr/bin/lgrpinfo lgroup 12 (intermediate): Children: 10, Parent: 0 CPUs: 01 Memory: installed 520M, allocated 494M, free 26M Lgroup resources: 1 (CPU); 10 11 (memory) Latency: 21 Workaround This has been modified with Oracle Solaris 11.1 SRU 5.5 and patch 150400-01 for Oracle Solaris Add the following line to /etc/system and restart Oracle Solaris: set lgrp\_topo\_levels=2 15825208 Bug Model SPARC M12-1, SPARC M12-2, SPARC M12-2S, SPARC M10-1, SPARC M10-4, SPARC M10-4S Description In SPARC M10 Systems, the scp(1), sftp(1), and ssh(1) commands of Oracle Solaris may generate an error or installation of Oracle RAC may fail. Workaround This has been modified with Oracle Solaris 11.1 SRU 1.4. See "An Error Occurs in Executing the scp(1), sftp(1), or ssh(1) Command of Oracle Solaris or Installation of Oracle RAC Fails (CR:15825208)." Bug 15826052

| Model       | SPARC M10-1, SPARC M10-4, SPARC M10-4S                                                                                                    |
|-------------|----------------------------------------------------------------------------------------------------|
| Description | You cannot use the PCI hot plug (PHP) function to add a Quad Gigabit Ethernet card (SE1X7GQ2F) to a PCI Express slot of a PCI expansion unit.                                                                                |
| Workaround  | This has been modified with XCP 2050 and SRU 11.1.6.4.0. For XCP 2050, see the description of RTIF2-130528-001. If XCP and SRU are not applied, stop the logical domain to which you want add the PCI card before adding it. |

| Table 4-13  | Problems Resolved in Oracle Solaris 11.2 (continued)                                                                                                    |
|-------------|----------------------------------------------------------------------------------------------------|
| Bug         | 15840018                                                                                                    |
| Model       | SPARC M12-1, SPARC M12-2, SPARC M12-2S, SPARC M10-1, SPARC M10-4, SPARC M10-4S                                                                                                    |
| Description | After the firmware is updated to XCP 2031 or later on the SPARC M10 or to XCP 3021 or later on the SPARC M12, the following message appears at Oracle Solaris startup. NOTICE: skipping unsupported token: fjorclnum                                                                                                    |
| Workaround  | This has been modified with SRU 11.1.4.5.0 and Oracle Solaris 10 patch 148888-03. Ignoring this message does not have an impact on the system.                                                                                                    |
| Bug         | 15851224                                                                                                    |
| Model       | SPARC M12-1, SPARC M12-2, SPARC M12-2S, SPARC M10-1, SPARC M10-4, SPARC M10-4S                                                                                                    |
| Description | When starting the I/O domain, the following message may be output and the panic may persist. recursive rw_enter, lp=XXXXXXXX wwwh=XXXXXXXXX thread=XXXXXXXX                                                                                                    |
| Workaround  | This has been modified with SRU 11.1.12.5.0 and patch 150840-01 for Oracle Solaris 10. Add the following to /etc/system of the I/O domain and restart Oracle Solaris: forceload: drv/vpci                                                                                                    |
|             | Note that if starting of the I/O domain is disabled, you must change to inactive state the guest domain to which the virtual disk (vdisk), which is a target of the virtual disk service (vds) of the I/O domain, is assigned, with the ldm stop-domain and ldm unbind-domain commands. This will enable starting of the I/O domain. After starting the I/O domain, set the above. |
| Bug         | 15851441                                                                                                    |
| Model       | SPARC M12-1, SPARC M12-2, SPARC M12-2S, SPARC M10-1, SPARC M10-4, SPARC M10-4S                                                                                                    |
| Description | When the memory fails and is degraded, the following message may be output at Oracle Solaris startup, and the panic may persist: $tilelet\_assign\_fini\_cb(): tile 0xX in memgrp X was unused$                                                                                                    |
|             | This may also occur when you set the mirror mode for the memory after saving the logical domain setting with ldm add-spconfig.                                                                                                    |
| Workaround  | This has been modified with SRU 11.1.11.4.0.<br>See "If Oracle Solaris is Activated During Memory Degradation, a Panic May Occur (CR: 15851441)."                                                                                                    |

| Table 4-13  | Problems Resolved in Oracle Solaris 11.2 (continued)                                                                                                    |
|-------------|----------------------------------------------------------------------------------------------------|
| Bug         | 15858713<br>16769782                                                                                                    |
| Model       | SPARC M12-1, SPARC M12-2, SPARC M12-2S, SPARC M10-1, SPARC M10-4, SPARC M10-4S                                                                                                    |
| Description | If memory fault occurs and all memories allocated to guest domains are degraded, Oracle VM Server for SPARC ldmd daemon generates a core dump and terminates abnormally, and the ldm(1M) command ends with an error.                                                                                                    |
| Workaround  | This has been modified with SRU 11.1.10.5.0. On Oracle Solaris 10, it has been modified with Oracle VM Server for SPARC 3.1.  If this defect occurs because SRU is not applied, replace the memory having an error. If you want to start Oracle Solaris while the memory having an error remains mounted, start it using the following procedure from XSCF.  1. Execute the poweroff(8) command to power off the physical partition (PPAR).  2. Execute the setdomainconfig(8) command to place the PPAR in the factory-default state. XSCF> setdomainconfig -p ppar_id -c default  3. Execute the poweron(8) command to restart PPAR.  Oracle Solaris reboots in a configuration that includes only the control domain (factorydefault). |
| Bug         | 15887244                                                                                                    |
| Model       | SPARC M10-1, SPARC M10-4, SPARC M10-4S                                                                                                    |
| Description | When you start the SunVTS $7.0 \text{ ps}14$ and ps $15 \text{ tests}$ in a SPARC M10 system, they may terminate with an error.                                                                                                    |
| Workaround  | This has been modified with Oracle Solaris 11.1 SRU 4.6 and patch 149395-02 for Oracle Solaris 10.  There is no workaround other than applying the modification.                                                                                                    |
| Bug         | 16238762                                                                                                    |
| Model       | SPARC M12-2S, SPARC M10-4S                                                                                                    |
| Description | If a system board is added to the PPAR by dynamic reconfiguration of physical partitions after booting the Oracle Solaris in the control domain with the factory-default configuration, or if CPUs on the system board are added to a domain by the ldm add-vcpu command after the system board is added by dynamic reconfiguration of physical partitions, the system will panic with the following message: panic[cpuX]/thread=XXXXXXXXXXXXX mpo_cpu_add: Cannot read MD                                                                                                    |
| Workaround  | This has been modified with SRU 11.1.7.5.0 and patch 150400-12 for Oracle Solaris 10. Meanwhile, when this fix has been applied to the system, if a system board is added to the system by means of the dynamic reconfiguration of physical partitions, the following message may be output but as it has no effect on the system, ignore it. WARNING: mpo_cpu_add: defaulting to Igroup x for CPU x For the control domain or the domain whose CPU is added by the Idm add-vcpu command, add the following line to the /etc/system file of the domain and reboot Oracle Solaris. set suspend_count = 1                                                                                                    |

| Table 4-13  | Problems Resolved in Oracle Solaris 11.2 (continued)                                                                                                    |
|-------------|----------------------------------------------------------------------------------------------------|
| Bug         | 16292272                                                                                                    |
| Model       | SPARC M12-2S, SPARC M10-4S                                                                                                    |
| Description | If you configure many guest domains in a system where 16 BBs compose one physical partition (PPAR), it takes time to perform binding for the guest domains. The time taken by new binding processing for each guest domain is approximately (number of guest domains that are already bound $+1$ ) x $6+10$ seconds. Therefore, if there are no domains for which binding has been performed, and binding is performed for the guest domains one by one through the ldm bind-domain command, the required time is obtained by summing the times taken to perform binding for all of them.                                                                                               |
| Workaround  | This has been improved with SRU 11.1.16.4.0 and patch 150011-03 for Oracle Solaris 10. We recommend that you do not configure the system with a single PPAR but divide it into multiple PPARs and then configure guest domains in each PPAR. Using the recommended configuration described above, not only mitigates the described phenomenon but also helps improve fault tolerance. If a virtual network switch (vsw) is configured, you can reduce the time for binding by half by setting inter-vnet-link to off. For notes when inter-vnet-link is set to off, see the <i>Oracle VM Server for SPARC Administration Guide</i> or <i>Oracle VM Server for SPARC Release Notes</i> . |
| Bug         | 17510986                                                                                                    |
| Model       | SPARC M12-1, SPARC M12-2, SPARC M12-2S, SPARC M10-1, SPARC M10-4, SPARC M10-4S                                                                                                    |
| Description | If the guest domain is Oracle Solaris 11.1 and SRU 11.1.9.5.1 or later is applied to it, or if the guest domain is Oracle Solaris 10 and 150400-01 or later is applied to it, system panic may occur during live migration or dynamic reconfiguration of physical partitions.                                                                                                    |
| Workaround  | This has been modified with SRU 11.1.14.5.0 and patch 150400-07 for Oracle Solaris 10.                                                                                                    |
| Bug         | 17627526                                                                                                    |
| Model       | SPARC M12-1, SPARC M12-2, SPARC M12-2S, SPARC M10-1, SPARC M10-4, SPARC M10-4S                                                                                                    |
| Description | Messages like the following are output to the console at the time of starting Oracle Solaris and the ldoms/ldmd service is put into maintenance mode.  [Example of message]                                                                                                    |
|             | Jan 20 16:01:37 svc.startd[11]: svc:/ldoms/ldmd:default: Method "/opt/SUNWldm/bin/ldmd_start" failed with exit status 96.  Jan 20 16:01:38 svc.startd[11]: ldoms/ldmd:default misconfigured: transitioned to maintenance                                                                                                    |
|             | (see 'svcs -xv' for details) At this time, messages like the following will be registered to the log file (/var/svc/log/ldomsldmd: [Example of message]                                                                                                    |
|             | [ Jan 21 20:08:55 Executing start method ("/opt/SUNWldm/bin/ldmd_start"). ] ldmd cannot communicate with the hypervisor as the required device does not exist: /devices/virtual-devices@100/channel-devices@200/virtual-channel@0:hvctl                                                                                                    |
| Workaround  | This has been modified with SRU 11.1.19.6.0 and patch 150840-04 for Oracle Solaris 10. [How to restore]  After confirming that the device file in question exists, restore the ldoms/ldmd service using the svcadm(1M) command of Oracle Solaris.  # Is -I                                                                                                    |
|             | /devices/virtual-devices@100/channel-devices@200/virtual-channel@0:hvctl<br>crw 1 root sys 148, 2048 Jan 21 20:08 /devices/virtual-devices@100/channel-devices@200/virtual-channel@0:hvctl<br># svcadm clear ldmd                                                                                                    |

| Table 4-13  | Problems Resolved in Oracle Solaris 11.2 (continued)                                                                                                    |
|-------------|----------------------------------------------------------------------------------------------------|
| Bug         | 17709858                                                                                                    |
| Model       | SPARC M12-2S, SPARC M10-4S                                                                                                    |
| Description | If the system board is deleted by dynamic reconfiguration of the physical partition, any of the following phenomena may occur.  - The following message is output from the logical domain, and Oracle Solaris enters the panic state. Fatal error has occurred in: PCIe fabric.(0xxx)(0xxx)  - There is a hang during the device resume processing of a logical domain, and deleteboard(8) ends with an error due to a timeout.                                                                                                    |
| Workaround  | This has been modified with SRU 11.1.15.4.0.                                                                                                    |
| Bug         | 17777004                                                                                                    |
| Model       | SPARC M10-4S                                                                                                    |
| Description | If the logical domain has degraded memory because of a memory failure, when dynamic reconfiguration of the physical partition is executed with the deleteboard(8) command, Oracle Solaris on the domain with the degraded memory may enter the panic state.                                                                                                    |
| Workaround  | This has been modified with SRU 11.1.17.5.0 and patch 150817-02 for Oracle Solaris 10.  Before executing dynamic reconfiguration of the physical partition, check whether memory degradation has occurred from the control domain. If memory degradation has occurred, delete the associated memory area in advance.  [How to check]  Execute "Idm list-devices -a -S memory". If the resulting STATUS column displays "fail", the memory area has been degraded by SIZE from PA (physical address) displayed on the same                                                                   |
|             | line. [How to delete a memory area] Execute "Idm remove-memory <total_value_of_above_sizes> <domain_name>".</domain_name></total_value_of_above_sizes>                                                                                                    |
| Bug         | 18055846                                                                                                    |
| Model       | SPARC M12-2, SPARC M12-2S, SPARC M10-4, SPARC M10-4S                                                                                                    |
| Description | When adding a PCI expansion unit by PCI hot plug (PHP), Oracle Solaris may panic by producing the following message. panic[cpuX]/thread=XXXXXXXXXXX: Fatal error has occurred in: PCIe fabric.(0xX)(0xXX)                                                                                                    |
| Workaround  | It has been modified with Oracle Solaris 11.2 and Oracle Solaris 10 patch 150400-18.                                                                                                    |
| Bug         | 18112775                                                                                                    |
| Model       | SPARC M10-1, SPARC M10-4, SPARC M10-4S                                                                                                    |
| Description | When Oracle VM Server for SPARC 3.1.0.1/SRU 11.1.14.5.0 is installed on the control domain, if dynamically assigned memory is reduced from a guest domain, which is running Oracle Solaris 10, with the ldm set-memory or the ldm remove-memory command, Oracle VM Server for SPARC ldmd daemon on the control domain may produce a core dump and it may be restarted.                                                                                                    |
| Workaround  | This has been modified with SRU 11.1.17.5.0 and patch 150817-02 for Oracle Solaris 10. Check the memory size that has been assigned to a logical domain with the ldm list-domain command and reduce it to the required size in several steps, using the ldm remove-memory command. It is recommended to reduce memory size by less than 256 MB at one time, but memory may also be reduced by a larger amount at one time.  Meanwhile, the reduction may fail due to the occurrence of the same symptom while performing this action. In such a case, reduce the memory into smaller units. |

| Table 4-13  | Problems Resolved in Oracle Solaris 11.2 (continued)                                                                                                    |
|-------------|----------------------------------------------------------------------------------------------------|
| Bug         | 18009532                                                                                                    |
| Model       | SPARC M12-2S, SPARC M10-4S                                                                                                    |
| Description | If dynamic reconfiguration is performed on a physical partition which has a dual channel 10Gbps FCoE card (SP1X7FAR2F/SP1X7FAS2F/7101673 (7101674)+7101677 (7101678)) mounted on it, system panic may occur due to the suspend processing of the inactivated qlcnic driver.                                                                                                    |
| Workaround  | This has been modified with SRU 11.1.19.6.0 and patch 149167-03 for Oracle Solaris 10. Before dynamically reconfiguring the physical partition on which this specific card is mounted, activate any unplumbed qlcnic interface with the ifconfig <interface_name> plumb command.</interface_name>                                                                                                    |
| Bug         | -                                                                                                    |
| Model       | SPARC M12-1, SPARC M12-2, SPARC M12-2S, SPARC M10-1, SPARC M10-4, SPARC M10-4S                                                                                                    |
| Description | If Java VM is started on a SPARC M12 system or on a SPARC M10 system with the SPARC64 X+ processor, the following message may be output along with the production of a core dump. [Example of message] # A fatal error has been detected by the Java Runtime Environment: # # Internal Error (output.cpp:1576), pid=1310, tid=91 # guarantee((int)(blk_starts[i+1] - blk_starts[i]) >= (current_offset - blk_offset)) failed: shouldn't increase block size # <> # Abort (core dumped)  Moreover, due to the production of the core dump by Java VM, the following events may occur: 1. On a SPARC M12 system or on a SPARC M10 system with the SPARC64 X+ processor, the [Add Asset] operation on Oracle Solaris fails. 2. On a SPARC M12 system or on a SPARC M10 system with the SPARC64 X+ processor, the [Install Server] operation for Oracle Solaris installation fails. 3. On a SPARC M12 system or on a SPARC M10 system with the SPARC64 X+ processor, Enterprise Controller and Proxy Controller (Ops Center management server) installation on the domains fail. |
| Workaround  | This has been modified with SRU 11.1.17.5.0.                                                                                                    |
| Bug         | -                                                                                                    |
| Model       | SPARC M10-4S                                                                                                    |
| Description | If dynamic reconfiguration is performed on a physical partition which has a Dual 10Gbps FCoE card (SE0X7EC12F/SE0X7EF12F/SG-PCIEFCOE2-Q-TA (SG-XPCIEFCOE2-Q-TA, 7105382)/ SGPCIEFCOE2-Q-SR (SG-XPCIEFCOE2-Q-SR,7105381)) mounted on it, system panic may occur due to the processing of the qlge driver.                                                                                                    |
| Workaround  | This has been modified with SRU 11.1.8.4.0 and patch 145648-04 for Oracle Solaris 10. There is no workaround other than applying the modification. If this specific card is mounted on a system, conduct any reconfiguration in deactivated state instead of dynamic reconfiguration.                                                                                                    |

Bug

Model SPARC M12-1, SPARC M12-2, SPARC M12-2S, SPARC M10-1, SPARC M10-4, SPARC M10-4S

**Description** After the firmware is updated to XCP 2250 or later on the SPARC M10 with the SPARC64 X+

processor or to XCP 3021 or later on the SPARC M12, the following message appears at Oracle Solaris startup.

[SPARC M10]

NOTICE: skipping unsupported token: fjathplus NOTICE: skipping unsupported token: vis3b

[SPARC M12]

NOTICE: skipping unsupported token: fjathplus NOTICE: skipping unsupported token: vis3b NOTICE: skipping unsupported token: fjathplus2 NOTICE: skipping unsupported token: vis3c NOTICE: skipping unsupported token: sparc5b

**Workaround** This has been modified with patch 148888-03 for Oracle Solaris 10.

Ignoring this message does not have an impact on the system.

# An Error Occurs in Executing the scp(1), sftp(1), or ssh(1) Command of Oracle Solaris or Installation of Oracle RAC Fails (CR:15825208)

[Workaround]

Using the following procedure, change the setting so that the AES\_CTR, AES\_CBC\_MAC, and AES\_CFB128 algorithms are not used with the assist function of the encryption unit.

- If you use it with the client function (scp(1), sftp(1), ssh(1), etc.):
  - Add the contents of the setting to the target file as one line. A space is necessary only between "Cipher" and "aes128-cbc."
    - Target file

Settings for entire system: /etc/ssh/ssh\_config Settings per user: \$HOME/.ssh/ssh\_config

- Setting contents

Ciphers aes128-cbc, aes192-cbc, aes256-cbc, 3des-bc, arcfour128, arcfour256, arcfour, blowfish-cbc

- If you use it with the server function (such as Oracle Solaris sshd daemon)
  - 1. Add the contents of the setting to the target file as one line.
    - Target file

/etc/ssh/ssh\_config

- Setting contents (recommended)

Ciphers 3des-cbc, arcfour128, arcfour256, arcfour, blowfish-cbc

#### 2. Restart the service with the following command:

# svcadm restart svc:/network/ssh:default

- If the problem cannot be resolved with the above setting in either the server function or client function, whichever is used
  - 1. Add the following, in place of the above contents of the setting:

UseOpenSSLEngine no

### If Oracle Solaris is Activated During Memory Degradation, a Panic May Occur (CR:15851441)

#### [Workaround]

If a panic occurs due to a memory failure, replace the failed memory.

If a panic occurs due to the memory mirror mode setting, start the system from the XSCF by using the following procedure.

Also, if a panic occurs due to a memory failure, starting the system from the XSCF by using the procedure shown below may prevent the problem, but this method is not always reliable. If a panic recurs even after the system is started by using the following procedure, replace the failed memory.

- Execute the poweroff(8) command to power off the physical partition (PPAR).
- Execute the setdomainconfig(8) command to place the PPAR in the factory-default state.

XSCF> setdomainconfig -p ppar id -c default

#### 3. Execute the poweron(8) command to activate the PPAR.

Oracle Solaris reboots in a configuration that includes only the control domain (factorydefault).

If you set the mirror mode for the memory, configure a logical domain after setting the mirror mode in the factory-default condition. Then, save the settings with ldm add-spconfig.

If the settings were saved with the mirror mode not set, do not specify them in the ldm set-spconfig command or the XSCF setdomainconfig(8) command for an environment using the mirror mode.

### Chapter 5

## Information on SPARC M12 System Hardware

This chapter describes special instructions and problems concerning the hardware of SPARC M12 systems (SPARC M12-1/M12-2/M12-2S).

- Notes and Restrictions
- Problems With Hardware and Workarounds

#### Notes and Restrictions

# Notes on the Device Alias net of the SPARC M12 (Fujitsu Product ID SPNAAAA3xx/SPNBBAA3xx/SPNCCAA3xx)

The device alias net of OpenBoot PROM has not been set in the SPARC M12 (Fujitsu Product ID SPNAAAA3xx/SPNBBAA3xx/SPNCCAA3xx). If required, set it with the nvalias command of OpenBoot PROM.

#### Notes on Using Internal SAS Disks and SSDs

We recommend using the internal SAS disks and SSDs of SPARC M12 systems with the Oracle Solaris MPxIO setting enabled.

For details on differences based on the type of internal SAS disk or SSD and Oracle Solaris release, reasons to recommend enabling MPxIO, effects of disabled MPxIO, setting procedures, confirmation procedures, and so on, see "Notes on Internal SAS Disks, SSDs, and Oracle Solaris MPxIO Settings" in "Notes and Restrictions" in "Chapter 4 Information on Oracle Solaris."

#### Notes on Using an External DVD Drive

USB bus power drive is not supported for external DVD drives connected via USB.

#### Notes on Using USB Memory

Use USB memory to install Oracle Solaris from USB memory, save/restore the system with Oracle Solaris Unified Archives (integrated archives), and save data with XSCF commands.

Before executing an Oracle Solaris or XSCF command that specifies USB memory as the data save destination, connect the USB memory used as the media.

The saved data contains system-related information. When using USB memory, you need to take care to manage the USB memory that has the saved data from the standpoint of maintaining security.

- Fujitsu does not guarantee the operation of the USB memory currently sold by any manufacturer.
- USB memory is not suitable for long-term data retention. Use magnetic tape or disk units for long-term data retention.
- Some types of the USB memory used are thought to possibly cause errors such as a data read/write failure. If such an error occurs, immediately stop using the USB memory.
- Connect USB memory directly to a server or XSCF USB port. A connection via a USB hub, extension cable, etc. may cause an error.
- Do not disconnect USB memory during access. Doing so may result in an error or a command being unable to respond.
- To connect or disconnect USB memory in the OpenBoot PROM state, stop the SPARC M12 system and then perform the operation. If you perform the operation without stopping the system, the OpenBoot PROM may become non-responsive

### Restrictions on Replacing a Crossbar Box (Only for SPARC M12-2S)

Replacement of a crossbar box using the replacefru(8) command is not supported at present. To replace a crossbar box, perform the following procedure:

1. Execute the showhardconf command to confirm that the crossbar box to be replaced is not the master chassis.

The crossbar box with the "Role:Master" indication is the master chassis.

2. If the crossbar box to be replaced is the master chassis, first execute the switchscf command to switch the box to standby.

XSCF> switchscf -y -t Standby

- 3. The master XSCF is switched. Log in to the XSCF again.
- 4. Power off the physical partition (PPAR) that uses the crossbar box, and then power off the crossbar box to be replaced.

Confirm that the Power-LED on the operation panel of the crossbar box is turned off.

5. Disconnect the power supply to the crossbar box to be replaced, and then replace it.

**Note** - Although error logs for the crossbar box to be replaced are registered when the input power supply is disconnected, they can safely be ignored.

6. **Connect the power cord of the crossbar box to the input power supply.** For details, see "5.3 Connecting Cables to the Crossbar Box" in the *Fujitsu SPARC M12-2S Installation Guide*.

Wait until the STANDBY-LED on the operation panel of the crossbar box goes on.

 Execute the diagxbu command to perform diagnosis of the newly installed crossbar box.

XSCF> diagxbu -y -b XX -t YY -t ZZ

Specify the BB-IDs (00 to 15) of the powered-off SPARC M12-2S in XX, YY, and ZZ.

8. Execute the showlogs command to confirm that no error occurred during the diagnosis.

XSCF> showlogs error

9. Confirm that there are no faulty components.

XSCF> showstatus

#### Notes on LAN Switch Connections

We recommend connecting to a 10GBase-T switch when using a 10GbE LAN port. The 10GbE LAN port can be connected to a switch that is not 10GBase-T. However, after taking the time to link up, the port may connect at 100 Mbps or may not be able

to communicate, depending on the switch.

In that case, use a semi-crossed cable (T-568A on one end and T-568B on the other end).

Such cases do not happen with an XSCF-LAN port.

## Problems With Hardware and Workarounds

There is no problem that has been confirmed as of this moment.

### Chapter 6

### Information on the PCI Expansion Unit

This chapter describes special instructions and problems concerning the PCI expansion unit hardware.

- PCI Expansion Unit Firmware Versions and Support Information
- Direct I/O Function for the PCI Expansion Unit
- Problems With the PCI Expansion Unit and Workarounds

# PCI Expansion Unit Firmware Versions and Support Information

The following table lists the PCI expansion unit firmware versions that have been released for SPARC M12 systems.

Table 6-1 PCI Expansion Unit Firmware Versions

| Tel Expansion office and the control of the control of the control |                                                    |
|----------------------------------------------------------------------------------------------------|----------------------------------------------------|
| Version                                                                                                    | Main Support Information                           |
| 1330                                                                                                    | Improvement of PCI expansion unit firmware defects |
| 1310                                                                                                    | SPARC M12 support                                  |

## Direct I/O Function for the PCI Expansion Unit

On the SPARC M12-1/M12-2/M12-2S, you can use the direct I/O function of Oracle VM Server for SPARC for the PCI expansion unit. This makes it possible to assign an I/O domain for each slot of the PCI expansion unit. For details on the direct I/O function of Oracle VM Server for SPARC, see the *Oracle VM Server for SPARC* 

*Administration Guide* for the version used.

If the PCI expansion unit is connected to the SPARC M12-2/M12-2S, make the setting in "Setting/Displaying the Direct I/O Function" before using the direct I/O function. For the SPARC M12-1, the settings in "Setting/Displaying the Direct I/O Function" do need not be made. The direct I/O function can be used simply by connecting the PCI expansion unit to the SPARC M12-1.

#### Setting/Displaying the Direct I/O Function

To set the direct I/O function for the PCI expansion unit, use the setpciboxdio(8) command of the XSCF firmware. To confirm the present settings, use the showpciboxdio(8) command.

For details on the setpciboxdio(8) and showpciboxdio(8) commands, see the *Fujitsu SPARC M12 and Fujitsu M10/SPARC M10 XSCF Reference Manual* or the manual page for each command.

## Problems With the PCI Expansion Unit and Workarounds

This section describes problems regarding the PCI expansion unit as well as the workarounds for them for each version of the PCI expansion unit firmware.

## Problems and Their Workarounds for All Versions of the PCI Expansion Unit Firmware

The following table shows problems that might occur in any versions of Oracle Solaris being supported and workarounds for them.

| Table 6-2 | Problems and Their | Workarounds for All | Versions of the F | PCI Expansion Unit Firmware |
|-----------|--------------------|---------------------|-------------------|-----------------------------|
|-----------|--------------------|---------------------|-------------------|-----------------------------|

| 1 Tobletis and Their Workarounds for the Fel Expansion of the First Expansion of the First Workarounds for the Fel Expansion of the First Expansion of the First |                                                                                                    |  |
|----------------------------------------------------------------------------------------------------|----------------------------------------------------------------------------------------------------|--|
| RTI No.                                                                                                    | RTIF2-190906-001                                                                                                    |  |
| Model                                                                                                    | SPARC M12-1, SPARC M12-2, SPARC M12-2S                                                                                                    |  |
| Description                                                                                                    | When maintenance on the power supply unit of the PCI expansion unit is performed with the ioxadm command in the XSCF shell, the error log may show an incorrectly registered power failure/recovery.  Msg: AC FAIL  Msg: PSU RECOVERY |  |
| Workaround                                                                                                    | There is no effective workaround.<br>Ignore this error log as it has no effect on the maintenance work.                                                                                                    |  |

| Table 6-2 Pr | roblems and Their Workarounds for All Versions of the PCI Expansion Unit Firmware (continued)                                                                                                    |  |
|--------------|----------------------------------------------------------------------------------------------------|--|
| RTI No.      | RTIF2-130703-001                                                                                                    |  |
| Model        | SPARC M12-2, SPARC M12-2S                                                                                                    |  |
| Description  | When installing a PCI expansion unit by PCI hot plug (PHP), among PCI expansion unit slots 6, 7, 10 and 11, those without HBA will have the command execution result "disconnected" instead of "empty" for the Oracle Solaris cfgadm(1M) command.  Although the display is not appropriate, the slots work normally if you mount HBA. This phenomenon does not occur if you restart the logical domain after connecting the PCI expansion unit. |  |
| Workaround   | This is just a display problem and does not affect operation.                                                                                                    |  |
| RTI No.      | RTIF2-130703-002                                                                                                    |  |
| Model        | SPARC M12-2, SPARC M12-2S                                                                                                    |  |
| Description  | When you install a PCI expansion unit with PCI hot plug (PHP), there may be lane degradation.                                                                                                    |  |
| Workaround   | When using PHP, execute cfgadm -c configure instead of cfgadm -c connect.                                                                                                    |  |
| RTI No.      | RTIF2-130703-003                                                                                                    |  |
| Model        | SPARC M12-2, SPARC M12-2S                                                                                                    |  |
| Description  | When you install a PCI expansion unit by PCI hot plug (PHP), a PCI Express correctable error may occur and cause degradation of the PCI expansion unit at the next reboot.                                                                                                    |  |
| Workaround   | If you see a fault error message after installing a PCI expansion unit with PHP, reinstall the PCI expansion unit.                                                                                                    |  |
| RTI No.      | RTIF2-130703-004                                                                                                    |  |
| Model        | SPARC M12-2, SPARC M12-2S                                                                                                    |  |
| Description  | When you install a PCI expansion unit with PCI hot plug (PHP), the PCI expansion unit may not be recognized.                                                                                                    |  |
| Workaround   | If the PCI expansion unit is not recognized after installing it with PHP, reinstall the PCI expansion unit.                                                                                                    |  |
| RTI No.      | RTIF2-130724-002                                                                                                    |  |
| Model        | SPARC M12-1, SPARC M12-2, SPARC M12-2S                                                                                                    |  |
| Description  | If a 6 Gbps SAS card is mounted in the PCI expansion unit with PCI hot plug (PHP), linkup with PCI Express 8 Lane may not succeed, and Speed may be displayed as "5.0GTx4" or "5.0GTx2" by the prtdiag command of Oracle Solaris.                                                                                                    |  |
|              | [prtdiag output example] /SYS/PCI0 PCIE LSI,sas-pciex1000,72 LSI,2008 5.0GTx2 /pci@8100/pci@4/pci@0/pci@9/pci@0/pci@0/pci@0/pci@0/pci@0/pci@8/LSI,sas@0                                                                                                    |  |
| Workaround   | Restart the physical partitions (PPARs) or I/O domain, or reinstall the 6Gbps SAS card by PHP.                                                                                                    |  |

| Table 6-2 P | roblems and Their Workarounds for All Versions of the PCI Expansion Unit Firmware (continued)                                                                                                    |  |  |
|-------------|----------------------------------------------------------------------------------------------------|--|--|
| RTI No.     | RTIF2-130724-003                                                                                                    |  |  |
| Model       | SPARC M12-1, SPARC M12-2, SPARC M12-2S                                                                                                    |  |  |
| Description | The following error may be registered for the PCI cards mounted in slots 6, 7, 10, and 11 of the PCI expansion unit when the physical partitions (PPARs) are started.                                                                                                    |  |  |
|             | [Error message example] FRU: /MBU/PCI#0/PCIBOX#0000/PCI#7 Msg: PCICARD failed                                                                                                    |  |  |
| Workaround  | When the device can be recognized from Oracle Solaris, ignore this error message.                                                                                                    |  |  |
| RTI No.     | RTIF2-170215-001                                                                                                    |  |  |
| Model       | SPARC M12-1, SPARC M12-2, SPARC M12-2S                                                                                                    |  |  |
| Description | Suppose that the PCIe root complex connecting the PCI expansion unit is dynamically added to a logical domain with the ldm add-io command. In this case, any of the following phenomena may occur on the PCI cards mounted in slots of the PCI expansion unit.  - The following error may be registered: [Error message example] FRU: /BB#0/PCI#0/PCIBOX#0000/PCI#11 Msg: PCICARD failed  - There may be "lane degrade." To check whether there is "lane degrade," execute the prtdiag command of Oracle Solaris and check "Cur Speed/Width". |  |  |
| Workaround  | There is no effective workaround. [How to restore] Restart the logical domain connected to this PCI expansion unit.                                                                                                    |  |  |

## Problems Resolved in Version 1330 of the PCI Expansion Unit Firmware

The following table lists the problems resolved in version 1330 of the PCI expansion unit firmware.

| Table 6-3   | Problems Resolved in Version 1330 of the PCI Expansion Unit Firmware                                                                                                    |  |
|-------------|----------------------------------------------------------------------------------------------------|--|
| RTI No.     | RTIF2-190902-001                                                                                                    |  |
| Model       | SPARC M12-1, SPARC M12-2, SPARC M12-2S                                                                                                    |  |
| Description | You cannot use the following link cables (optical) when PCI expansion unit firmware 1310 or earlier is being used: Part number: 8204008 and CA66117-1002 These numbers are found on labels on the link cables (optical). If one of these cables is connected when the PCI expansion unit is powered on, the following error occurs: PCI Express lane is degraded PCI Express link speed is degraded |  |
| Workaround  | To use link cables (optical) with PCI expansion unit firmware 1310 or earlier, make sure to use the ones with both "7061047" and "CA66053-1002" printed on their labels. With PCI expansion unit firmware 1330 or later, you can use all link cables.                                                                                                    |  |
| RTI No.     | RTIF2-190716-003                                                                                                    |  |
| Model       | SPARC M12-1, SPARC M12-2, SPARC M12-2S                                                                                                    |  |
| Description | The CHECK LED of the PCI expansion unit does not go on when the input power to the power supply unit (PSU) of the PCI expansion unit is turned off. Likewise, if an error occurs in the primary circuit, the LED does not go on.                                                                                                    |  |

There is no effective workaround.

Workaround

### Chapter 7

### Information on SPARC M12 Manuals

The on-board LAN cannot be used with the SPARC M12 (Fujitsu Product ID SPNAAAA3xx/SPNBBAA3xx/SPNCCAA3xx). The following descriptions refer to the on-board LAN, which means these LANs and ports cannot be used: 10GbE LAN, internal LAN, etc.